# **mycom CLM 121 / 151 - CD/MM Meßumformer / Regler für Leitfähigkeit und Temperatur**

# **Betriebsanleitung**

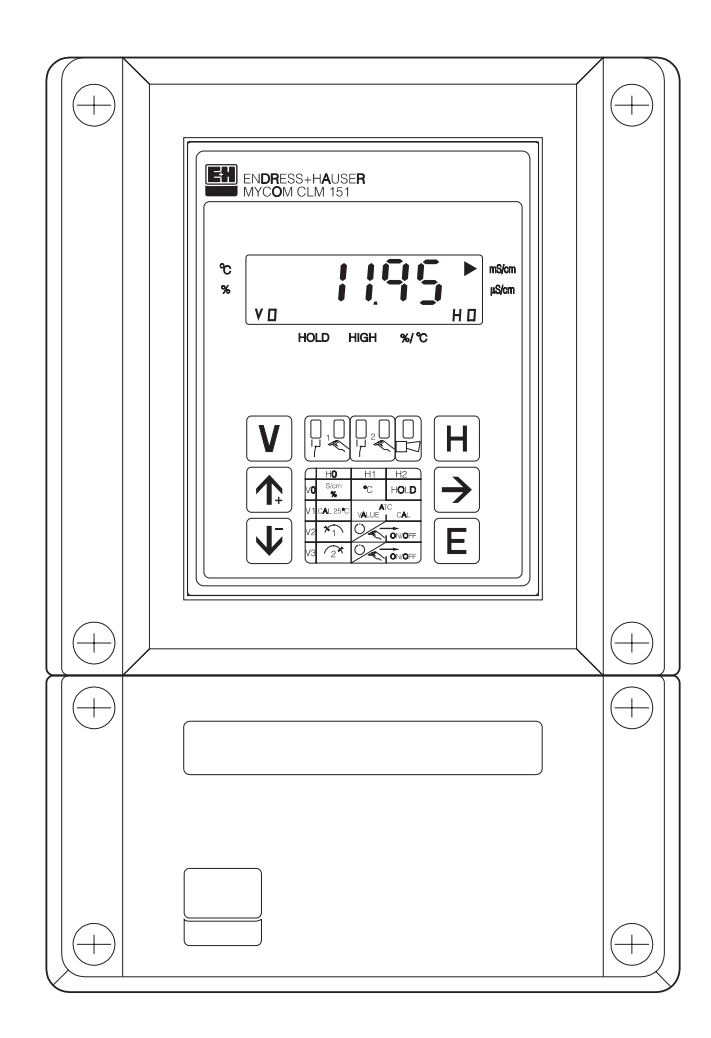

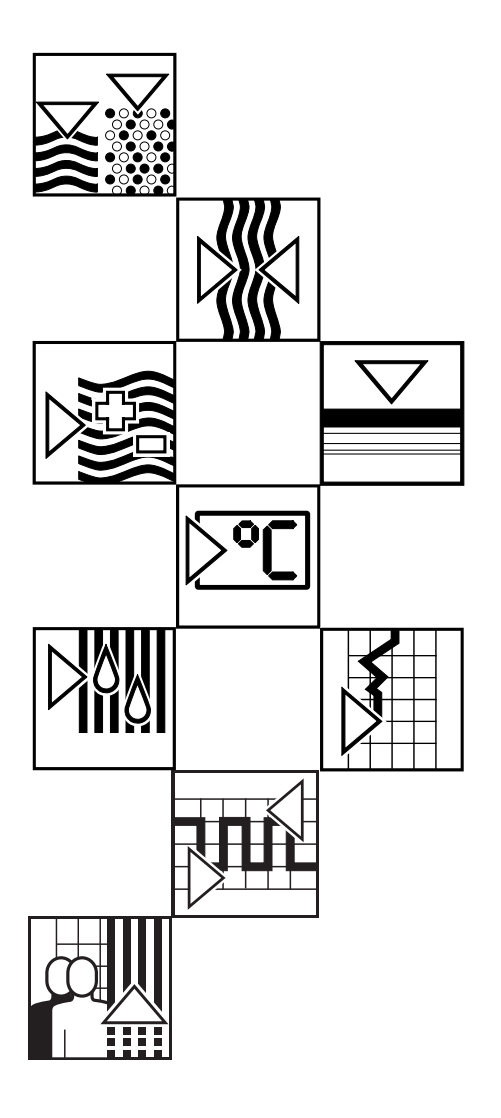

Quality made by Endress+Hauser

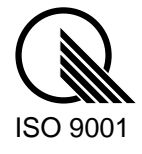

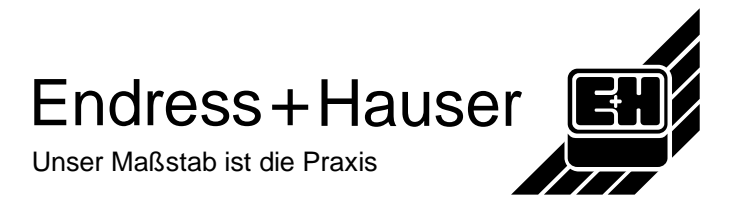

#### BD1LM151.CHP

# Inhaltsverzeichnis

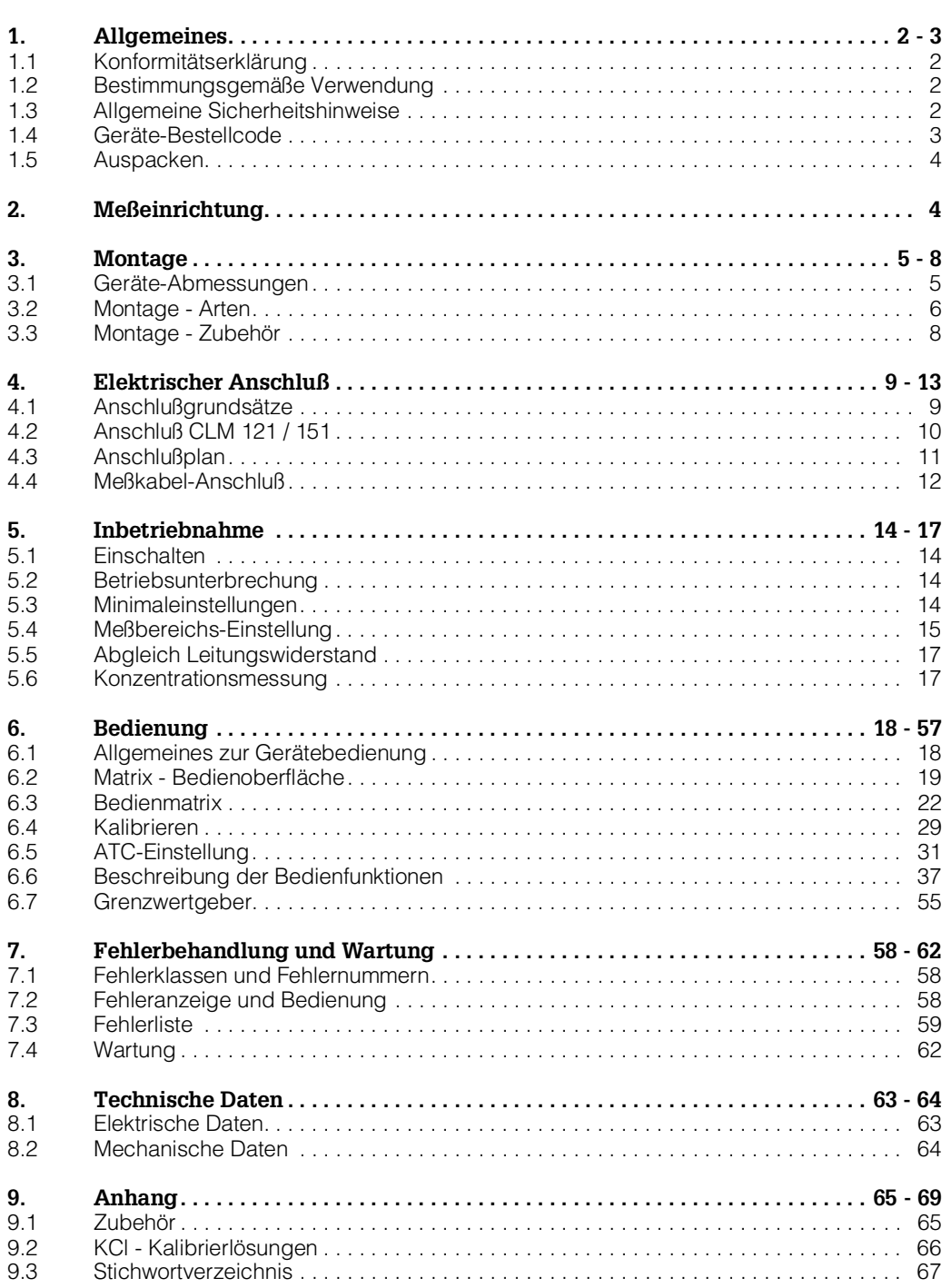

# **1. Allgemeines**

Diese Montage- und Betriebsanleitung beschreibt die Maximalausbaustufe der Leitfähigkeits-Meßgeräte Mycom CLM 121 - CD/MM und CLM 151 - CD/MM.

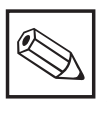

#### **Hinweis:**

Für ein Gerät mit digitaler Schnittstelle ist zusätzlich die Betriebsanleitung BA 090C "Mycom-Gerätefamilie Serielle Schnittstellen" (Best.-Nr. 50059855) erforderlich.

# **1.1 Konformitätserklärung**

Die Geräte Mycom CLM 121 / 151 - CD/MM sind unter Beachtung geltender europäischer Normen und Richtlinien entwickelt und gefertigt.

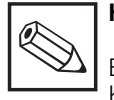

#### **Hinweis:**

Eine entsprechende Konformitätserklärung kann bei Endress+Hauser angefordert werden.

# **1.2 Bestimmungsgemäße Verwendung**

Mycom CLM 121 / 151 sind auf Mikroprozessorbasis arbeitende Meß- und Regelgeräte zur Bestimmung des Leitfähigkeits-Wertes.

Ihre moderne Technik ermöglicht in einfacher Weise die Anpassung an alle Leitfähigkeits-Meßaufgaben.

Die typischen Einsatzgebiete sind:

- Wasseraufbereitung
- Abwasserbehandlung
- Kläranlagen
- Chemie
- Pharmazie
- Lebensmittelindustrie

# **1.3 Allgemeine Sicherheitshinweise**

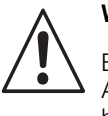

#### **Warnung:**

Ein anderer Betrieb als der in dieser Anleitung beschriebene stellt Sicherheit und Funktion der Meßanlage in Frage und ist deshalb nicht zulässig.

#### **Montage, Inbetriebnahme, Bedienung**

Das Gerät Mycom CLM 121 / 151 - CD/MM ist nach dem Stand der Technik betriebssicher gebaut und berücksichtigt die einschlägigen Vorschriften und EG-Richtlinien, siehe ,,Technische Daten". Wenn es jedoch unsachgemäß oder nicht bestimmungsgemäß eingesetzt wird, können von ihm Gefahren ausgehen, z. B. durch falschen Anschluß.

Montage, elektrischer Anschluß, Inbetriebnahme, Bedienung und Wartung der Meßeinrichtung darf deshalb nur durch ausgebildetes Fachpersonal erfolgen, das vom Anlagenbetreiber dazu autorisiert wurde. Das Fachpersonal muß mit dieser Betriebsanleitung vertraut sein und die Anweisungen befolgen.

ヿ

#### BD1LM151.CHP

# **1.4 Geräte-Bestellcode**

Г

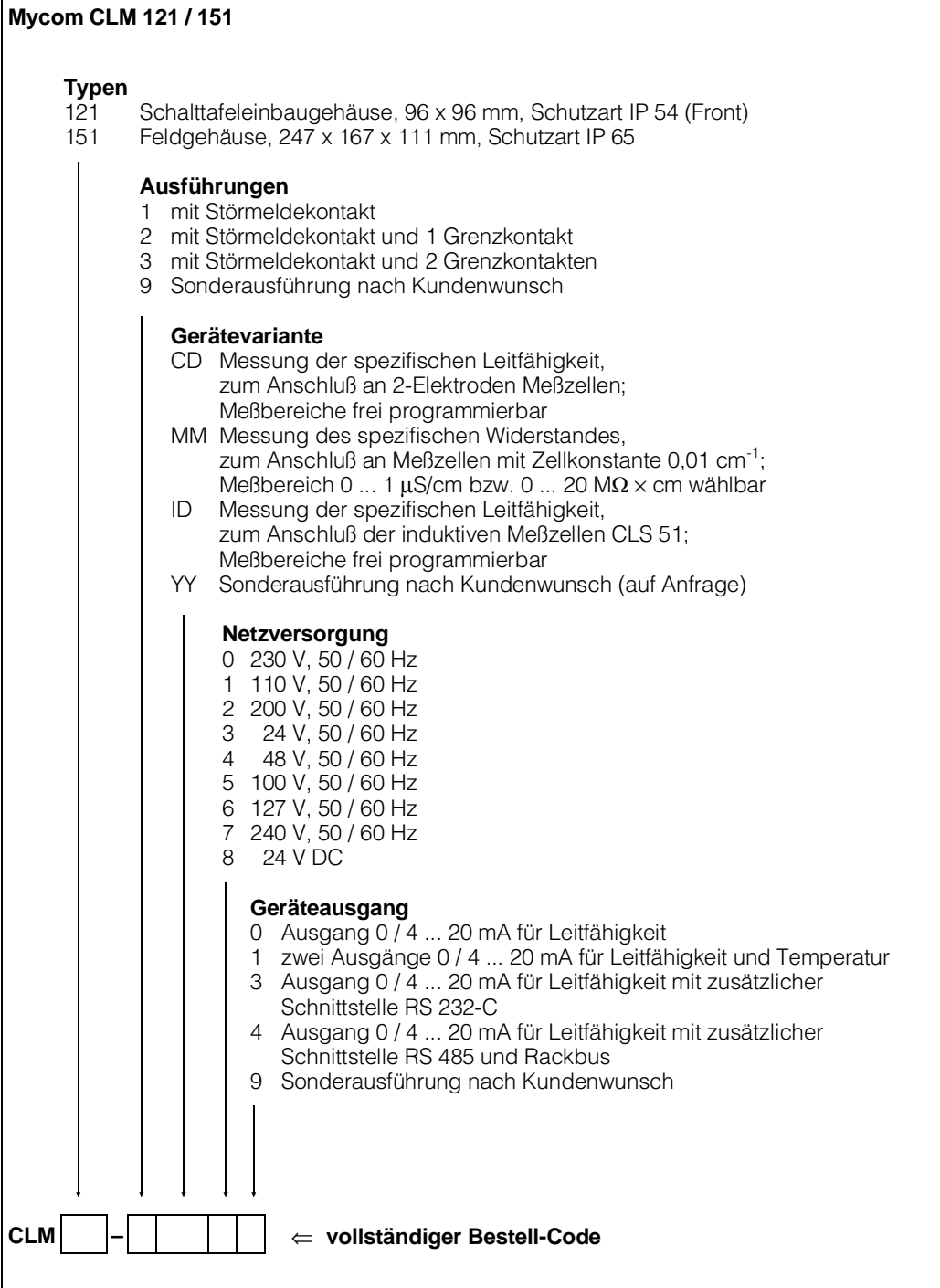

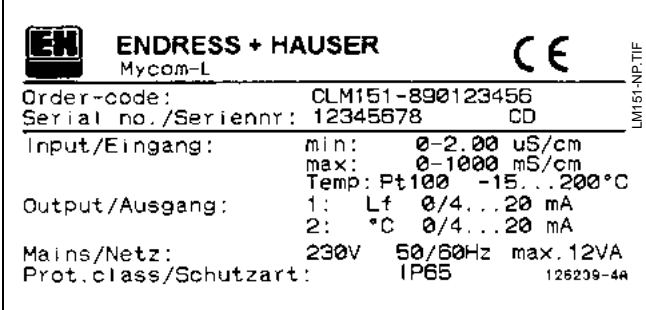

Bild 1.1: Geräte-Typenschild

### **1.5 Auspacken**

- Achten Sie auf unbeschädigten Inhalt! Bei Beschädigung Post, Fracht bzw. Spediteur einschalten, sowie Lieferanten verständigen.
- Prüfen Sie den Lieferumfang auf Vollständigkeit und Menge anhand der Lieferpapiere sowie Gerätetyp und Ausführung gemäß Typenschild (siehe Bild 1.1).

Im Lieferumfang für Mycom CLM 121 - CD/MM (Schalttafeleinbaugerät) sind enthalten:

- 2 Gehäusebefestigungselemente (Best.-Nr. 50047795)
- 1 Submin-D-Stecker (nur bei Geräten mit Digital-Schnittstelle ; Best.-Nr. 50051998)
- Simulationswiderstand 3.3  $\Omega$ (Best.-Nr. 50061325)
- Betriebsanleitung(en)
- Geräte-Identifikationskarte(n)
- Widerstand für Leitungsableich

# **2. Meßeinrichtung**

Die Meßeinrichtung besteht aus:

- einer 2-Elektroden-Leitfähigkeits-Meßzelle, z.B. CLS 12, eingebaut in Rohrleitung, Tank oder Behälter
- dem entsprechenden Leitfähigkeits-Meßkabel, Typ KMK, SMK oder CYK 7

Im Lieferumfang für Mycom CLM 151 - CD/MM sind enthalten:

- 1 Gehäusebefestigungssatz (Best.-Nr. 50061357)
- 1 Meßstellenbezeichnungsschild (Best.-Nr. 50061359)
- Betriebsanleitung(en)
- Geräte-Identifikationskarte(n)
- Widerstand für Leitungsableich

Bei auftretenden Fragen wenden Sie sich bitte an Ihren Lieferanten bzw. das für Sie zuständige Endress+Hauser-Vertriebsbüro (siehe Rückseite dieser Betriebsanleitung).

• wahlweise

- dem Leitfähigkeits-Meßgerät Mycom CLM 121 im Schalttafeleinbaugehäuse
- dem Leitfähigkeits-Meßgerät Mycom CLM 151 im Feldgehäuse

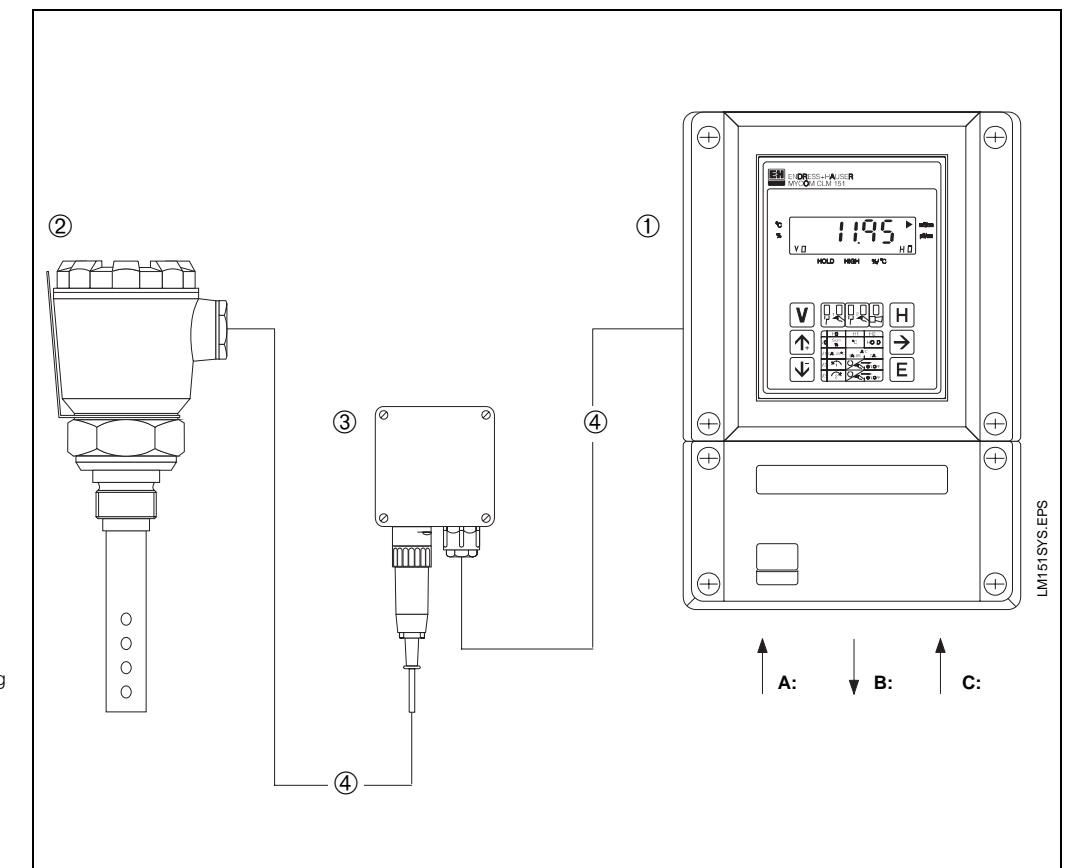

- Bild 2.1: Beispiel eines kompletten Meßsystems mit:
- ➀ Leitfähigkeitsmeßgerät Mycom CLM 151 A: Eingang Leitfähigkeitswert B: Ausgänge: Leitfähigkeit,
	- Temperatur oder **Schnittstelle**

C: Spannungsversorgung

- ➁ 2-Elektroden-Leitfähigkeits-Meß-zelle, z.B. CLS 12 mit Pg 16 Kabelverschraubung
- ➂ Installationsdose VS (Variante) mit Pg 13,5 - Kabelverschraubung und SXP-Stecker, zur steckbaren Verbindung zwischen Meßgerät und Meßzelle CLS 12
- ➃ Leitfähigkeits-Meßkabel, z.B. SMK oder KMK

BD1LM151.CHP

# **3. Montage**

# **3.1 Geräte-Abmessungen**

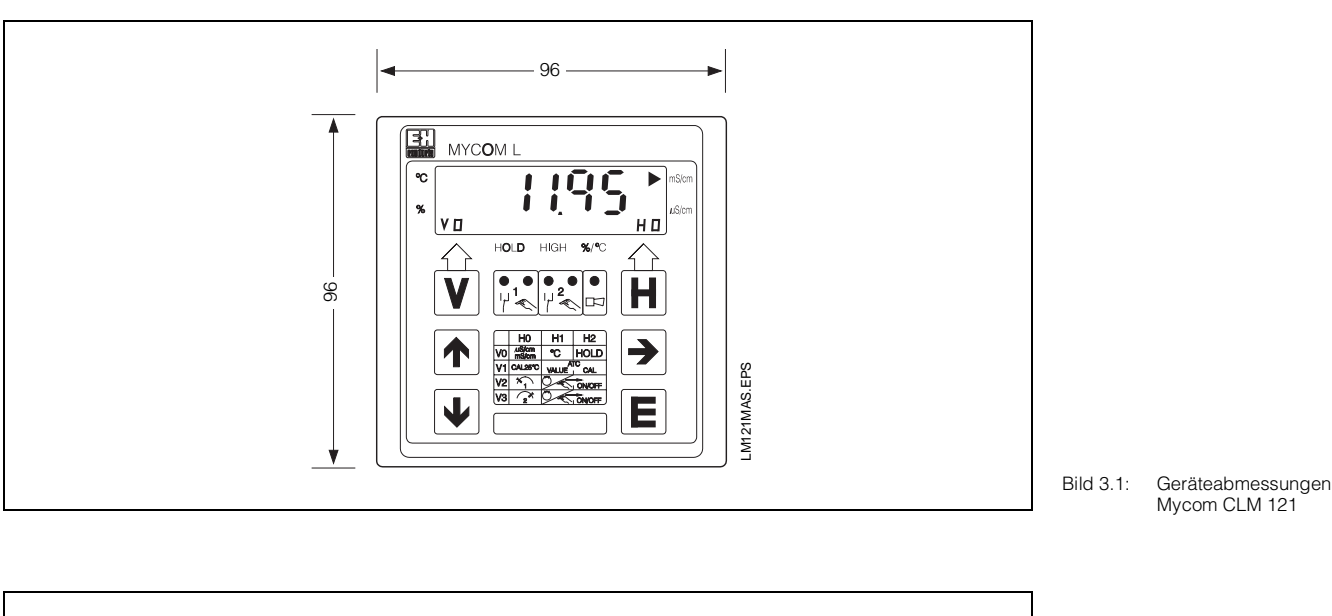

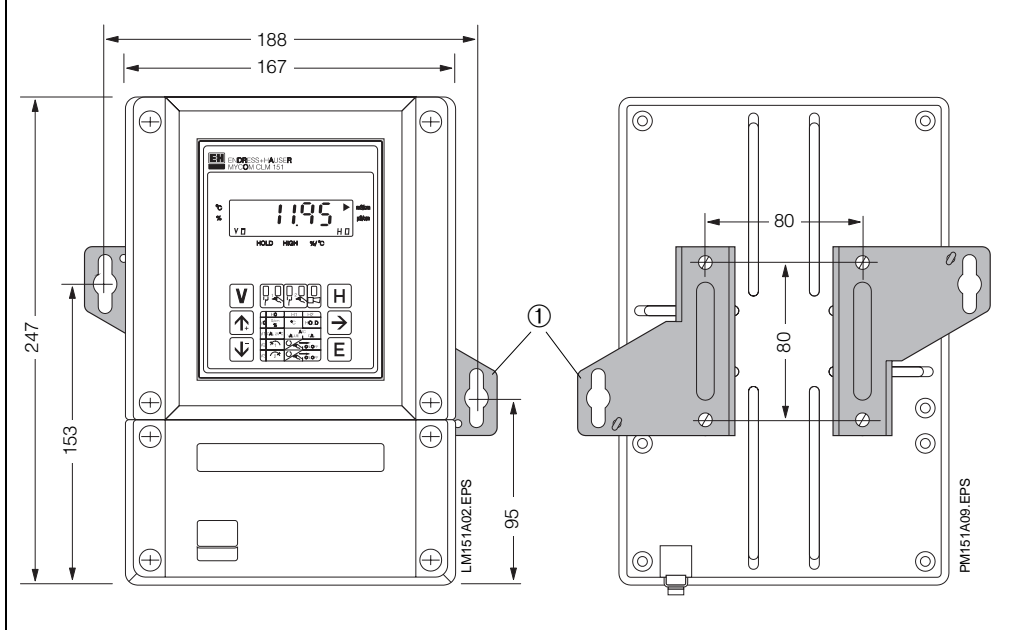

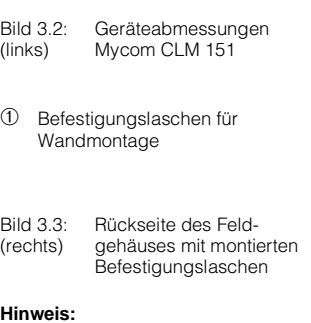

Befestigungslaschen und Spann-schrauben sind als Gehäusebe-festigungssatz im Lieferumfang enthalten.

# **3.2 Montage-Arten**

### **3.2.1 Schalttafeleinbau Mycom CLM 121**

Der erforderliche Montageausschnitt nach DIN 43 700 beträgt 92<sup>+0,5</sup> x 92<sup>+0,5</sup> mm. Die Gerätebefestigung erfolgt mittels der mitgelieferten Gehäusebefestigungselemente.

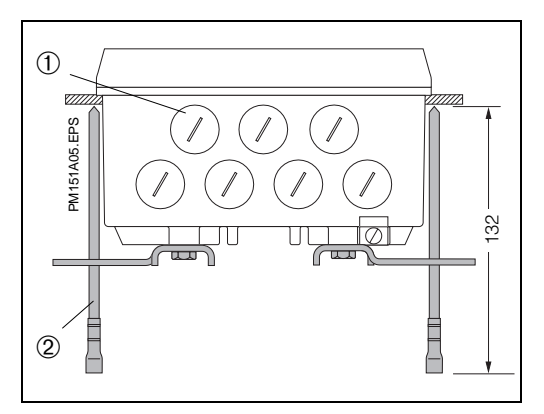

#### **3.2.2 Schalttafeleinbau Mycom CLM 151**

Die Gerätebefestigung erfolgt mittels der im Lieferumfang enthaltenen Gehäusebefestigungselemente (siehe Bild 3.4). Zur Abdichtung des Schalttafelausschnitts ist ein Flachdichtung erforderlich (siehe Kapitel 9.1).

Der erforderliche Montageausschnitt für Schalttafeleinbau beträgt  $161^{+0.5}$  x 241<sup>+0.5</sup> mm (B x H).

Bild 3.5: Unterseite des Feldgehäuses mit montierten Befestigungslaschen zur Wandmontage

Bild 3.4: Unterseite des Feld-

➀ Verschlußschrauben für Pg 13,5

➁ Spannschrauben

gehäuses mit montierten Spannschrauben zum Schalttafeleinbau

- ➀ Verschlußschrauben für Pg 13,5
- ➁ Befestigungslaschen

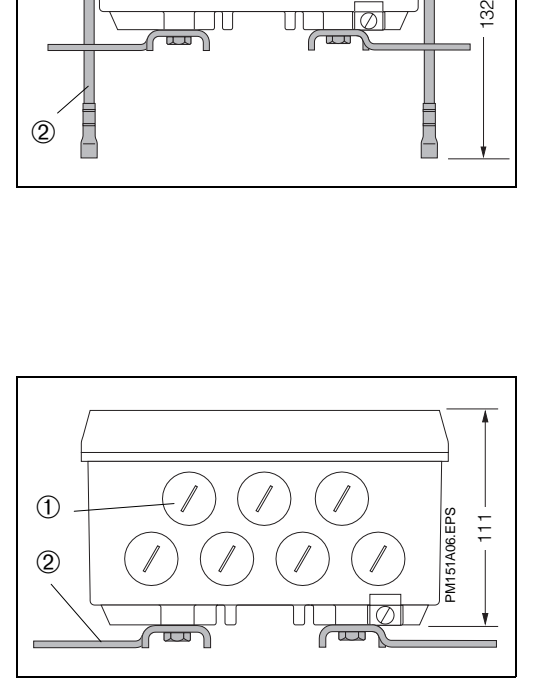

### **3.2.3 Wandmontage Mycom CLM 151**

Befestigungslaschen gemäß Bild 3.2 an der Geräterückseite montieren.

Gehäuse- und Befestigungsmaße des Feldgehäuses siehe Bilder 3.2 und 3.5.

# **3.2.4 Mastmontage**

Die Montage des Feldgehäuses Mycom CLM 151 an vertikalen oder horizontalen Rohren mit max. Rohrdurchmesser 70 mm erfolgt mittels der mitgelieferten Teile des Gehäusebefestigungssatzes.

Die Gehäusebefestigungselemente sind gemäß den Bildern 3.6 bzw. 3.7 an der Geräterückseite zu montieren.

Lieferbares Zubehör für Mycom CLM 151: siehe Kapitel 9.1.

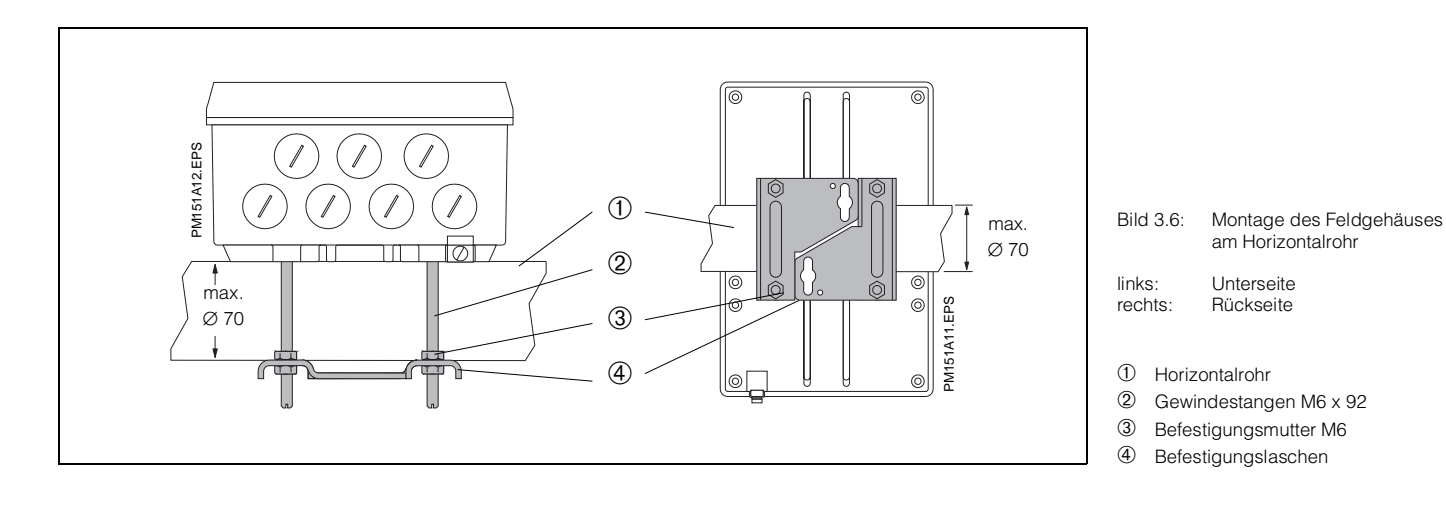

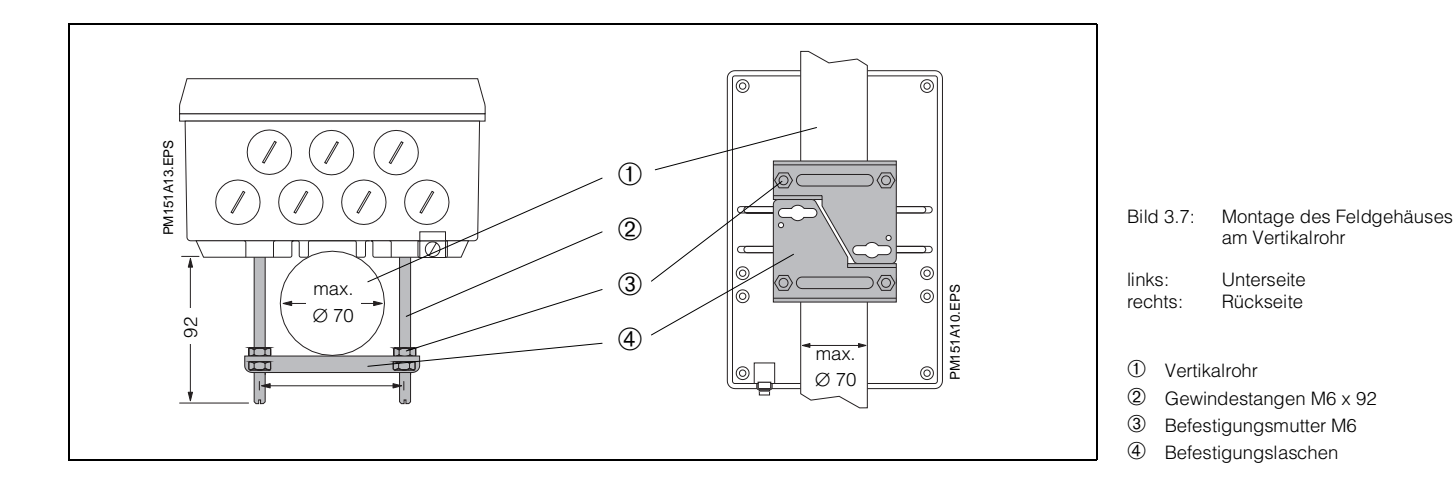

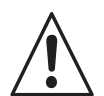

#### **Warnung:**

#### **Montage im Freien**

Vermeiden Sie lang andauernde direkte Sonneneinstrahlung auf die Gerätefront. Verwenden Sie in diesen Fällen das Wetterschutzdach (siehe Kap. 3.3.1).

# **3.3 Montage - Zubehör**

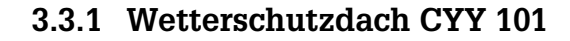

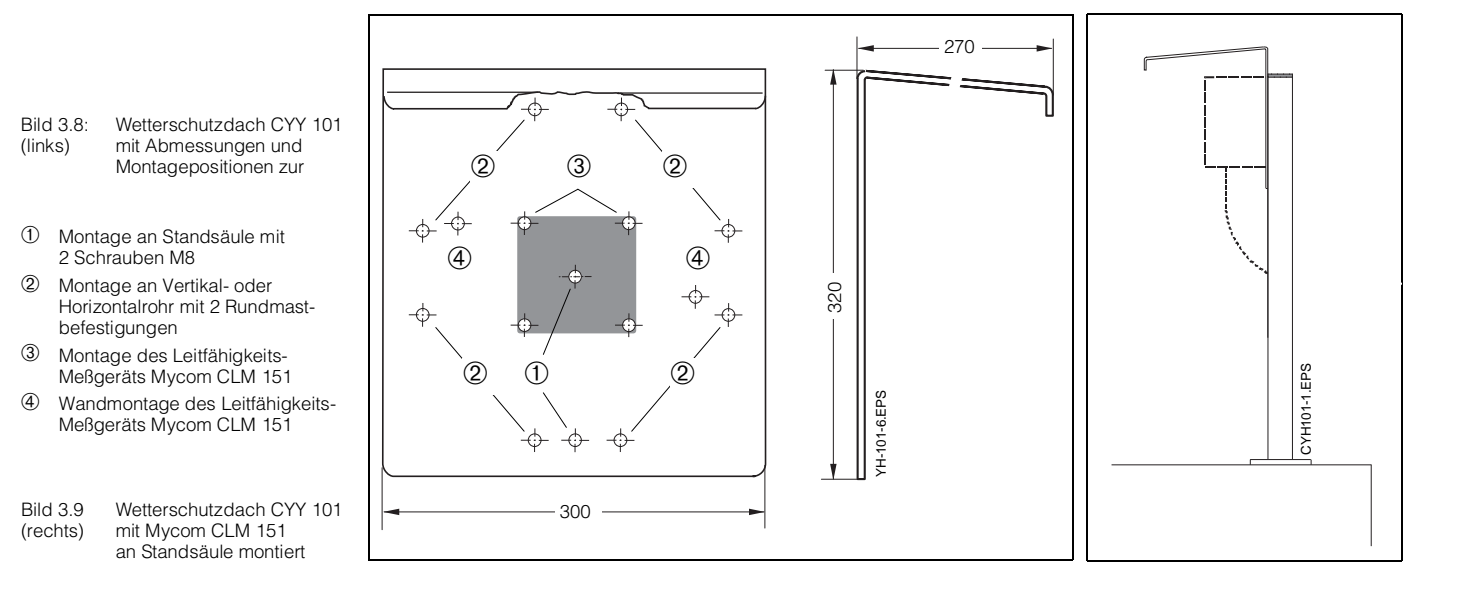

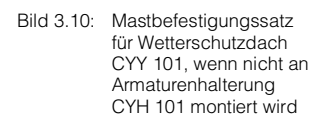

Bild 3.11: Installationsdose VS zur

Verbindung der Signal-leitung der 2-Elektroden-Leitfähigkeits-Meßzelle mit dem Meßgerät

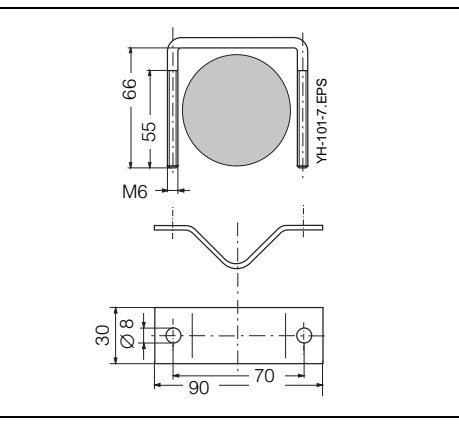

Das Wetterschutzdach CYY 101 kann mittels zwei Gewindeschrauben (M8) direkt an die Standsäule der Armaturenhalterung CYH 101 montiert werden (siehe Bild 3.8, Montageposition ➀ ).

Zur Befestigung an beliebigen senkrechten oder waagrechten Rohren und Standsäulen (max. Querschnitt 70 mm) ist zusätzlich der Mastbefestigungssatz (siehe Bild 3.10 Kapitel 9.1) erforderlich.

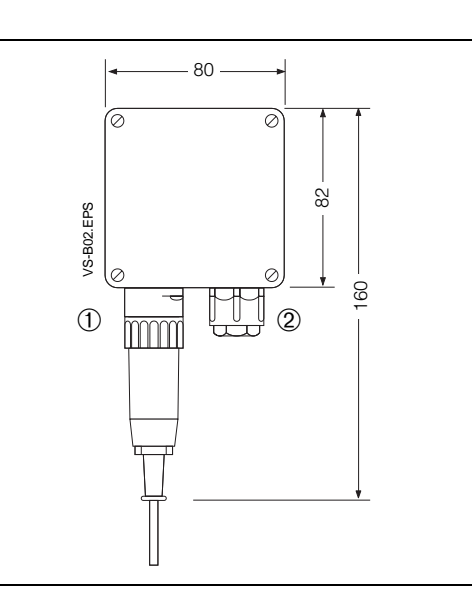

# **3.3.2 Installationsdose VS**

Die Montage der Installationsdose VS mit Steckbuchse ist erforderlich, um bei Leitungsverlängerung die Signalleitung der 2-Elektroden-Leitfähigkeits-Meßzelle, z.B. CLS 12 mit dem Meßgerät Mycom CLM 151 zu verbinden.

Die Installationsdose VS verfügt außerdem über einen 7-poligen SXP-Stecker zum Anschluß der Meßzelle an die VS-Dose.

Die Schutzart der Installationsdose VS ist IP 65.

8

➀ SXP-Stecker

➁ Pg 13,5 - Verschraubung

#### BD2LM151.CHP

# **4. Elektrischer Anschluß**

### **4.1 Anschlußgrundsätze**

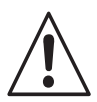

#### **Warnung:**

- Keine Inbetriebnahme ohne Schutzleiteranschluß!
- Nahe beim Gerät muß eine Netztrennvorrichtung installiert und als Trennvorrichtung für das CLM 121/151 gekennzeichnet sein (siehe EN 61010-1)
- Können Störungen nicht beseitigt werden, ist das Gerät außer Betrieb zu setzen und gegen versehentliche Inbetriebnahme zu schützen.
- Reparaturen dürfen nur direkt beim Hersteller oder durch die Endress+Hauser-Serviceorganisation durchgeführt werden.

# **Achtung:**

- Alle signalführenden Leitungen sind abzuschirmen und getrennt von anderen Steuerleitungen zu verlegen.
- Die Störsicherheit kann nur für ein sorgfältig geerdetes Gerät mit abgeschirmter Meßwertausgangsleitung gewährleistet werden. Die Erdung des Schirmes muß möglichst kurz gehalten werden. Keine gelötete Verlängerung des Schirmes! Dies gilt auch für den Anschluß der Installationsdose VS (siehe Kapitel 3.3.2).
- Bei Montage des Feldgehäuses (CLM 151) Mast zur Erhöhung der Störfestigkeit erden. Die Kabelführung im Mast erhöht zusätzlich die Störsicherheit.

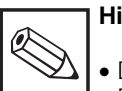

#### **Hinweis:**

- Dieses Meßgerät ist gemäß EN 61010-1 gebaut und geprüft und hat unser Werk in sicherheitstechnisch einwandfreiem Zustand verlassen.
- Störungen am Gerät können evtl. mit Hilfe der Fehlerliste in Kapitel 7.3 ohne Eingriff in das Gerät beseitigt werden.
- Eingriffe und Veränderungen im Gerät sind nicht zulässig und machen jegliche Garantieansprüche nichtig.
- Nach Einbau und Anschluß von Gerät und Sensoren muß die gesamte Meßeinrichtung auf Funktion überprüft werden.

# **4.2 Anschluß CLM 121 / 151**

- Bild 4.1: Mycom CLM 121 Geräterückseite mit elektrischen Anschlüssen
- ➀ Klemmleiste für
- Geber- und Signalleitungen ➁ Anschlußklemme für Ausgang 2 oder Submin-D-Buchse (bei digitaler Schnittstelle)
- ➂ Leitfähigkeits-Meßkabel SMK oder KMK
- ➃ Klemmleiste für Netzanschluß und Schaltkontakte
- ➄ Zugentlastungsschelle für SMK oder KMK und zusätzlich Schirmanschluß für Meßkabelaußenschirm (Außenisolation unter Schelle entfernen!)

#### **Hinweis:**

Die Zugentlastungsschelle ist direkt mit dem Schutzleiter verbunden.

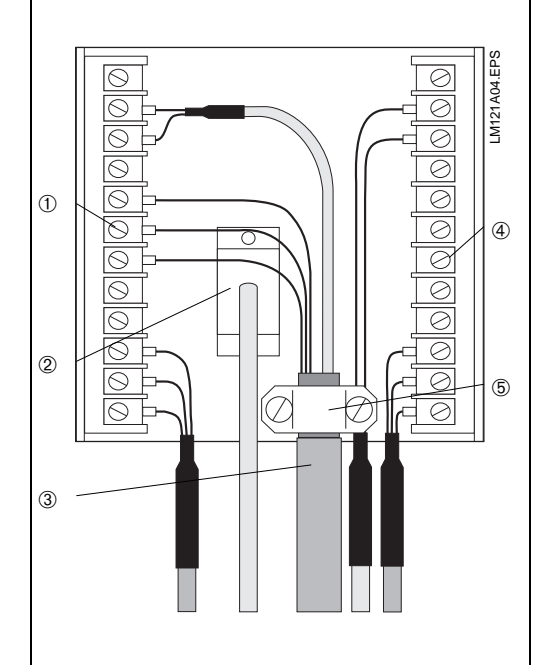

Der elektrische Anschluß erfolgt für alle Geber- und Signalleitungen an der Anschlußleiste

- bei Mycom CLM 121 an der Anschlußleiste an der Geräterückseite (Bild 4.1)
- bei Mycom CLM 151 im separaten Klemmenanschlußraum (Bild 4.2):
	- Verschlußschrauben an der Geräteunterseite durch die entsprechende Anzahl an Pg-Verschraubungen ersetzen.
	- Anschlußleitungen durch die Pg-Verschraubungen einführen (siehe Bild 4.2).
	- Geräteanschluß gemäß Anschlußplan durchführen (siehe Bild 4.3). Auf räumlich getrennte Führung von Signalkabeln gegenüber Netz- und Leistungsverdrahtung achten.
- Kabelverschraubungen festziehen.
- Deckel des separaten Klemmenanschlußraumes einsetzen und Deckelschrauben festziehen.

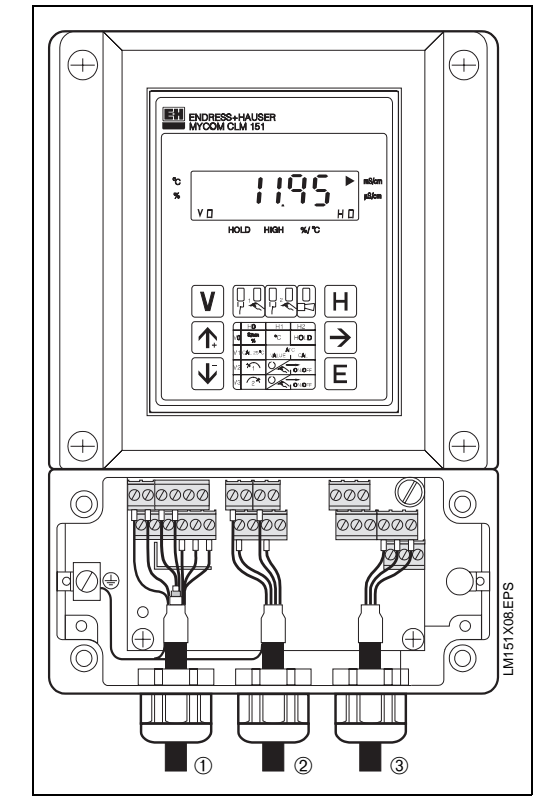

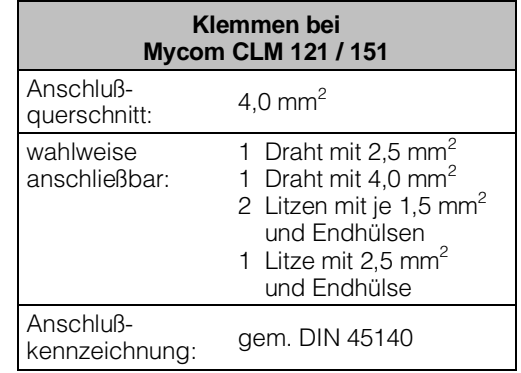

#### Bild 4.2: Mycom CLM 151 mit Geräteanschlüssen im separaten Klemmenanschlußraum

➀ Eingang: Leitfähigkeits-Wert ➁ Ausgänge: Leitfähigkeit, Temperatur oder

➂ Spannungsversorgung

**Schnittstelle** 

BD2LM151.CHP

# **4.3 Anschlußplan**

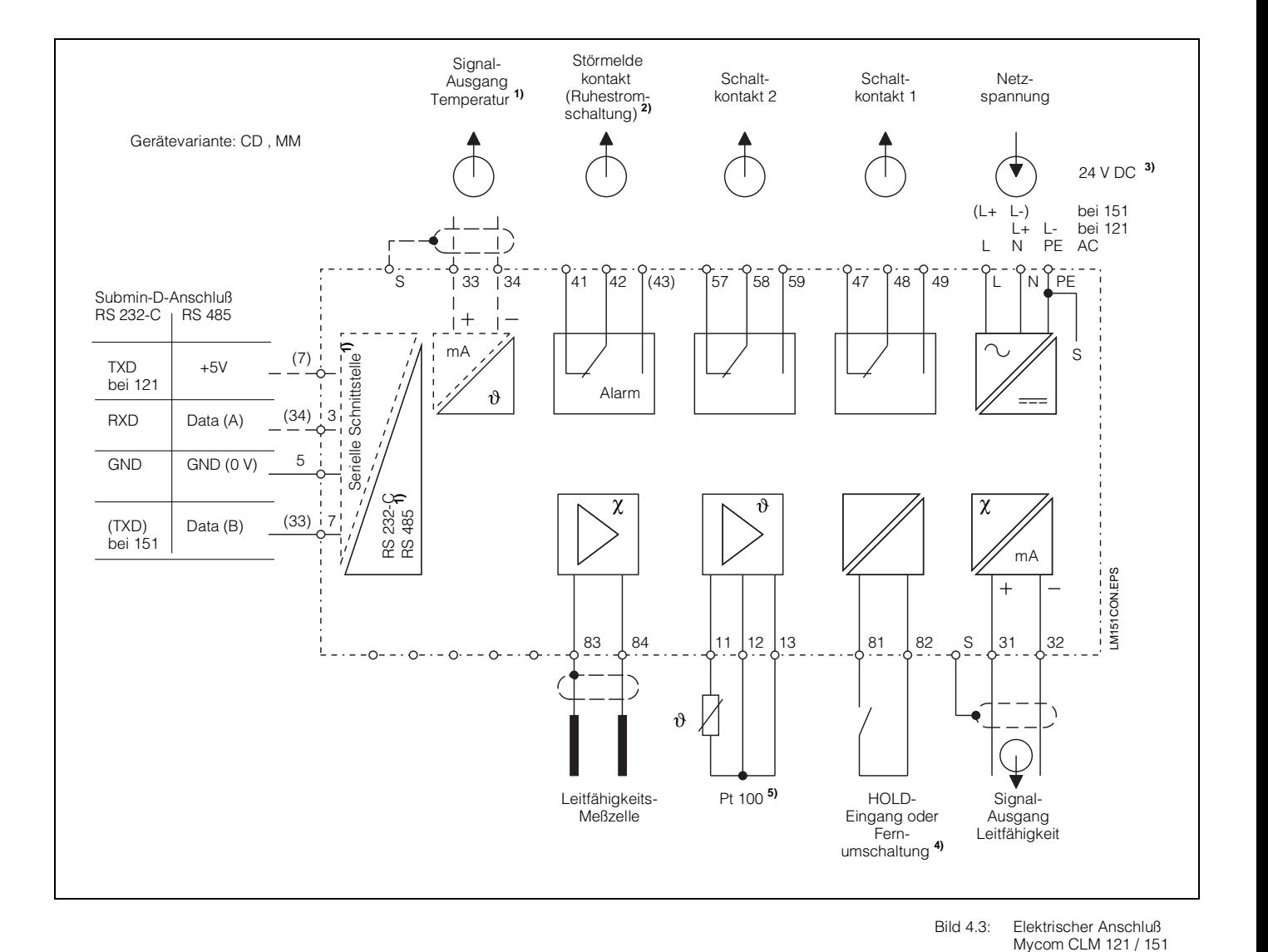

# $\mathsf{h}_{\mathsf{h}}$

#### **Achtung:**

- Das Anschlußbild zeigt die volle Geräteausbaustufe!
- Klemmenbezeichnungen in Klammern sind nur für Mycom CLM 151 gültig!
- **1)** Geräteausführung nur wahlweise mit Signalausgang Temperatur oder serieller Digital-Schnittstelle (Anschlußklemmen 33 und 34) gem. Geräte-Bestellcode (siehe Kapitel 1.3).
- **2)** Dargestellter Kontaktzustand: stromlos oder Fehlerfall

Alle Schaltkontakte sind mit Varistoren entstört. Bei Bedarf müssen die angeschlossenen Fremdlasten zusätzlich entstört werden.

- **3)** 24 V DC: Erdfrei oder Minuspol geerdet
- **4)** Beim Betrieb mehrerer Geräte der Mycom-Reihe benötigt jeder Hold-Eingang einen eigenen potentialfreien Kontakt.
- **5)** Bei Verwendung des Ersatzwiderstandes (für Meßzellen ohne Temperaturfühler) muß der Temperaturkoeffizient im Feld V1/H1 auf 0.0 gesetzt werden.

### **4.4 Meßkabel-Anschluß**

Empfohlene Leitfähigkeits-Meßkabel sind:

- CPK 1 (SMK)
- für Leitfähigkeits-Meßzellen ohne Pt 100 • KMK bzw. CYK 7
- für Leitffähigkeits-Meßzellen mit Pt 100

Die maximal zulässige Leitungslänge wird in den hohen Leitfähigkeitsbereichen durch den Kabelwiderstand bestimmt. In den anderen Bereichen wird die Leitungslänge auf 100 m begrenzt, um eine zu hohe Störeinstrahlung zu vermeiden.

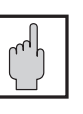

#### **Achtung:**

Leitungsabgleich durchführen! (Matrixfeld V1 / H8 ; Kapitel 6.4.1)

Nur bei durchgeführtem Leitungsabgleich wird der Kabelwiderstand des Meßkabels bei der Messung kompensiert.

Der maximal kompensierbare Leitungswiderstandswert ist meßbereichsabhängig. Max. Kabellängen siehe Tabelle Kapitel 5.5.

#### Bild 4.4: Aufbau des CPK 1 Kabels (SMK)

- ➀ Innenleiter (Meßsignal)
- ➁ Innenisolierung
- ➂ Schwarze Halbleiterschicht **Warnung:** Beim Anschluß unbedingt bis zum Innenschirm entfernen!
- ➃ Innenschirm (Meßwechselspannung)
- ➄ 2. Isolierung
- ➅ Außenschirm (PE)
- ➆ Außenisolierung

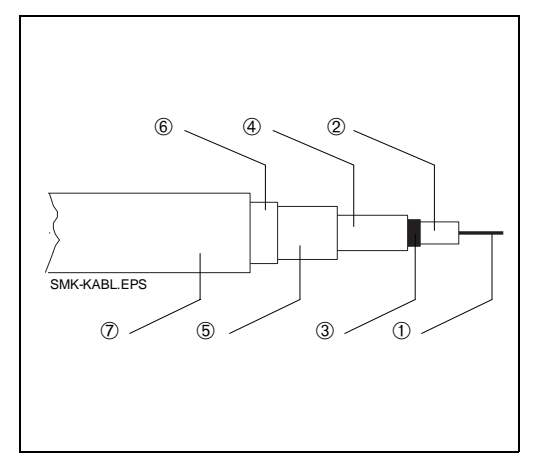

 $(7)$ KMK-KABL.EPS

➇

 $\circledR$ 

 $\circ$ 

 $^{\circ}$ 

 $\mathcal{L}$ 

 $\circledS$ 

➅

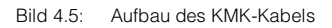

- ➀ Innenleiter (Meßsignal)
- ➁ Innenisolierung
- ➂ Schwarze Halbleiterschicht **Warnung:** Beim Anschluß unbedingt bis zum Innenschirm entfernen!
- ➃ Innenschirm (Meßwechselspannung)
- ➄ 2. Isolierung
- ➅ Außenschirm (PE)
- ➆ Außenisolierung
- ➇ Hilfsadern für Pt100

BD2LM151.CHP

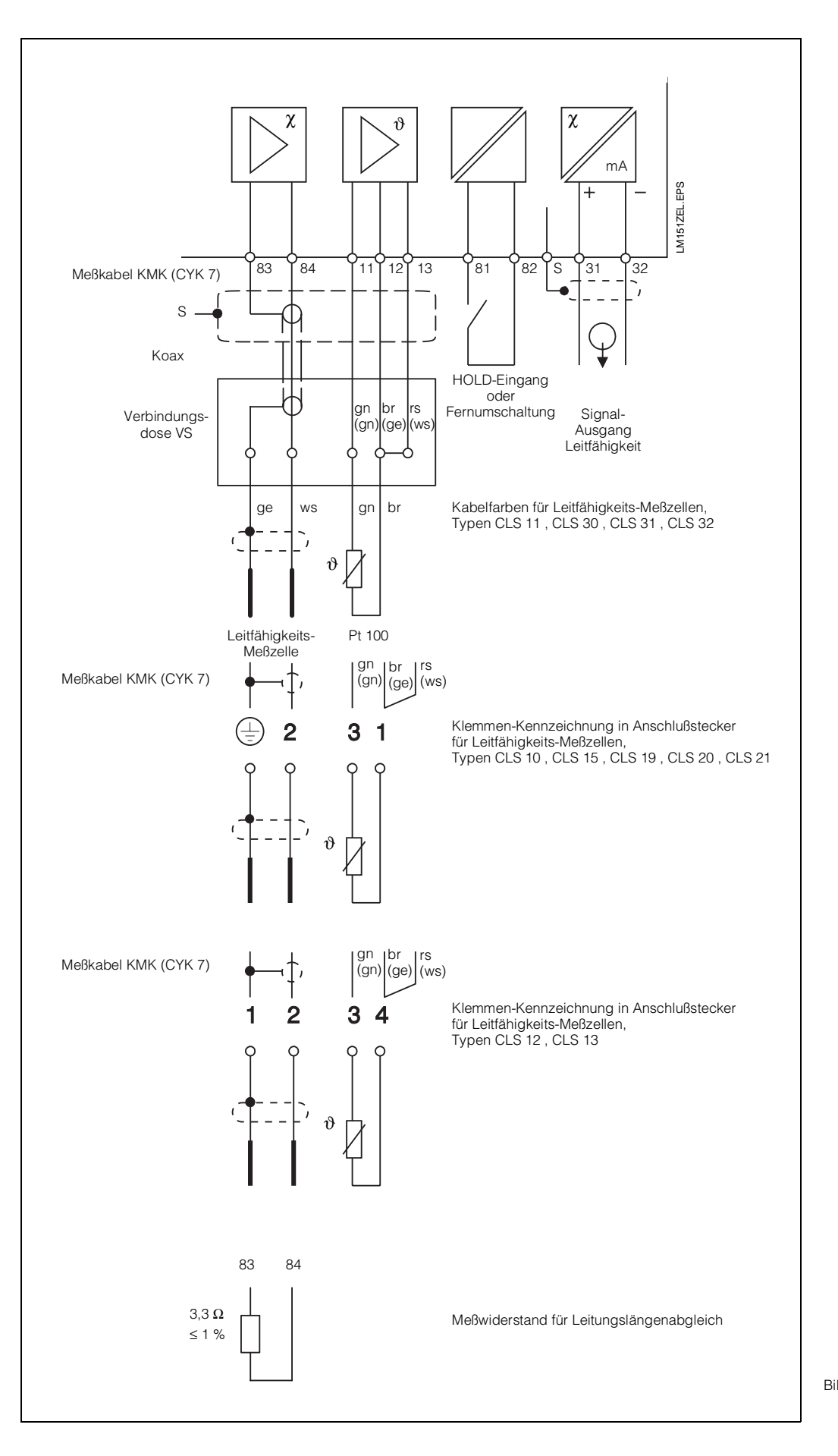

# **5. Inbetriebnahme**

# **5.1 Einschalten**

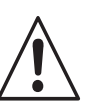

**Warnung:**

Vor dem Einschalten sicherstellen, daß die Netzspannungswerte mit den Typenschildwerten übereinstimmen (siehe Bild 1.1).

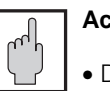

#### **Achtung:**

- Die Leitfähigkeitsmeßzelle muß sich im Meßmedium befinden.
- Nach dem Einschalten sind kurzzeitig (ca. 2 Sekunden) alle LCD-Segmente der Anzeige aktiv und alle LEDs auf rot.

Anschließend nimmt das Gerät den Meßbetrieb auf.

**Die Bedien- und Inbetriebnahme-Ebenen sind verriegelt.**

# **5.2 Betriebsunterbrechung**

- Bei Netzspannungsausfall für eine Zeitdauer von max. 20 Millisekunden wird der Meßbetrieb nicht unterbrochen.
- Bei Netzspannungsausfall für eine Zeitdauer von mehr als 20 Millisekunden wird der Meßbetrieb unterbrochen, die eingegebenen Parameterwerte bleiben jedoch erhalten.
- Nach Wiederanlegen der Betriebsspannung nimmt das Gerät wie in Kapitel 5.1 beschrieben seinen Meßbetrieb wieder auf.

# **5.3 Minimaleinstellungen**

Für alle Matrixfelder sind in der Bedienmatrix (siehe Kapitel 6.3) die möglichen Eingabewerte aufgeführt.

Eine genaue Funktionsbeschreibung der einzelnen Matrixfelder erfolgt in Kapitel 6.6, wo auch alle werksseitigen Einstellungen aufgeführt sind.

Zur Inbetriebnahme der Meßstelle sind folgende Minimaleinstellungen erforderlich:

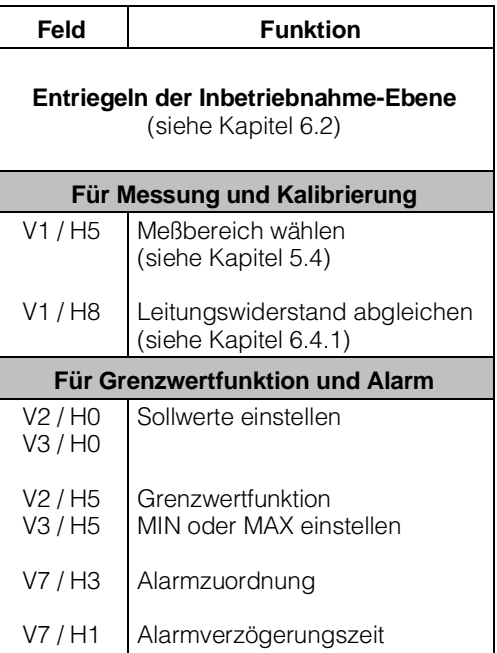

# **5.4 Meßbereichs-Einstellung**

(Feld V1 / H5)

#### **5.4.1 Geräteausführung mit Meßbereichvariante CD**

Durch Eingabe der Meßbereichs-Nummer (MB-Nr.) können folgende in der Tabelle aufgeführten Meßbereiche gewählt werden.

Die Zuordnung zwischen Meßbereich, Zellkonstante und Meßfrequenz ist fest und wird vom Gerät automatisch eingestellt.

Es dürfen nur Meßbereiche eingestellt werden, deren Konstantenwert mit der Zellkonstante der verwendeten Meßzelle übereinstimmen, sonst erfolgt Fehlmessung!

Bei den Meßbereichen 0 bis 9 ist der externe Eingang (Klemmen 81, 82) als Hold-Eingang wirksam.

Siehe hierzu auch Kapitel 6.3 "Bedienmatrix" und Kapitel 6.6 ,,Beschreibung der Bedienfunktionen".

Bei den Meßbereichen 10 bis 15 ist der externe Eingang als Fernumschalt-Eingang (FU) wirksam.

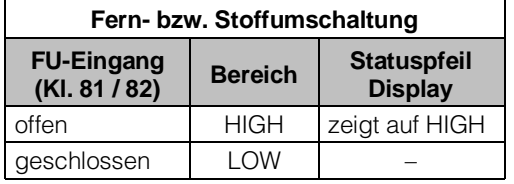

Die Konzentrationsbereiche L und H sind gemäß der Tabelle in Kapitel 5.6 frei wählbar.

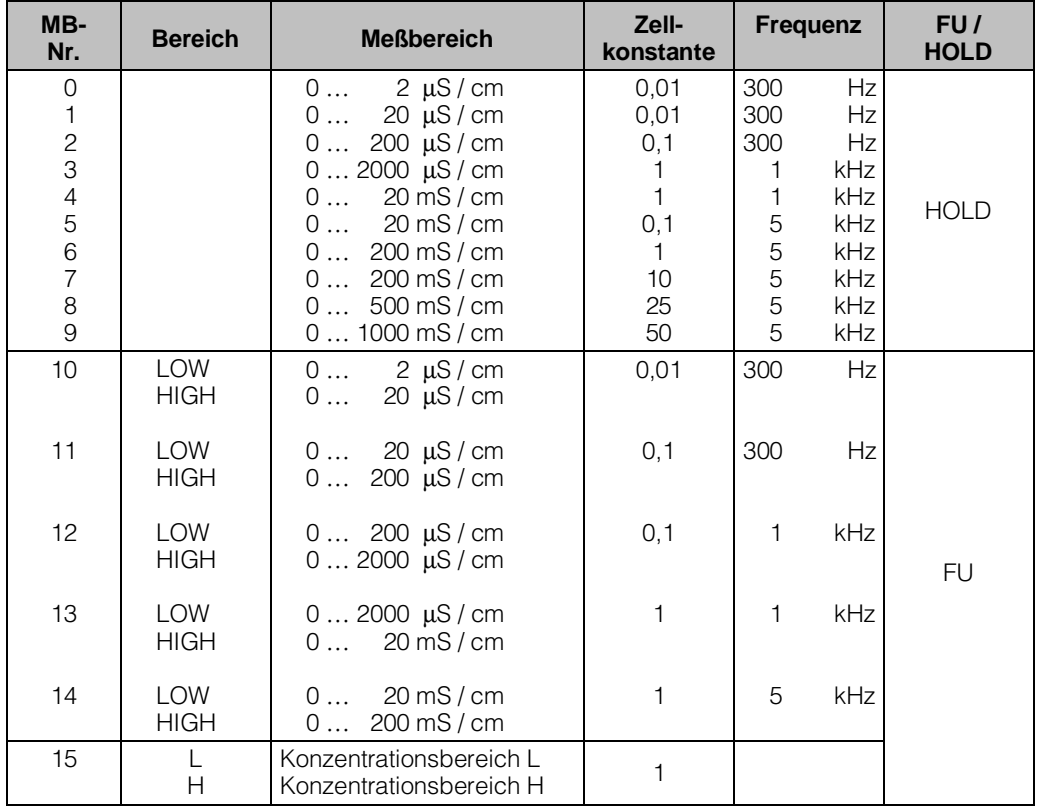

#### **Legende:**

 $MB = MeBbereich$ <br>FU = Fernumscha

FU = Fernumschaltung<br>HOLD = externer Hold-Eine

 $=$  externer Hold-Eingang

#### **5.4.2 Geräteausführung mit Meßbereichvariante MM**

Für die Meßbereiche 0 ... 1 µS / cm und 0 ... 20 MΩ × cm ist der Zellkonstantenwert 0,01 / cm fest zugeordnet. Die Zellkonstante der verwendeten Meßzelle muß damit übereinstimmen, sonst erfolgt Fehlmessung!

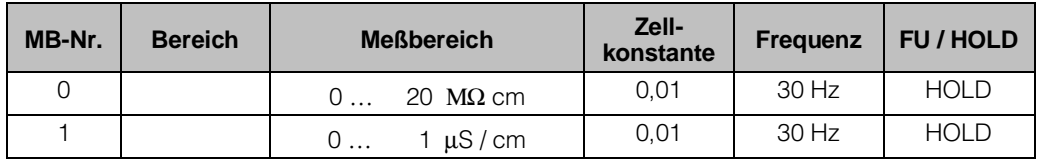

#### **Legende:**

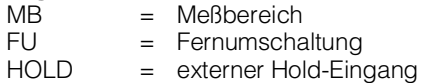

Die minimal erforderliche Leitungslänge beträgt 5 m. Die maximal zulässige Leitungslänge beträgt 15 m.

Werden diese Leitungslängen beachtet, bleibt der leitungsbedingte Fehler innerhalb der Geräte-Spezifikation.

#### **5.4.3 Einsatzbereiche für Meßzellen**

In Bild 5.1 sind die Vorzugseinsatzbereiche für die unterschiedlichen Leitfähigkeits-Meßzellen dargestellt. Bei Messung außerhalb dieser Bereiche muß mit zunehmenden Meßfehlern – bedingt durch Polarisationseinflüsse – gerechnet werden.

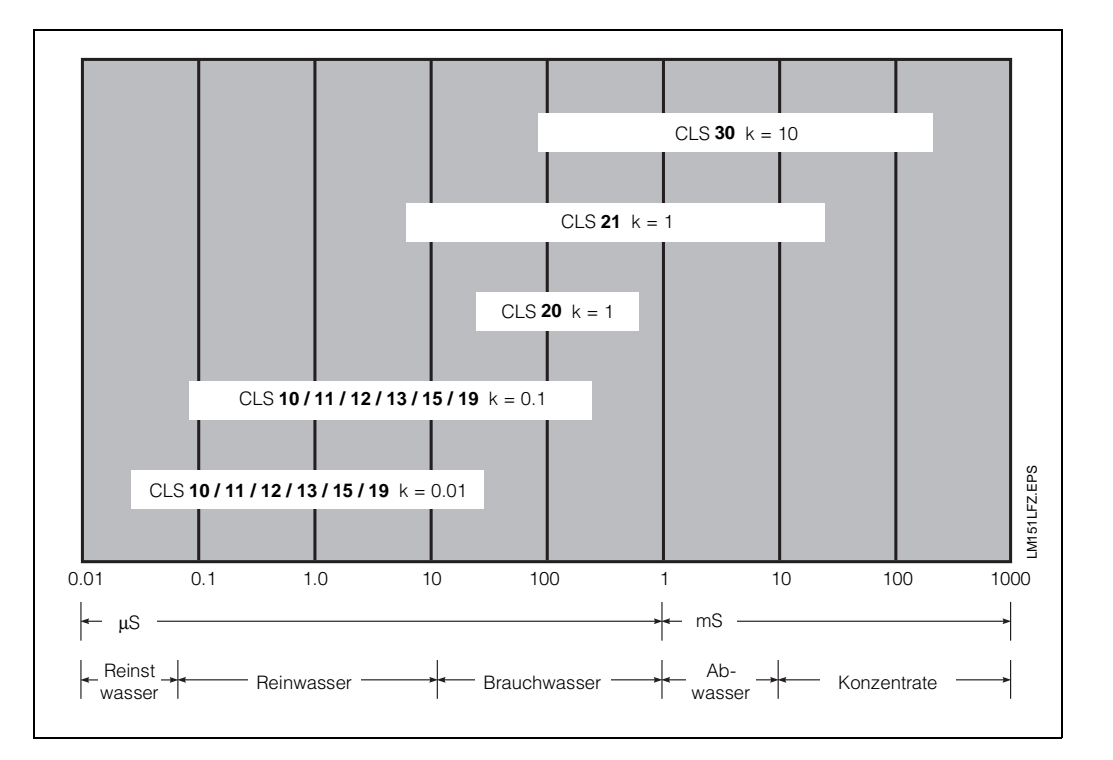

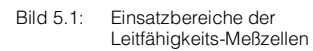

BD2LM151.CHP

#### **5.5 Abgleich Leitungswiderstand**

Vorbereitende Maßnahmen:

- Mitgelieferten Simulationswiderstand  $3,3$   $\Omega$  1 % am Meßkabelende anstelle der 2-Elektroden-Leitfähigkeits-Meßzelle anschließen (siehe Bild 4.5).
- Der Leitungsabgleich wird bei Anwahl des Matrixfeldes V1 / H8 automatisch durchgeführt (siehe Kapitel 6.4.1).

Anschluß des Simulationswiderstandes siehe Bild 4.5.

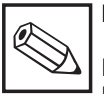

#### **Hinweis:**

Bei kurzen Leitungen oder bei Meßbereichen mit niedrigem Leitwert kann der Abgleich entfallen. Werksvoreinstellung =  $0 \Omega$ .

Für die Spalte "ohne Leitungsabgleich" ist ein max. Fehler von 2 % zugrunde gelegt. Für die Spalte "mit Leitungsabgleich" gelten die Geräte-Gesamtspezifikationen.

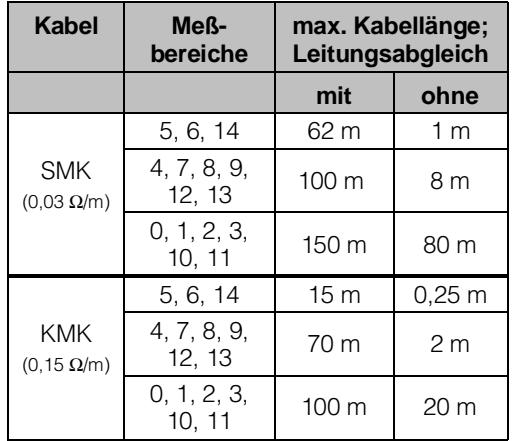

# **5.6 Konzentrationsmessung**

Für die Betriebsart Konzentrationsmessung sind im Gerät die Daten von vier Stoffen fest abgespeichert.

Für vier weitere Stoffe können innerhalb der zulässigen Wertebereiche Daten individuell eingegeben, diese abgespeichert und bei Bedarf als Konzentrationsmeßbereich aktiviert werden.

Die Konzentrationsbereiche können gemäß untenstehender Tabelle frei gewählt werden.

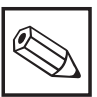

#### **Hinweis:**

Bei Konzentrationsmessung beträgt die Referenztemperatur immer 25 °C.

Weitere Informationen zur Konzentrationsmessung finden Sie in den Kapiteln:

6.5.2 Temperaturkompensation bei

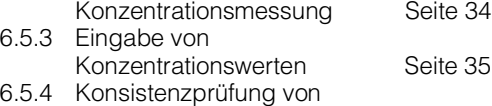

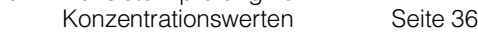

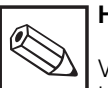

#### **Hinweis:**

Verwenden Sie für die Betriebsart Konzentrationsmessung die Matrix auf der Doppelseite 24/25. Die Beschreibung der spezifischen Bedienfunktionen finden Sie auf den Seiten 43 bis 45.

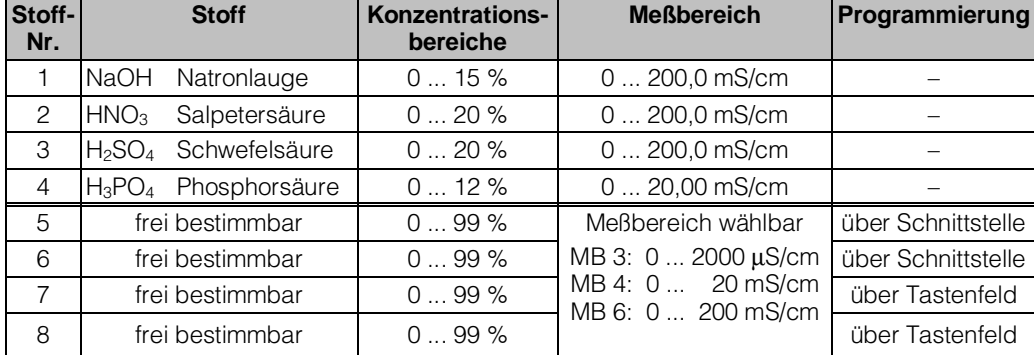

# **6. Bedienung**

#### **6.1 Allgemeines zur Gerätebedienung**

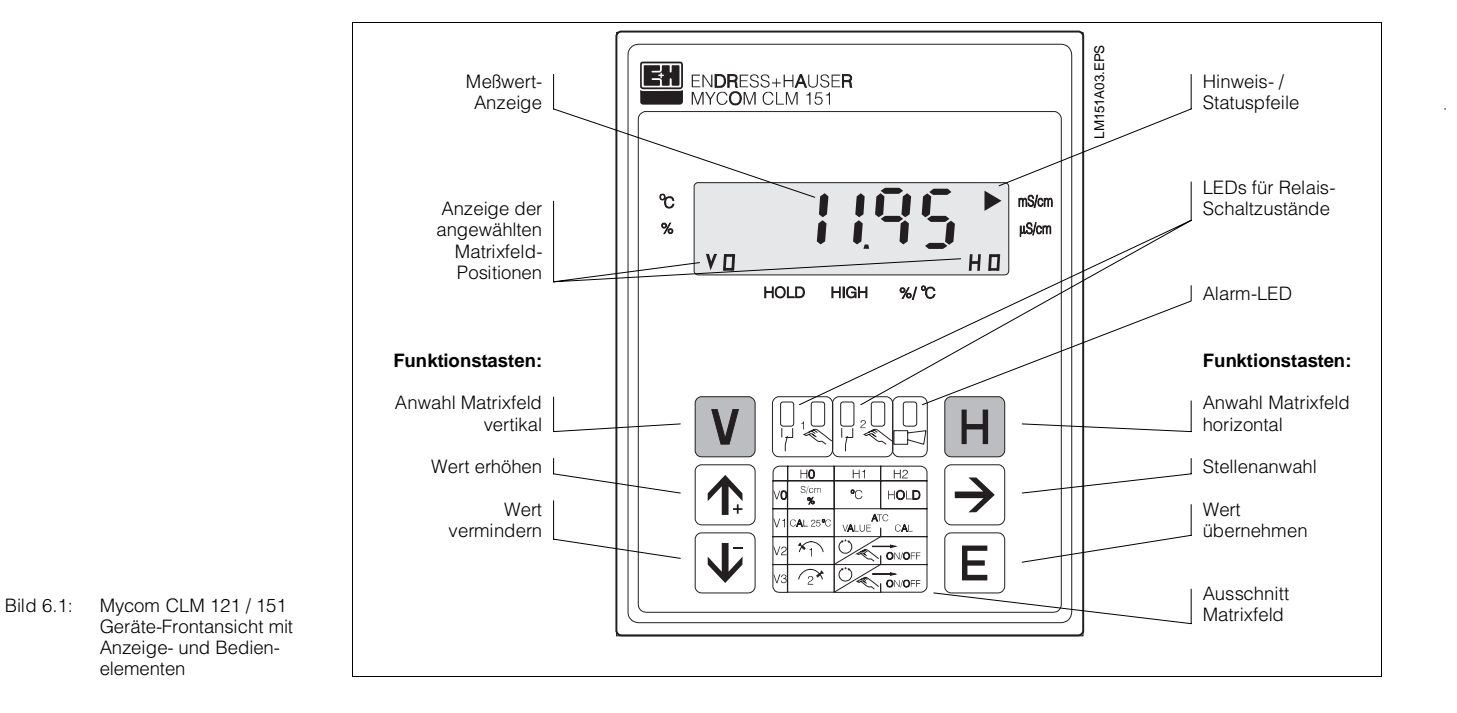

Die Bedienung des Gerätes ist matrixorientiert, d.h. jede Funktionsart des Gerätes ist einer Position in einer 10 x 10 Felder Matrix (Felder V0 / H0 bis V9 / H9) zugeordnet.

Die Anwahl der einzelnen Bedienfunktionen erfolgt über die Tasten V (vertikal) und H (horizontal). Hierbei werden die Matrixfelder fortlaufend angewählt; auch solche, die nicht belegt sind.

Die Funktionen der Matrixfelder sind ihrer Bedeutung nach in 3 Ebenen unterteilt:

- Ebene 0: **Anzeigen** (Leitfähigkeit, Temperatur)
- Zutrittscode: **kein** • Ebene 1: (Kalibrieren, Hold)
- Zutrittscode: **1111** • Ebene 2: **Inbetriebnahme**
	- (Zuordnung Stromausgang, Dämpfung; Grenzwertgeberfunktionen) Zutrittscode: **2222**

Ohne vorherige Code-Eingabe kann nur der Inhalt der einzelnen Matrixfelder angezeigt werden.

Alle Matrixfelder, bei denen die entsprechende Gerätefunktion nicht aktiviert wurde, zeigen:

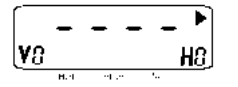

Der Zugang zu den Ebenen 1 und 2 ist jeweils durch einen Zutrittscode gesichert. Ist Ebene 2 entriegelt, sind damit auch alle Funktionen der Ebene 1 für den Bediener zugänglich.

#### **Tasten zur Werte- und Funktionseingabe:**

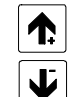

Einstellung von Werten

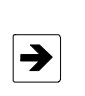

Anwahl der Dezimalstelle, d.h. Sprung auf die höchste, zweithöchste usw. Dezimalstelle in zyklischer **Reihenfolge** 

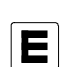

Übernahme von Werten Kontrolle: bei Daueranzeige im Display ist der Wert übernommen

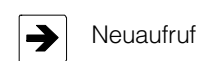

#### **Hinweis:**

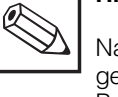

Nach jeder Betriebsunterbrechung geht das Gerät automatisch in die Bedienfunktion Anzeigen (Matrixfeld V0 / H0) zurück.

BD3LM151.CHP

### **6.2 Matrix - Bedienoberfläche**

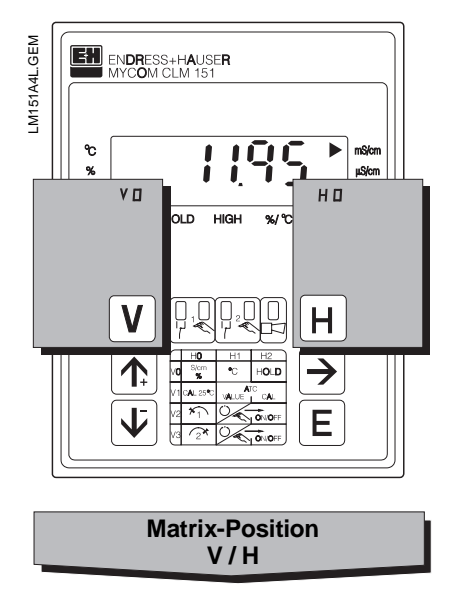

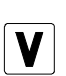

Taste V: Anwahl der Zeilen Matrixfelder V0 bis V9

Mit jedem Tastendruck wird die Anzeige V um einen Zeilenwert erhöht.

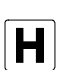

Taste H: Anwahl der Spalten Matrixfelder H0 bis H9

Mit jedem Tastendruck wird die Anzeige H um einen Spaltenwert erhöht.

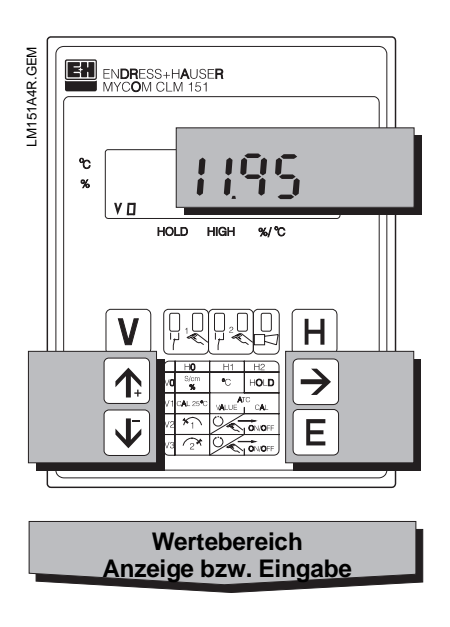

Anzeige bei verriegelten Matrixfeldern:

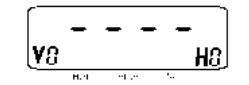

Anzeige bei veränderbaren Matrixfeldern: Änderbare Stelle der Dezimalanzeige blinkt

Werte- und Funktionseingabe durch Tastendruck:

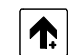

Wert erhöhen

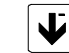

Wert verringern

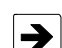

– Anwahl der Dezimalstelle, d.h. Sprung auf die höchste, zweithöchste usw. Dezimalstelle in zyklischer Reihenfolge

– Start der Eingabe – Neuaufruf nach E

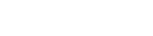

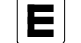

Wert übernehmen

## **6.2.1 Entriegeln der Ebenen**

- Betätigen der Taste E im Matrixfeld V0 / H0 (Meßwert**anzeige**); Anzeige springt zum Inhalt Matrixfeld V8 / H9
- Im Feld V8 / H9 wird Codezahl angezeigt
- Ebene 1 **Bedienen** entriegeln mit **Code 1111** oder
- Ebene 2 **Inbetriebnahme** und Ebene 1 **Bedienen** entriegeln mit **Code 2222**
- Bestätigen mit Taste E
- Rücksprung zu Matrixfeld V0 / H0 (Meßwertanzeige) durch gleichzeitigen Druck der Tasten V und H

#### **Beispiel zum Entriegeln Ebene1** (Bedienen)

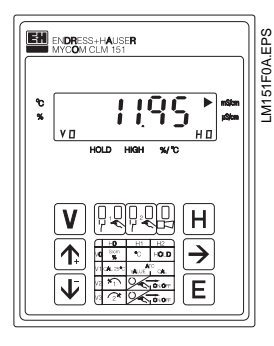

**Ausgangszustand:** Gerät ist im Meßbetrieb.

Angezeigte Matrixfeldpostion: V0 / H0

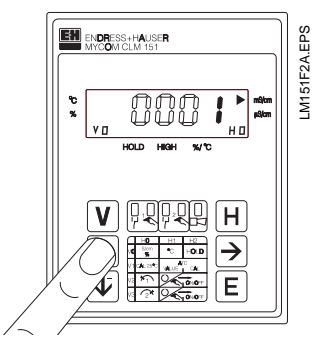

**Schritt 2:** Mit Taste " ↑ " oder " ↓<sup>-</sup> " Wert 1 einstellen.

**EN** ENDRESS+HAUSER

**H**inn - O

阿拉胡

 $rac{11}{6}$   $rac{12}{10.0}$ 

 $\overline{H}$ 

LM151F3A.EPS

M151F3A.EPS

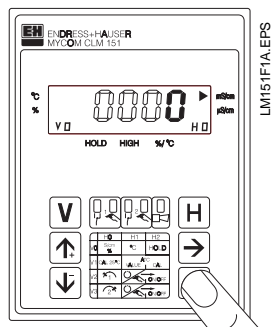

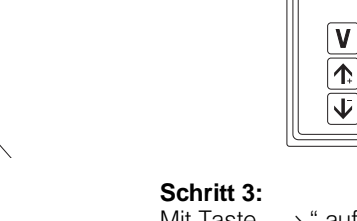

Mit Taste " $\rightarrow$  " auf Dezimalstelle 1 weiterschalten. Dezimalstelle 1 blinkt.

**Schritt 1:** Taste ,, E " drücken. Matrixfeld V8 / H9 ,,Entriegeln / Verriegeln" ist angewählt. Dezimalstelle 4 der Anzeige blinkt.

BD3LM151.CHP

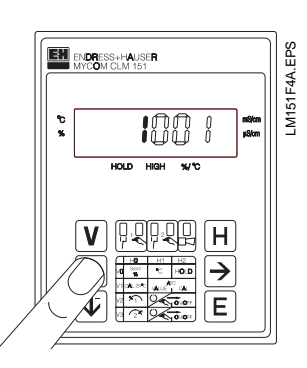

#### **Schritt 4:**

Mit Taste ,, ↑+ " oder ,, ↓– " Wert **1** einstellen.

#### **Schritte 5 und 6:**

Wie Schritte 3 und 4. Mit Taste " $\rightarrow$  " auf Dezimalstelle 2 weiterschalten und Wert **1** einstellen.

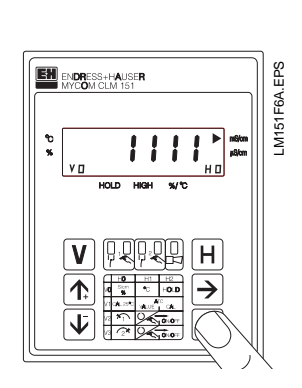

#### **Schritt 9:**

Taste ,, E " drücken. Damit ist der Entriegelungscode **1111** für die Bedien-Ebene eingegeben. Alle Matrixfelder der Bedienebene sind jetzt entriegelt, d. h. für Änderungen und Eingaben des Bedieners freigeschaltet.

LM151F7A.EPS

**IM151F7A.EPS** 

E

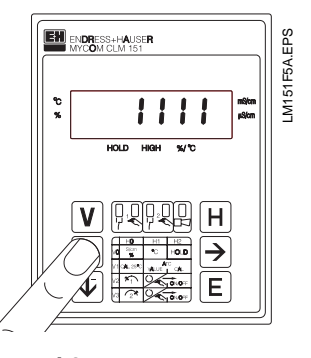

#### **Schritte 7 und 8:**

Wie Schritte 3 und 4. Mit Taste " $\rightarrow$  " auf Dezimalstelle 3 weiterschalten und Wert **1** einstellen. Jetzt muß der Wert **1111** in der Anzeige stehen. Falls nicht, können die Schritte 2 bis 8 beliebig wiederholt werden.

**Schritt 10:** Tasten V und H gleichzeitig drücken. Gerät ist nun im Meßbetrieb, d.h.

 $\overline{\mathbf{t}}$ 

**EM** ENDRESS+HAUSER

in Matrixfeldposition V0 / H0.

#### **Entriegeln Ebene 2** (Inbetriebnahme)

Vorgehensweise wie in den Schritten 1 bis 10 beschrieben, jedoch Codezahl **2222** eingeben.

#### **Verriegeln der Ebenen 1 und 2**

Vorgehensweise wie in den Schritten 1 bis 10 beschrieben, jedoch Eingabe bzw. Änderung auf einen beliebigen Zahlenwert **außer** 1111 und 2222.

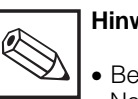

#### **Hinweis:**

- Bei Erstinbetriebnahme oder nach Netzspannungsunterbrechung wird immer Verriegelungswert 0000 angezeigt.
- Die Direktanwahl eines Matrixfeldes mit der Taste ,, E " ist nur für Feld V8 / H9 möglich. Alle anderen Matrixfelder werden durch Einzeltastendruck der Tasten ,, V " und ,, H " angewählt.
- Der **Rücksprung** auf Matrixfeld **V0 / H0** durch gleichzeitigen Druck der Tasten ,, V " und ,, H " ist jedoch aus jeder Matrixfeldposition heraus möglich.

# **6.3 Bedienmatrix** (Beschreibung der Bedienfunktionen siehe Kapitel 6.6.)

# **6.3.1 Meßbereichvariante CD ( Leitfähigkeit )**

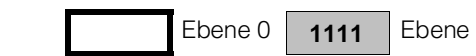

1 **2222** Ebene 2

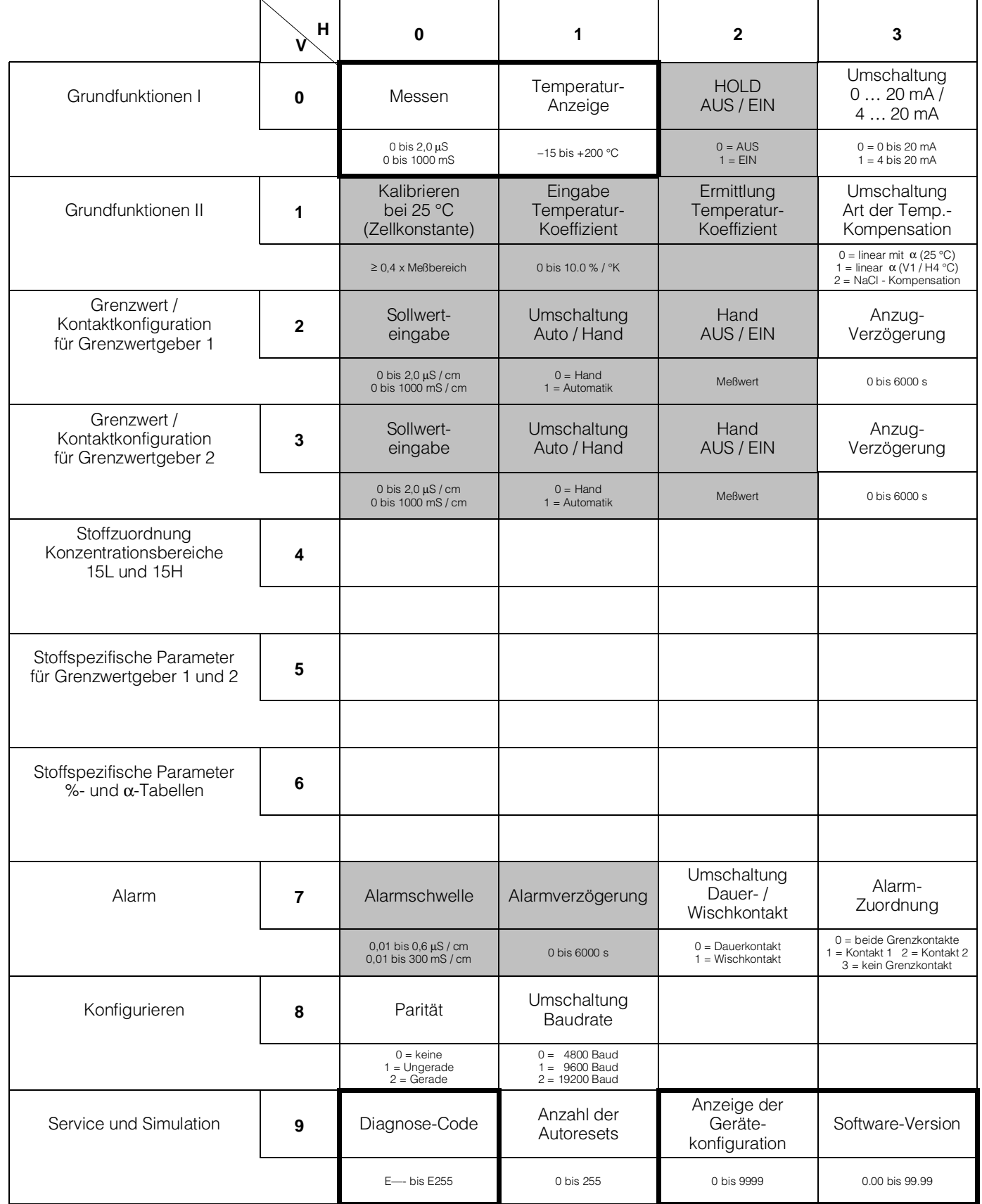

BD3LM151.CHP

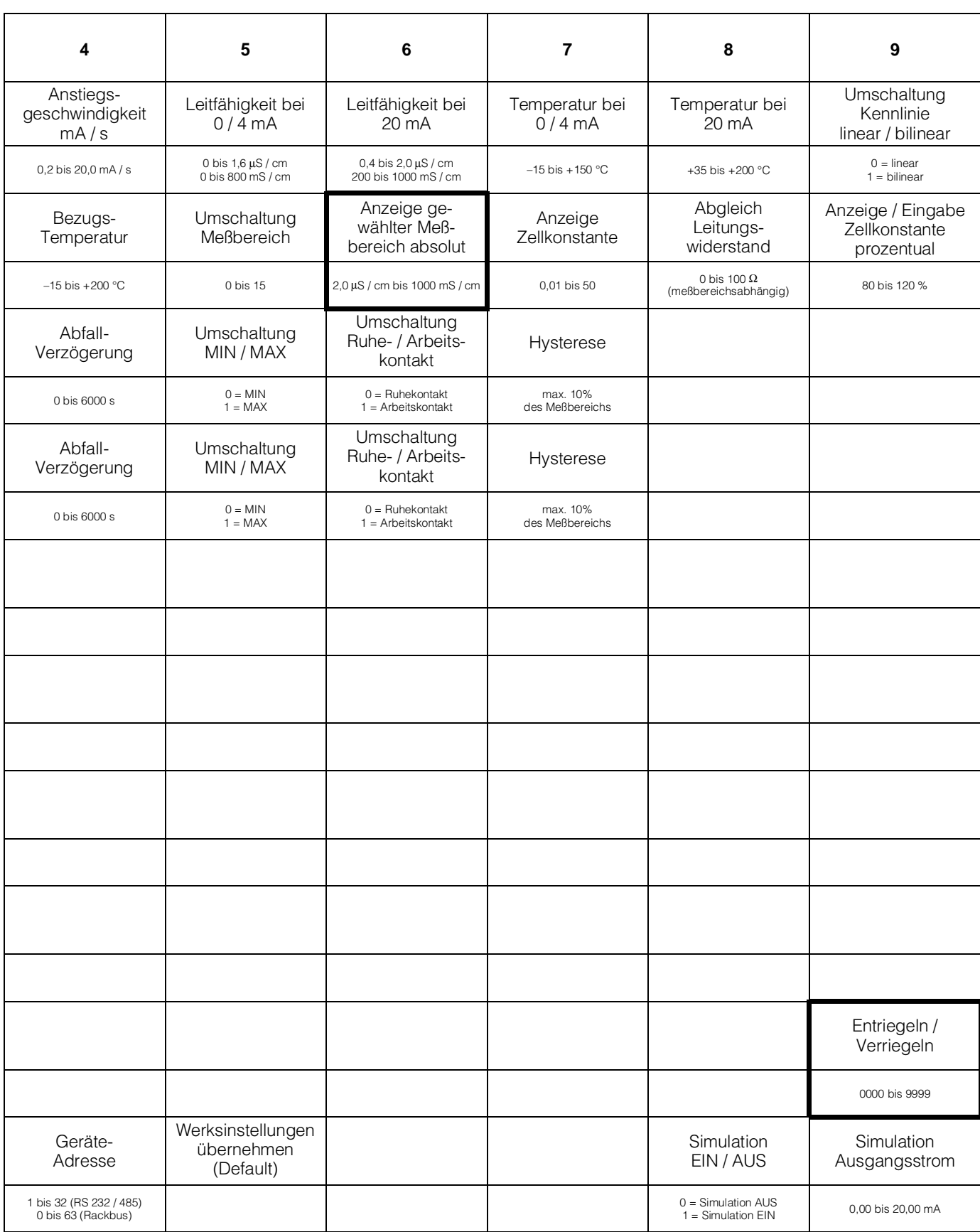

**Bedienmatrix** (Beschreibung der Bedienfunktionen siehe Kapitel 6.6.)

#### **6.3.2 Meßbereichvariante CD ( Konzentrationsmessung )**

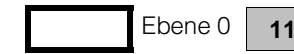

**11** Ebene 1 **2222** Ebene 2

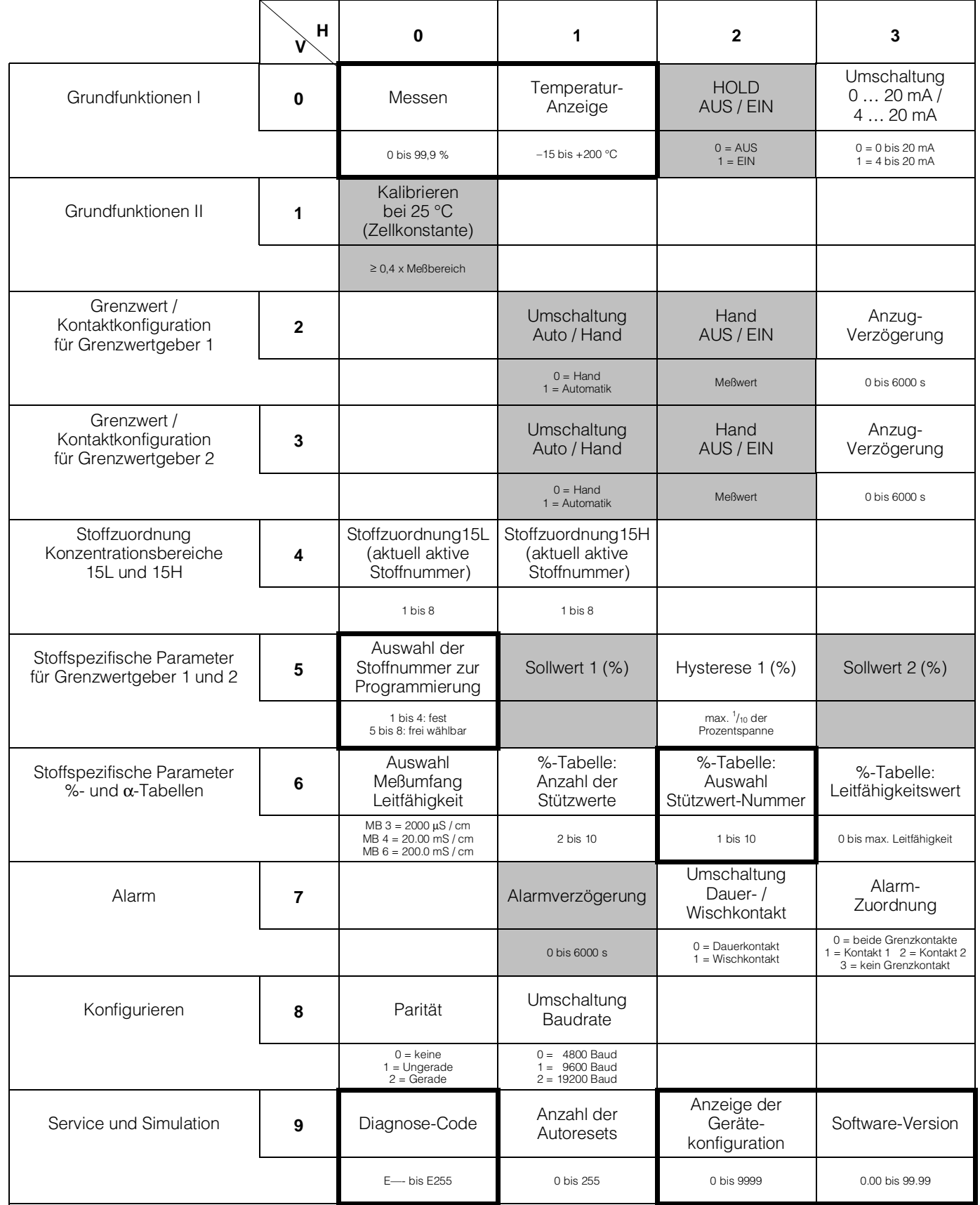

BD3LM151.CHP

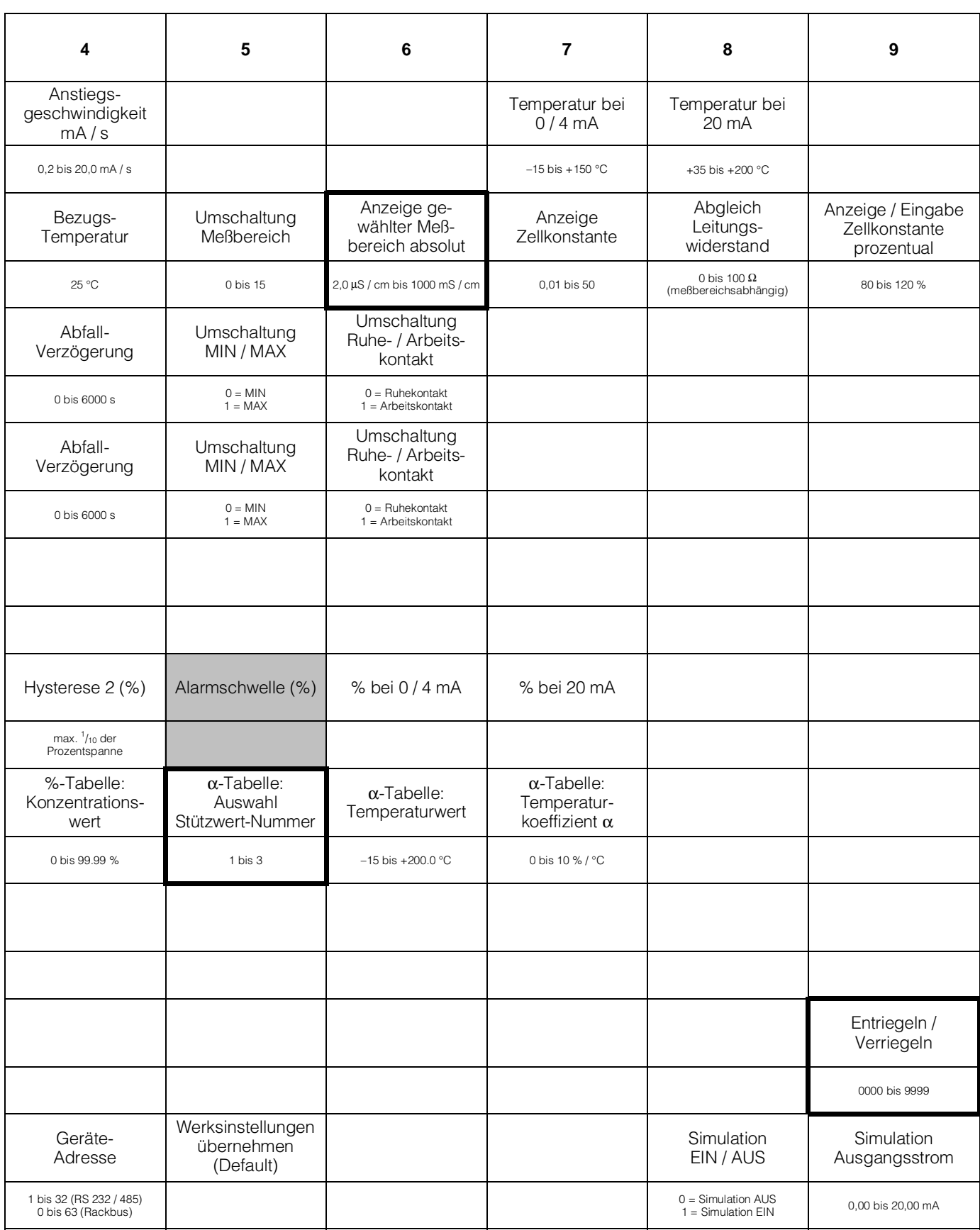

**Bedienmatrix** (Beschreibung der Bedienfunktionen siehe Kapitel 6.6.)

#### **6.3.3 Meßbereichvariante MM ( Reinstwassermessung, kein Rackbus-Protokoll )**

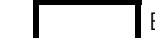

Ebene 0 **1111** Ebene 1 **2222** Ebene 2

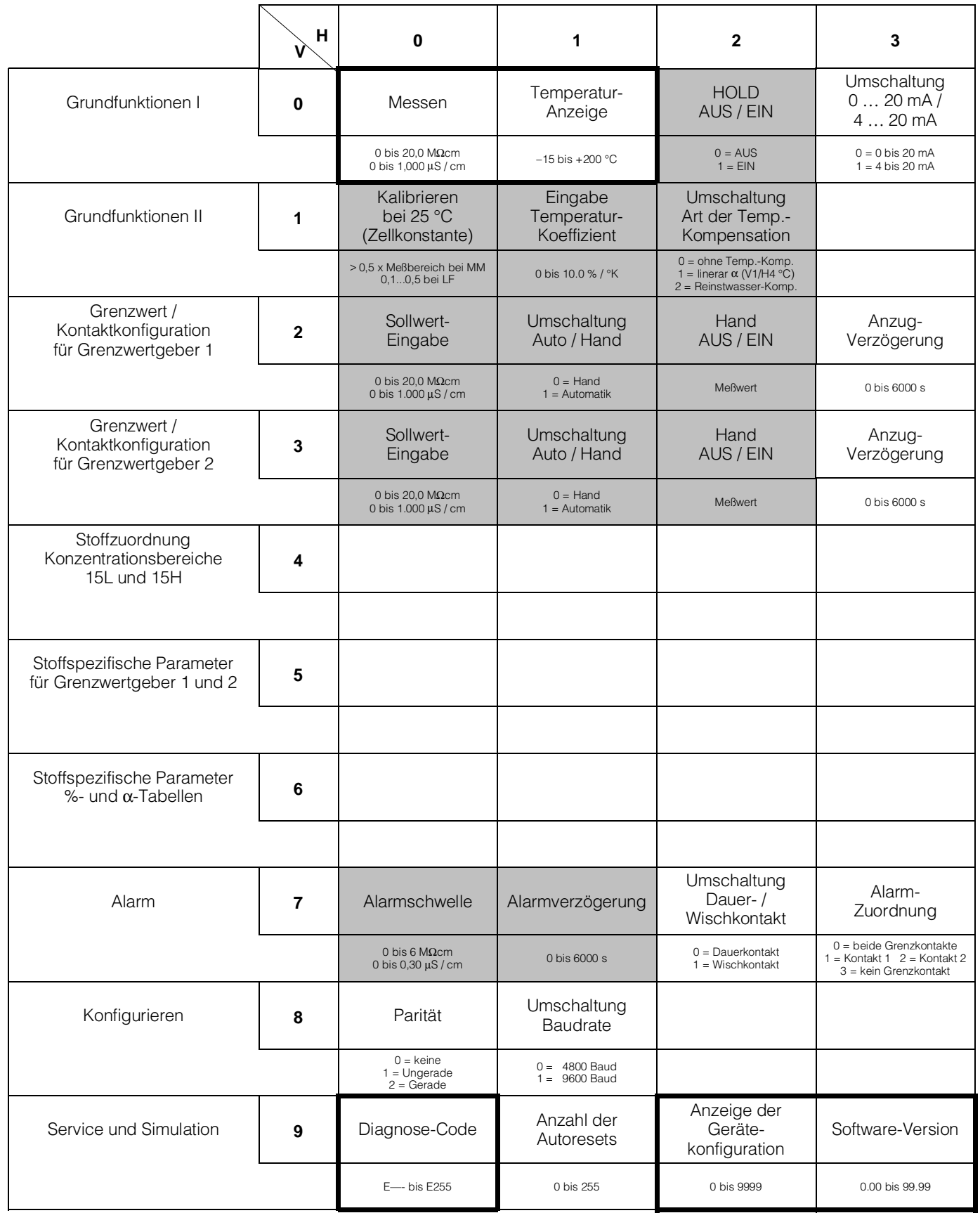

BD3LM151.CHP

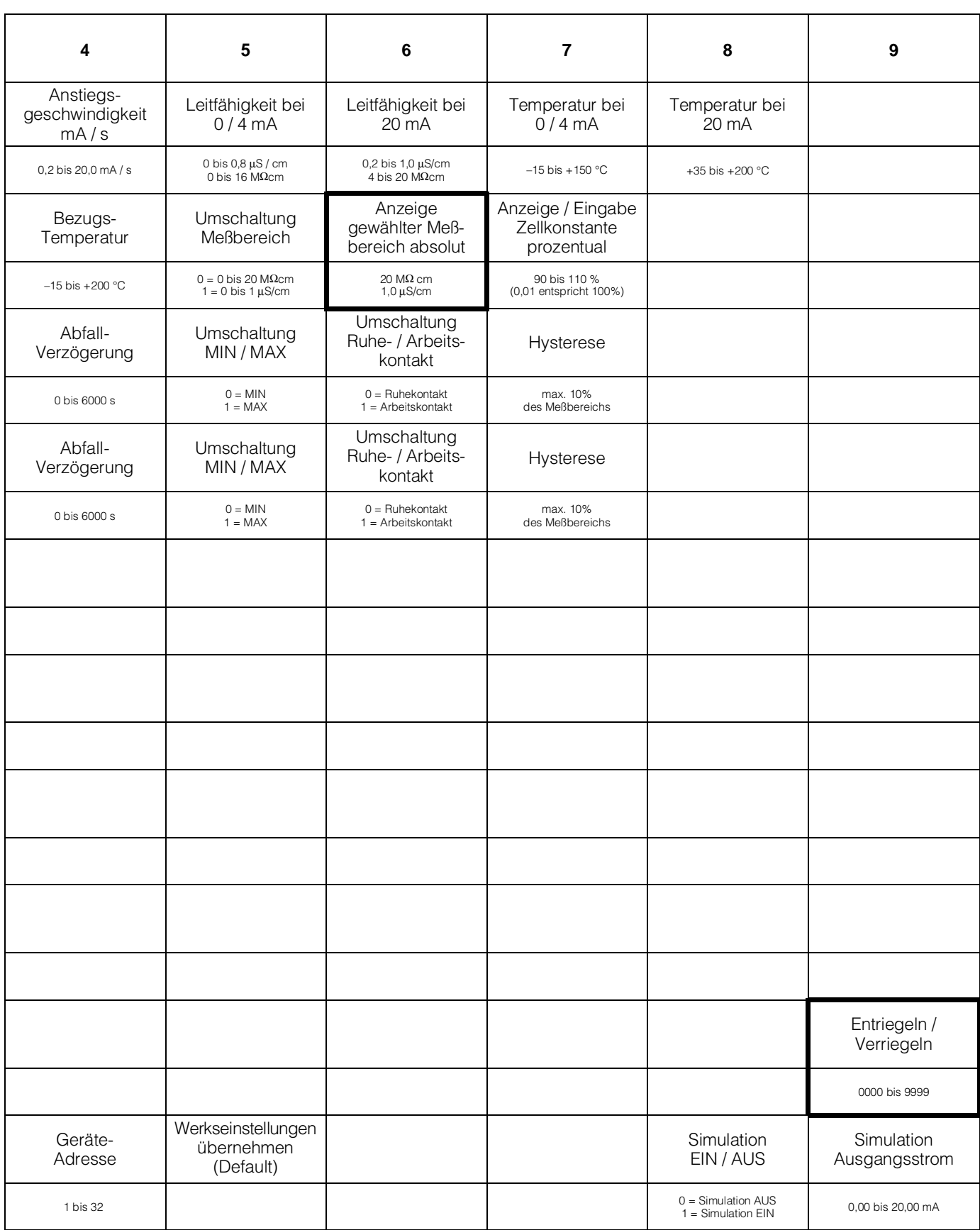

#### **6.4 Kalibrieren**

Matrixfeld V1 / H0 ; Ebene 1 (Bedienen)

#### **Allgemeines**

Jedem Leitfähigkeitsmeßbereich ist ein fester Zellkonstantenwert zugeordnet (siehe Tabelle, Kapitel 5.4).

Zur Absolutwertmessung muß der Meßbereich kalibriert, d.h. an den tatsächlichen Zellkonstantenwert der Leitfähigkeits-Meßzelle angepaßt werden.

Hierzu ist eine Meßlösung mit bekanntem Leitfähigkeitswert erforderlich. Eine Tabelle für KCl-Kalibrierlösungen finden Sie in Kapitel 9.2.

Die Leitfähigkeit der Kalibrierlösung muß mindestens 40 % vom Meßbereichsendwert betragen und darf den dreifachen Meßbereichsendwert nicht überschreiten, z.B.<br>Meßbereich: 2000 uS / cm 2000 uS / cm KCl-Kalibrierlösung: CLY 11-C<br>Leitfähigkeit: 1,406 mS 1,406 mS / cm bei 25 °C

#### **Vorgehensweise**

- Kalibrierlösung auf 25 °C temperieren oder Temperatur messen und mit Temperatur-Tabelle arbeiten
- Meßzelle in Kalibrierlösung tauchen
- Ablauf gemäß folgender Tabelle durchführen

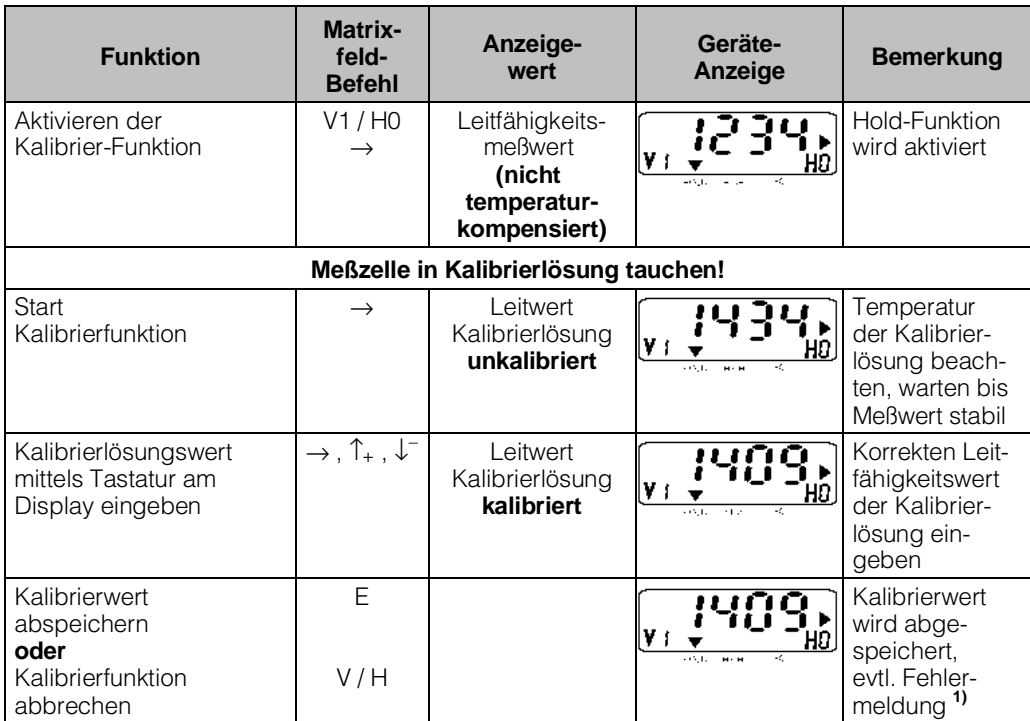

#### **Legende:**

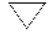

Status- / Hinweispfeil unsichtbar

Status- / Hinweispfeil sichtbar

#### **Kalibrierfehler**

- **1)** Der zulässige Toleranzbereich zu den Werksabgleichswerten beträgt ± 20 % bei Leitfähigkeitsmessung
	- ± 10 % bei Widerstandsmessung.
- Bei Über- oder Unterschreiten der Werte erfolgt Fehlermeldung 80 bis 82 (siehe Kapitel 7.3: Fehlerliste).
- Die Einträge 80 bis 82 in der Fehlerliste bleiben auch nach Netzausfall erhalten.
- Bei fehlerhaftem Kalibriervorgang wird der Zellkonstantenwert je nach Abweichung auf Minimal- oder Maximalwert gesetzt.
- Die Werte bleiben bis zu einem fehlerfreien Kalibriervorgang erhalten.
- Bei Abbruch der Kalibrierfunktion mit Taste V / H ohne Taste E zu drücken, bleiben die ursprünglichen Werte erhalten.

BD4LM151.CHP

### **6.4.1 Leitungsabgleich**

Matrixfeld V1 / H8,

Ebene 2 (Inbetriebnahme)

Die Anzeige des Leitungswiderstandes erfolgt in Widerstandswerten. Der Meß- und Anzeigebereich ist –3,3 bis +999,9  $\Omega$ . Eine negative Anzeige bedeutet, daß der Simulationswiderstand falsch ist (Widerstandswert <3,3  $\Omega$ ). Anstelle der Meßzelle wird ersatzweise ein Widerstand (Wert 3,3  $\Omega \le 1\%$ ) angeschlossen. Dieser Wert wird bei der Ermittlung des Leitungswiderstandes vom Gerät automatisch berücksichtigt.

Die zulässigen Werte für den Leitungswiderstand sind abhängig vom eingestellten Meßbereich; siehe Tabelle.

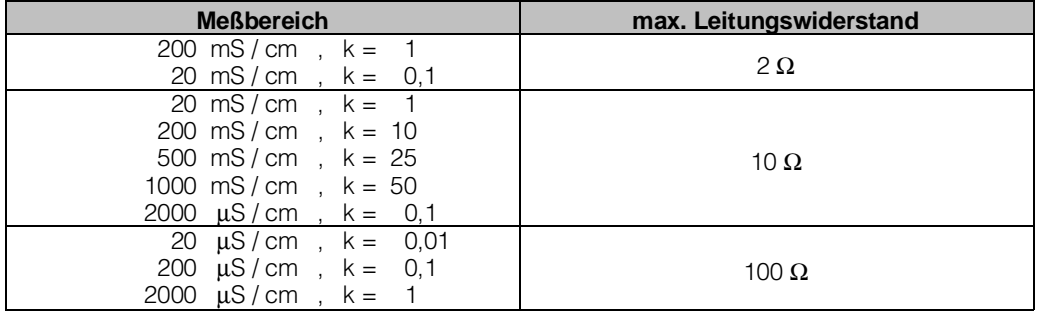

Bei Überschreitung der Werte oder bei fehlendem Simulationswiderstand erfolgen Fehlermeldungen 89, 90 oder 91.

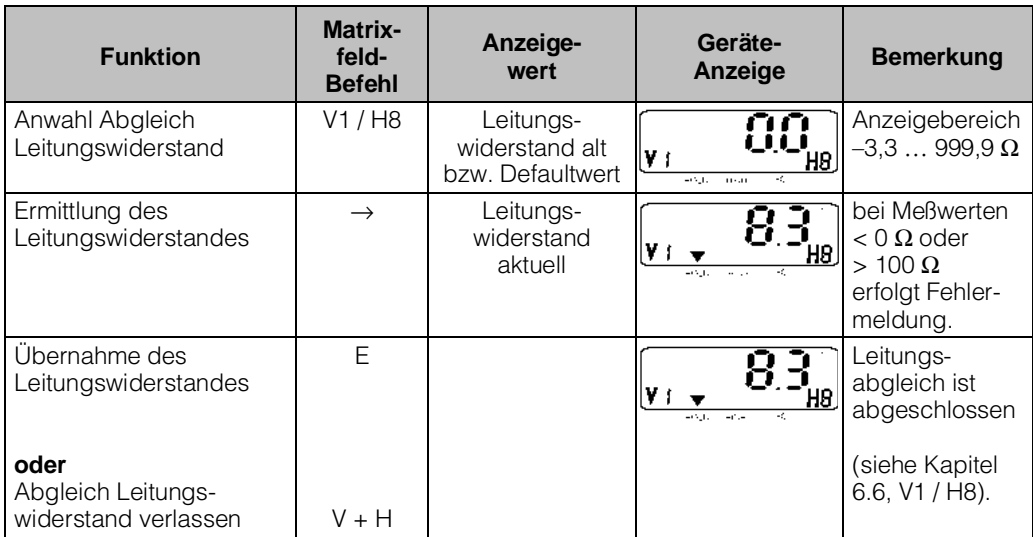

#### **Legende:**

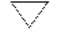

Status- / Hinweispfeil unsichtbar

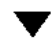

Status- / Hinweispfeil sichtbar

### **6.5 ATC-Einstellung**

Der Temperaturkoeffizient gibt die Änderung der Leitfähigkeit pro Grad Temperaturänderung an. Er ist sowohl von der chemischen Zusammensetzung der Lösung als auch von deren Konzentration abhängig (siehe Bild 6.2).

Kochsalzlösungen habe einen nichtlinearen Temperaturkoeffizienten. Bei Mycom ist die NaCl-Charakteristik im Gerät abgespeichert. Die NaCl-Charakteristik entspricht DIN IEC 746 für geringe Konzentrationen.

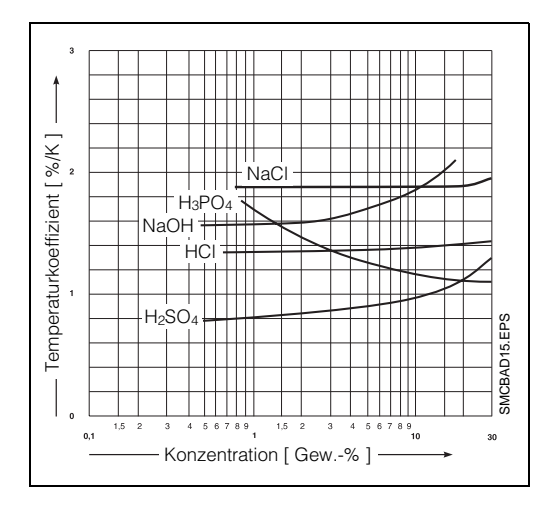

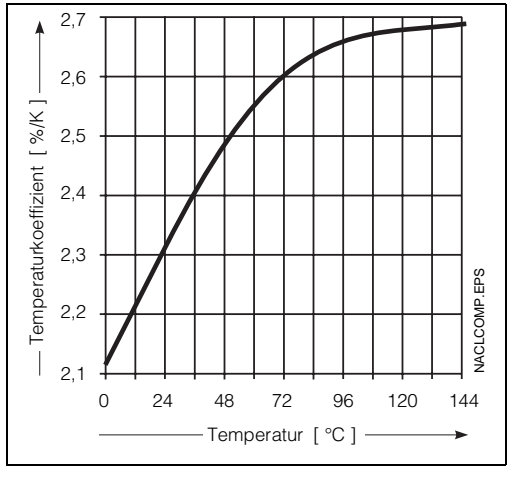

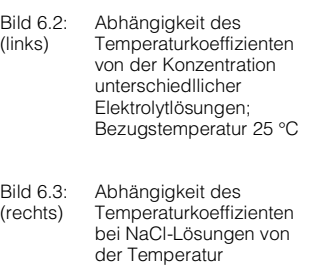

Nachfolgend ist der mögliche Arbeitsbereich des Gerätes dargestellt, innerhalb dessen eine Temperaturkompensation über den vollen Meßbereich des Gerätes erfolgt.

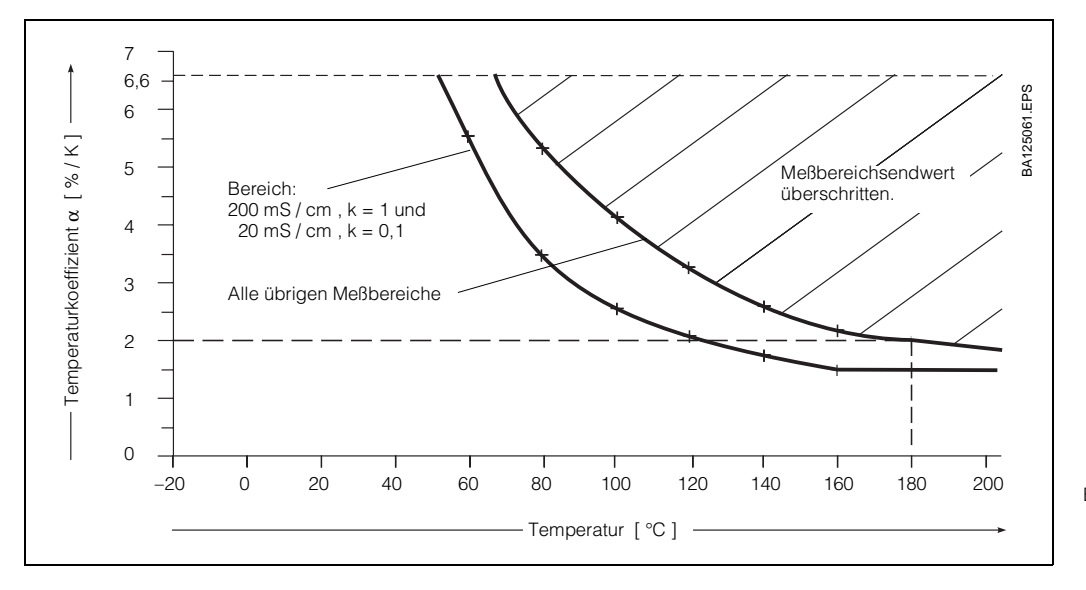

Bild 6.4: Grenzkurven für Temperaturkoeffizientenwerte; Bezugstemperatur 25 °C

#### **Beispiel:**

Es ist ein Temperaturkoeffizient von 2 % / K eingestellt.

Die automatische Temperaturkompensation ist bei Temperaturen bis +180 °C wirksam.

#### **Ausnahme:**

Im Meßbereich 200 mS / cm, k = 1 ist die automatische Temperaturkompensation nur bei Mediumstemperaturen bis 120 °C wirksam.

# ₫

#### **Hinweis:**

Bei Überschreitung des möglichen Kompensationsbereiches bleibt die Anzeige auf Maximalwert. Es erfolgt Fehlermeldung 27, d.h. ,,Eingangsleitwert zu hoch"

# **6.5.1 Eingabe und Ermittlung des Temperaturkoeffizienten**

Matrixfelder V1 / H1 und V1 / H2, Ebene 1 (Bedienen)

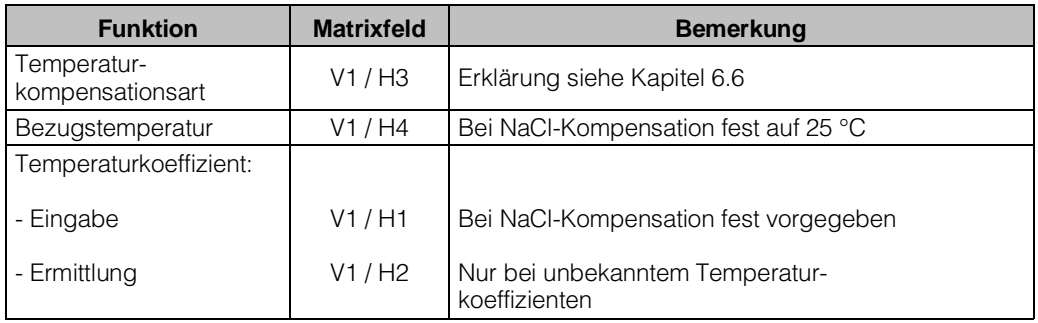

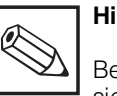

#### **Hinweis:**

Bei Konzentrationmessung siehe Kapitel 6.5.2 .

#### **Eingabe des Temperaturkoeffizienten** (Matrixfeld V1 / H1)

• Bei NaCl-Kompensation ist die Eingabe eines Temperaturkoeffizienten-Wertes nicht notwendig.

Die Kompensation erfolgt nichtlinear gemäß Temperaturverlauf der Leitfähigkeitswerte von NaCl-Lösungen (Wert nach DIN IEC 746, Teil 3). Die Bezugstemperatur ist 25 °C.

- Bei linearer Temperaturkompensation bezogen auf 25 °C oder bei frei wählbarem Bezugstemperaturwert wird der Wert des Temperaturkoeffizienten in Matrixfeld V1 / H1 eingegeben.
- Bei unbekanntem Temperaturkoeffizienten kann dieser durch Messungen ermittelt werden. Hierzu Matrixfeld V1 / H2 anwählen. Das Gerät errechnet dann automatisch den Temperaturkoeffizienten.

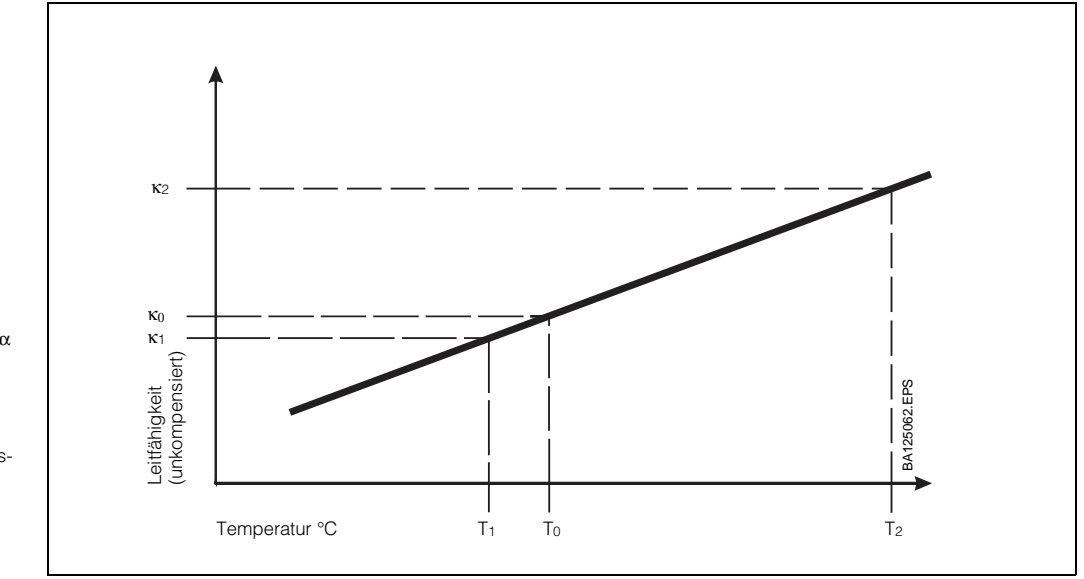

Bild 6.5: Ermittlung des Temperaturkoeffizienten α

T0: Bezugstemperatur

(Standard =  $25 °C$ )

χ0: Leitfähigkeitswert bei T0

χ1,2: unkompensierter Leitfähigkeits wert bei T<sub>1</sub>, T<sub>2</sub>

$$
\alpha = \frac{\left(\frac{\kappa_2}{\kappa_1} - 1\right) \cdot 100}{\left(T_2 - T_1\right)}
$$

BD4LM151.CHP

#### **Meßtechnische Ermittlung des Temperaturkoeffizienten** α (siehe Bild 6.5)

- Die Meßlösung wird bei zwei Temperaturwerten  $T_1$  und  $T_2$  gemessen.
- Temperatur T<sub>1</sub> sollte möglichst nahe der Bezugstemperatur liegen.
- Temperatur T<sub>2</sub> wird sinnvollerweise im Bereich der maximalen Betriebstemperatur der Meßlösung sein. (Differenz zwischen  $T_2$  und  $T_1$ : mindestens 30 °C). Der Ablauf zur Ermittlung des Temperaturkoeffizienten ist in nachfolgender Tabelle dargestellt.

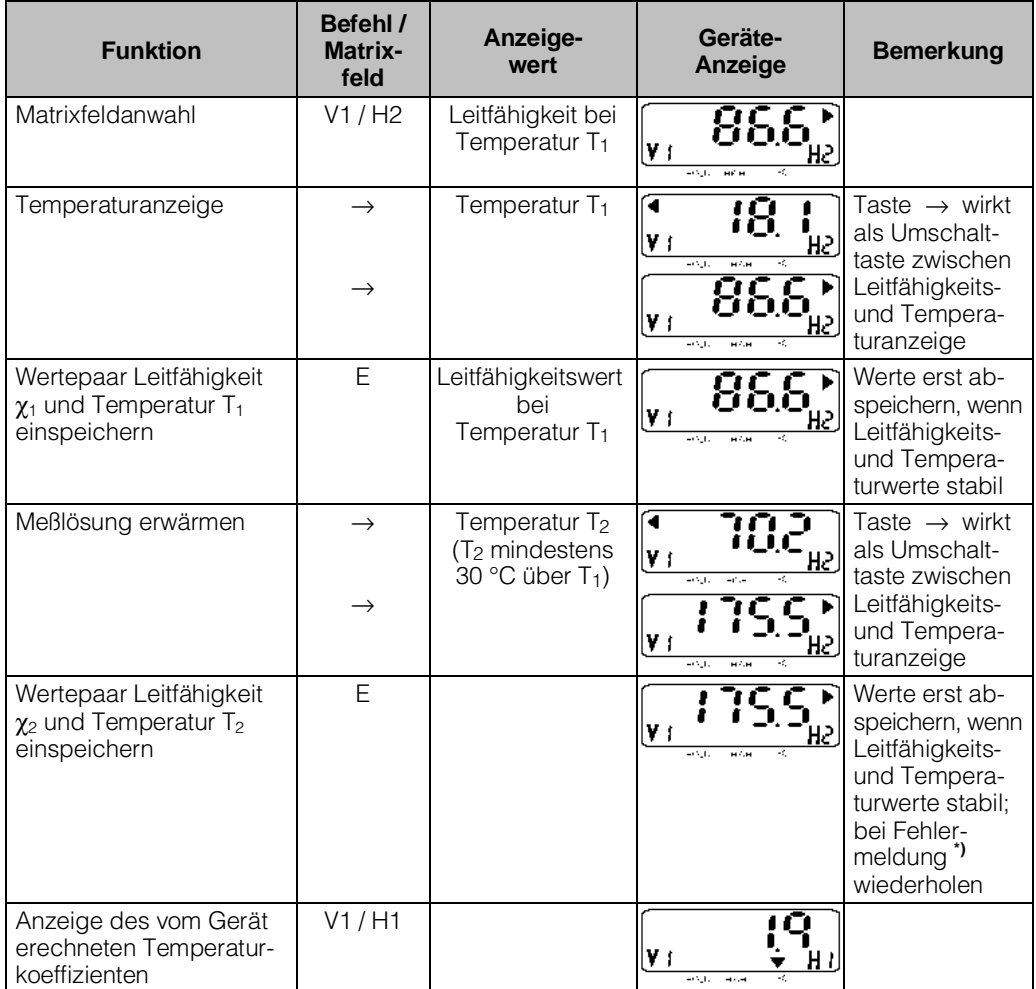

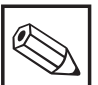

#### **Hinweis:**

**\*)** Fehlermeldungen erfolgen, wenn:

– Temperaturdifferenz  $T_2 - T_1 \leq 30 °C$ (Fehler 85, siehe Fehlerliste in Kapitel 7.3)

– Leitfähigkeitswert  $\kappa_1 = 0$  (Fehler 86)

– der ermittelte Temperaturkoeffizient zu klein oder zu groß ist (Fehler 87, 88)

# **6.5.2 Temperaturkompensation bei Konzentrationsmessung**

Bei der Konzentrationsmessung sind für die chemischen Stoffe NaOH, HNO<sub>3</sub>, H<sub>2</sub>SO<sub>4</sub> und H3PO4 die ATC-Werte bereits im Gerät eingestellt.

Nachfolgend ist dargestellt, bis zu welchen Meßgrenzen bei den jeweiligen Stoffen in Abhängigkeit von der Mediumstemperatur gemessen werden kann.

Bei der individuellen Zuordnung von Konzentrations- zu Leitfähigkeitswerten muß - wie in Kapitel 6.5.1 beschrieben - auch der Temperaturkoeffizient eingegeben oder ermittelt werden.

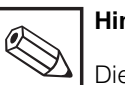

**Hinweis:**

Die Referenztemperatur bei Konzentrationsmessung beträgt immer 25 °C.

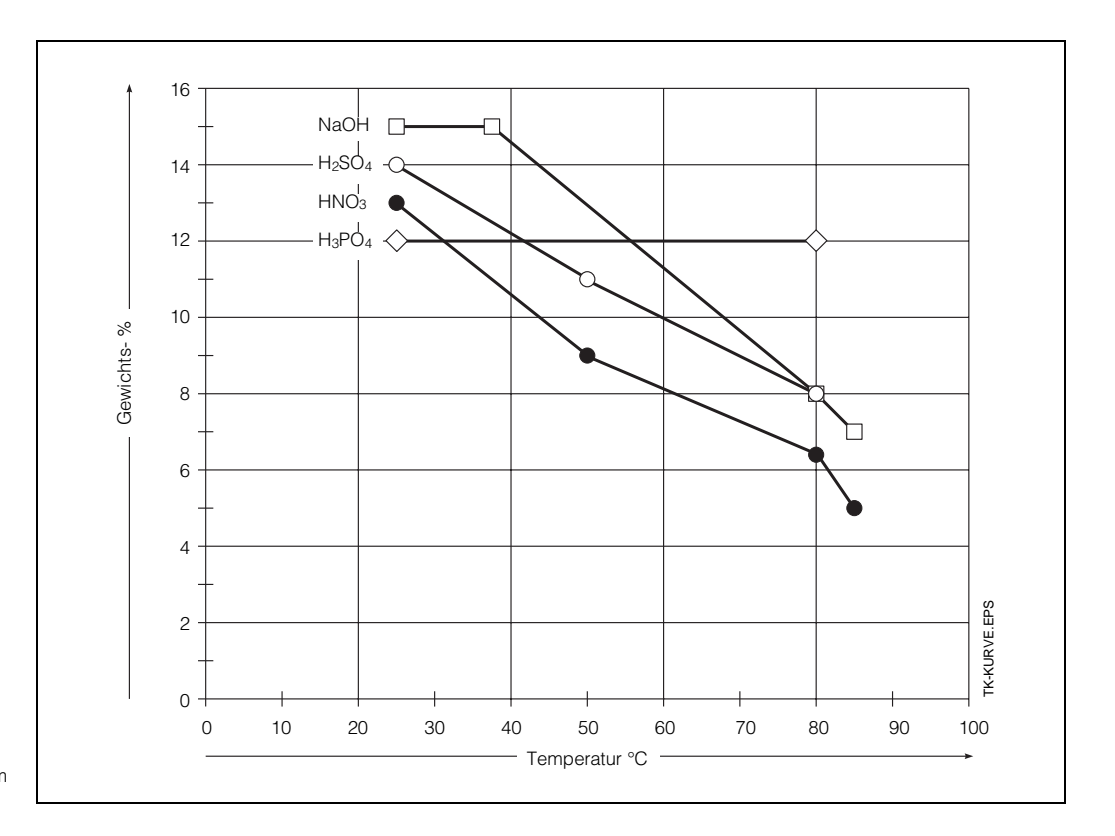

Bild. 6.6: Grenzkurven für Konzentrationsmessung im Arbeitstemperaturbereich

#### **6.5.3 Eingabe von Konzentrationswerten**

In der Betriebsart Konzentrationsmessung kann das Gerät die folgenden Daten von insgesamt 8 verschiedenen Stoffen permanent speichern:

- Leitfähigkeitsbereich
- MB 3: 0 ... 2000 µS/cm, oder
- MB 4: 0 ... 20,00 mS/cm, oder
- MB 6: 0 ... 200,0 mS/cm
- Tabelle Konzentration als Funktion der Leitfähigkeit
- Tabelle α-Wert als Funktion der Temperatur
- Unabhängige Soll- und Hysteresenwerte für beide Grenzkontakte
- Alarmschwelle
- Konzentrationswerte für die untere und obere Grenze des Ausgangsstroms

Die Konzentrations- und α-Tabellen für die Stoffe 1 bis 4 sind fest vorgegeben. Sie können weder über die Bedienmatrix noch über die RS-Schnittstelle gelesen bzw. geschrieben werden.

Die Konzentrations- und α-Tabellen für die Stoffe 5 und 6 sind nur über RS-Schnittstelle verfügbar.

Die Konzentrations- und α-Tabellen für die Stoffe 7 und 8 sind sowohl über Bedienmatrix als auch über RS-Schnittstelle verfügbar.

In Matrixfeld V5 / H0 (Auswahl Stoffnummer) wird die Stoffnummer eingestellt, auf die sich die Matrixfelder V5 / H1 bis V5 / H7 sowie V6 / H0 bis V6 / H7 beziehen.

Bei Eingabe von Stoffparametern über die RS-Schnittstelle muß immer zuerst das Matrixfeld V5 / H0 beschrieben werden, damit alle nachfolgenden Daten dem richtigen Stoff zugeordnet werden.

Die über RS-Schittstelle eingegebenen Daten sind erst nach einer erfolgreichen Konsistenzprüfung in der Bedienmatrix sichtbar.

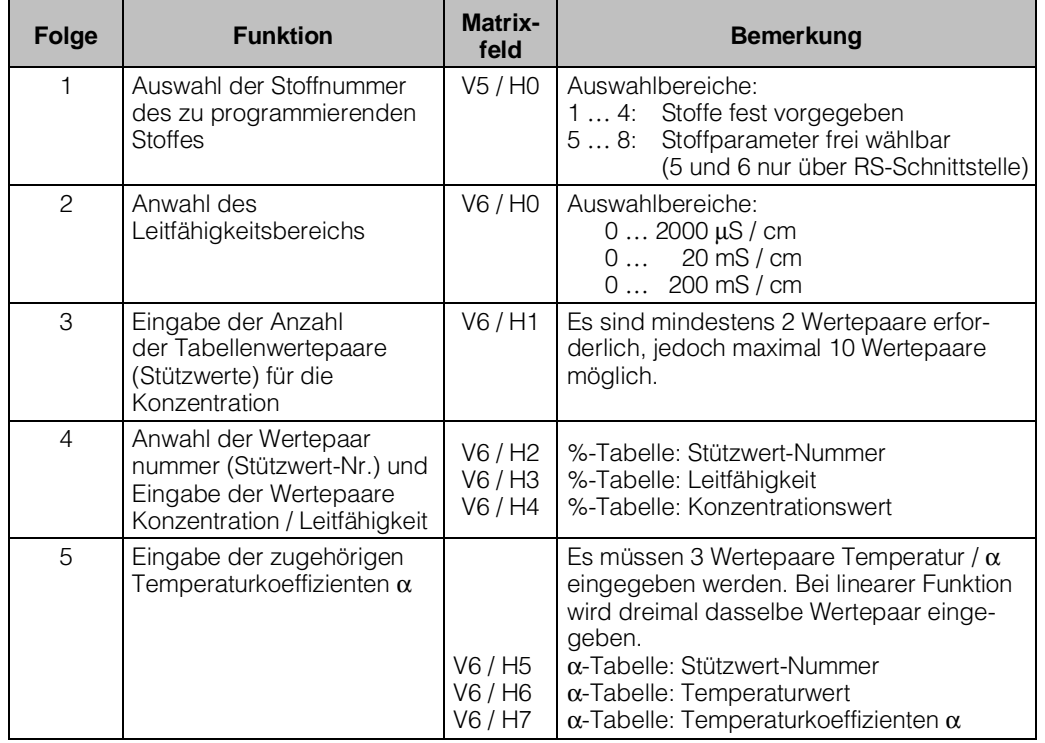

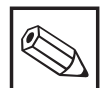

#### **Hinweis:**

Die einzelnen Funktionen sind auf den Seiten 43 bis 45 jeweils detailliert beschrieben.

BD4LM151.CHP

#### **6.5.4 Konsistenzprüfung von Konzentrationswerten**

Bei der Eingabe der Wertepaare für Konzentration und Leitfähigkeit und der zugehörigen Temperaturkoeffizienten wird vom Gerät eine automatische Konsistenzprüfung der Werte durchgeführt.

Diese erfolgt immer nach jeder Eingabe oder Änderung der Werte, wenn nachfolgend entweder die V-Taste oder die V- und H-Tasten gemeinsam gedrückt wurden.

Bei der Konsistenzprüfung überprüft das Gerät:

- sind die Leitfähigkeitswerte aufsteigend oder absteigend,
- beträgt der Abstand der Leitfähigkeitswerte mindestens <sup>1</sup>/<sub>200</sub> vom Meßbereich,
- beträgt die Meßspanne mindestens <sup>1</sup>/<sub>5</sub> vom Meßbereich.
- sind die Temperaturwerte aufsteigend und haben sie einen Mindestabstand von 10 °C.

Im Fehlerfall erfolgen die entsprechenden Alarmmeldungen 93 bis 96 (siehe Fehlerliste in Kapitel 7.3), und wechselt die Anzeige nach Matrixfeld V6 / H0.

Sind alle Eingabewerte gültig, überprüft Mycom die in den Matrixfeldern V5 / H1 bis V5 / H7 abgelegten Werte auf richtige Zuordnung zu den Stoffkonzentrationswerten.

Falls die in den Matrixfeldern V5 / H1 bis V5 / H7 abgelegten Werte außerhalb der Bereichsgrenzen liegen, werden die Werte automatisch an die Bereichsgrenzen angepaßt und überschrieben.

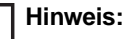

Ø

Während der Überprüfung und Anpassung wird kein Meßwert angezeigt.

BD5LM151.CHP

#### **6.6 Beschreibung der Bedienfunktionen**

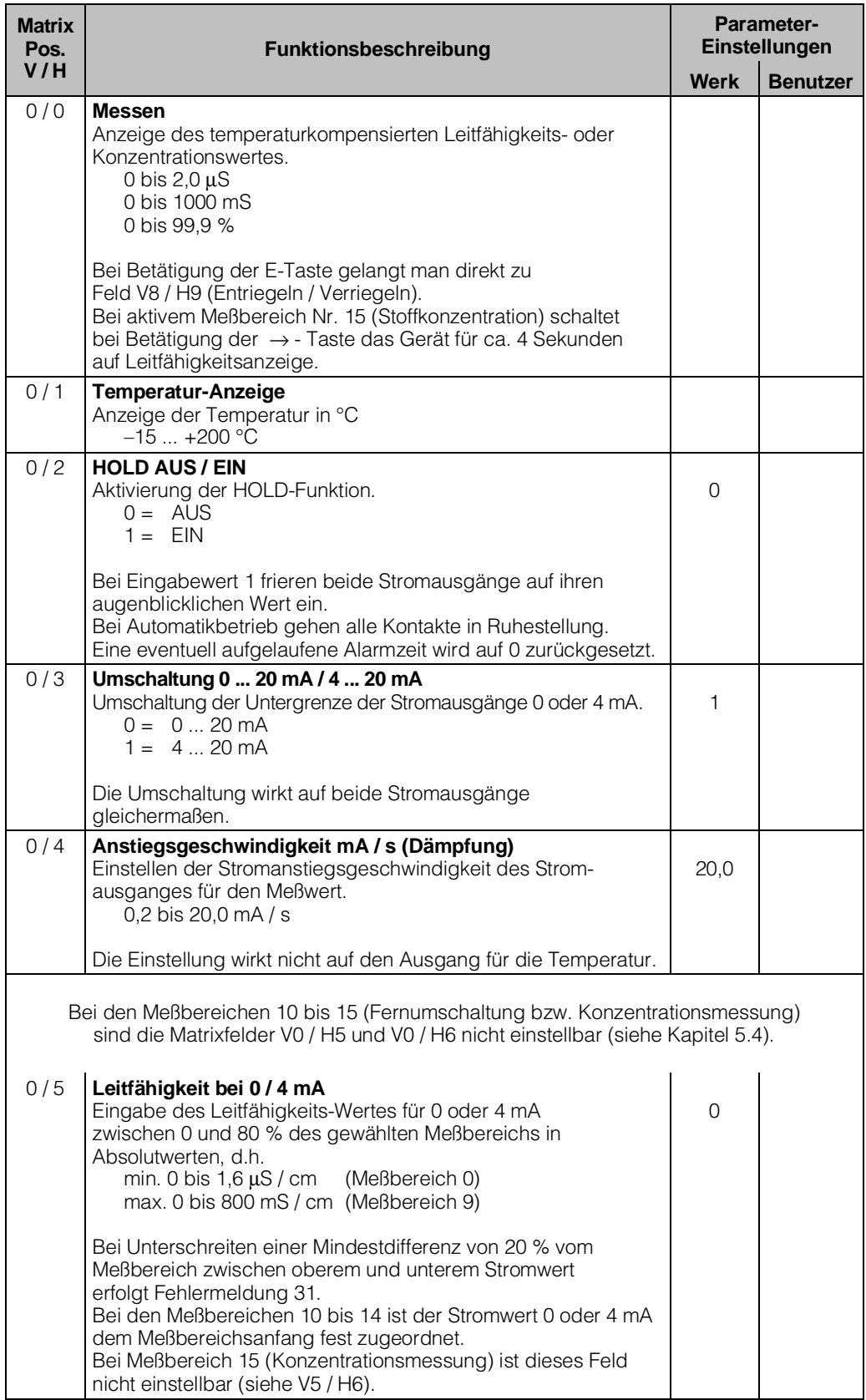

#### **Beschreibung der Bedienfunktionen**

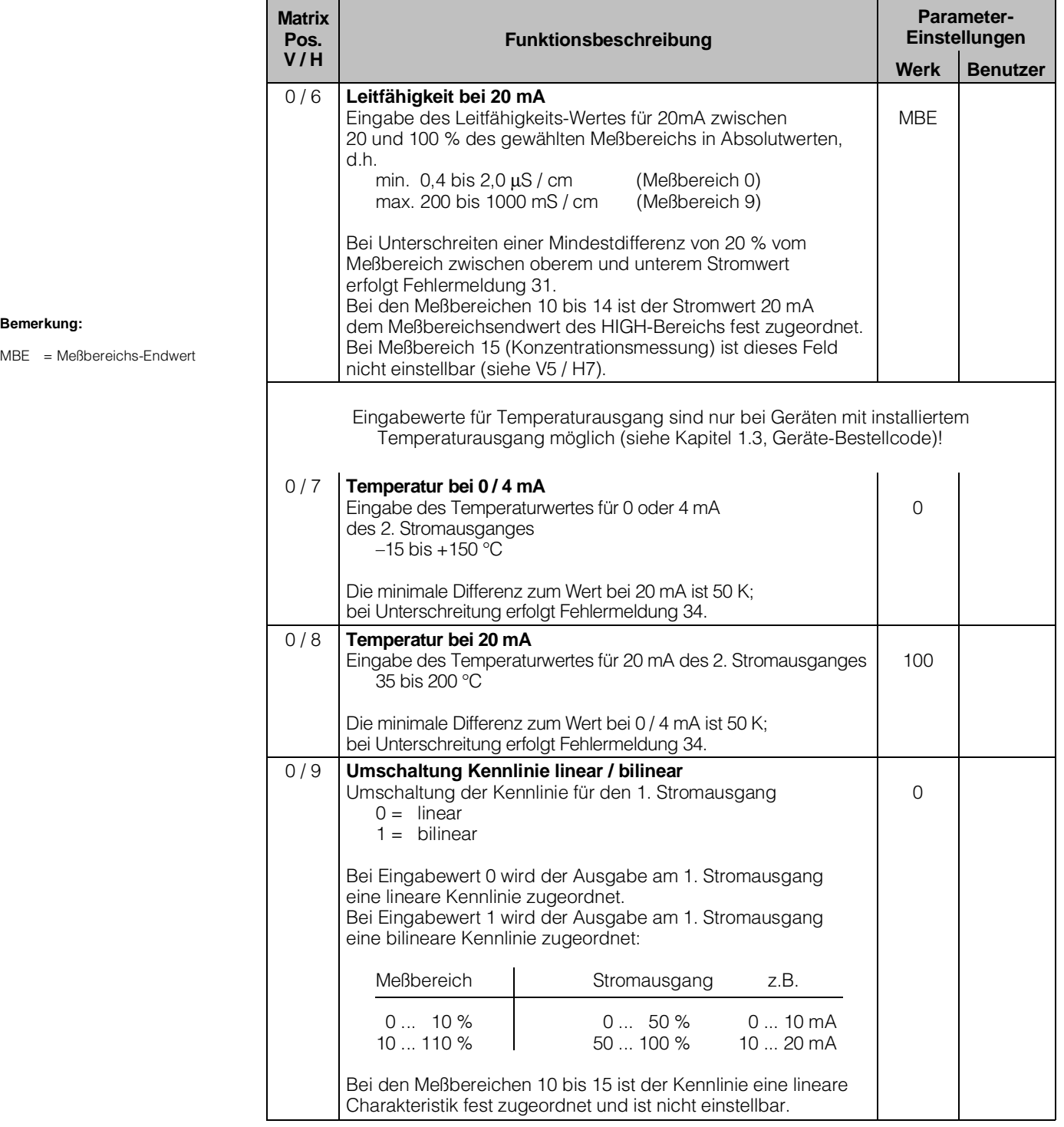

BD5LM151.CHP

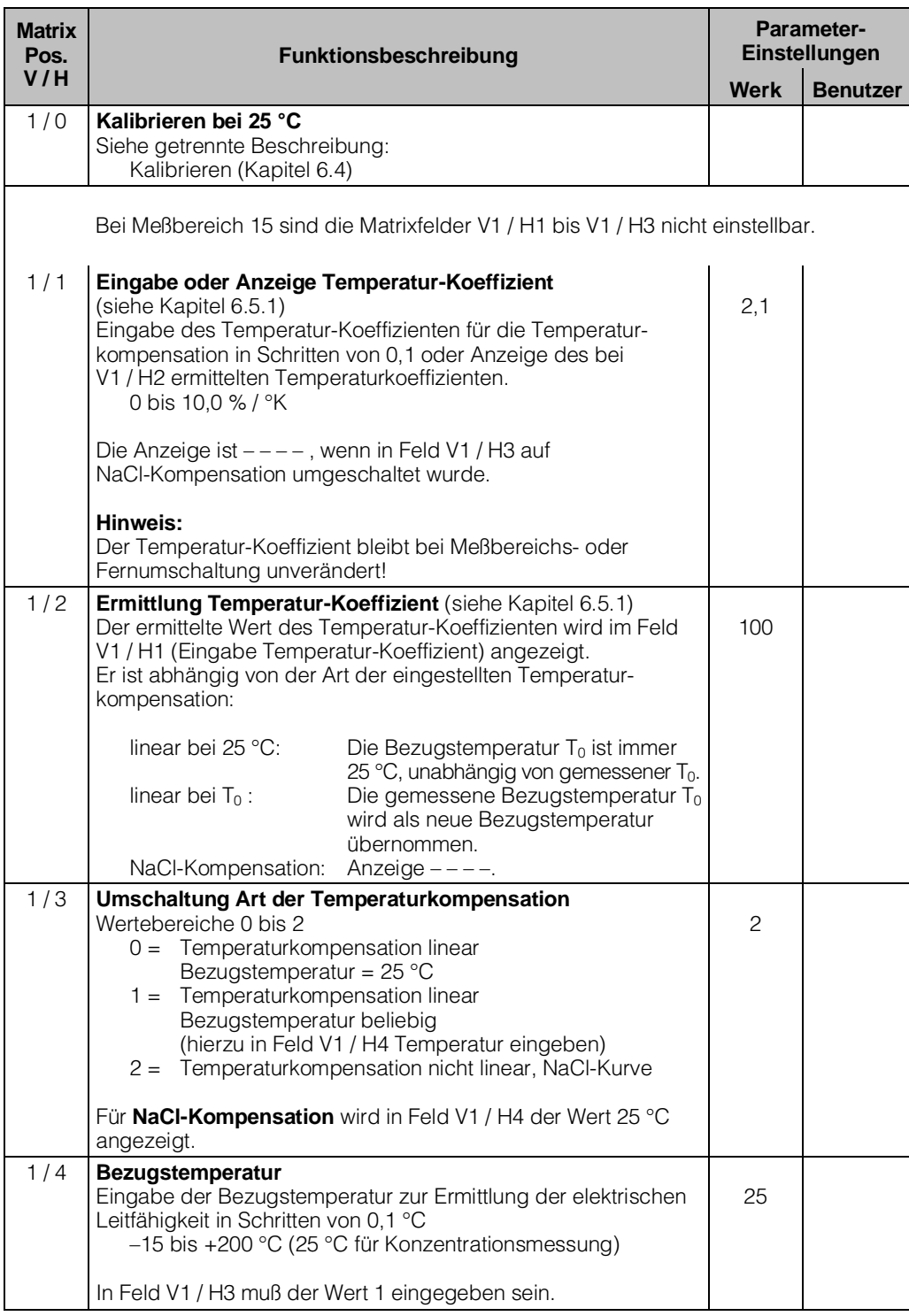

#### **Beschreibung der Bedienfunktionen**

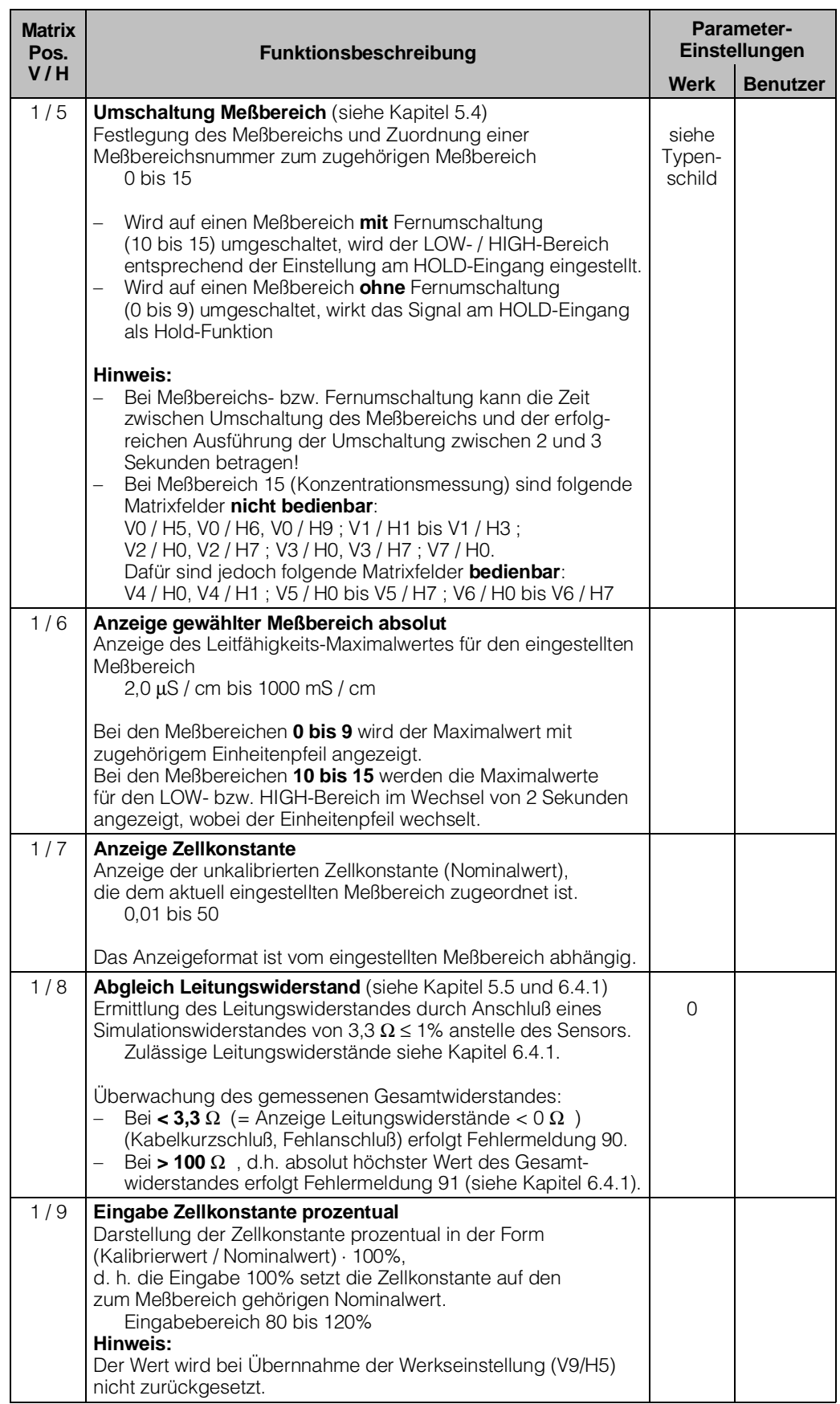

BD5LM151.CHP

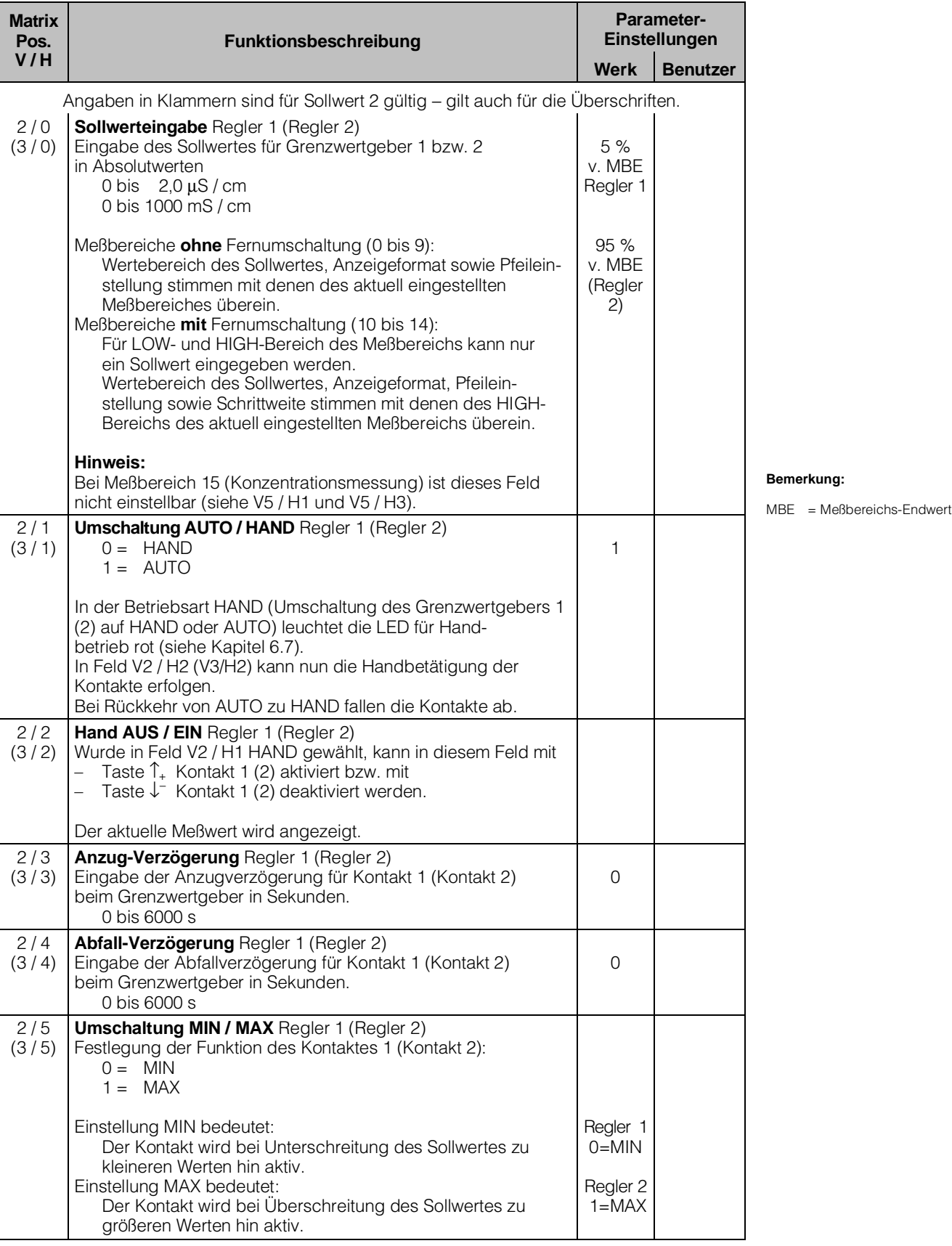

#### **Beschreibung der Bedienfunktionen**

#### **Meßbereichvariante CD ( Leitfähigkeits- und Konzentrationsmessung )**

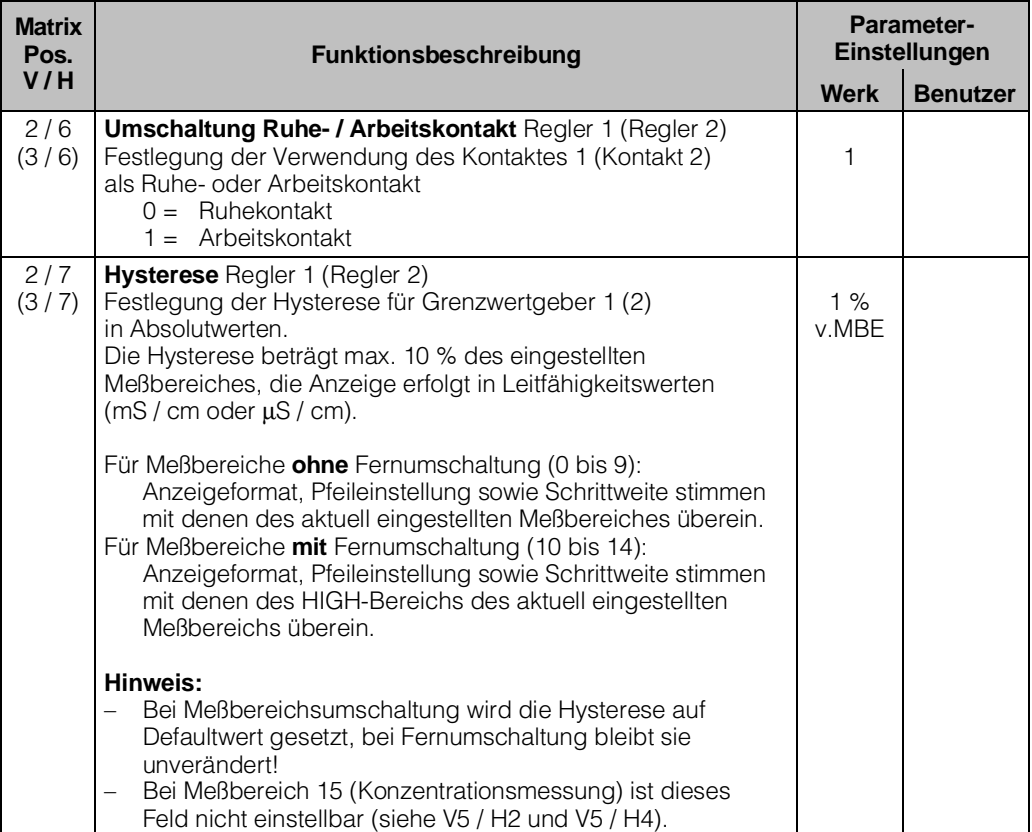

#### **Bemerkung:**

MBE = Meßbereichs-Endwert

BD5LM151.CHP

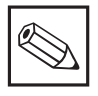

#### **Hinweis:**

#### **Die Matrixfelder dieser Seite sind nur zugänglich, wenn Meßbereich Nr. 15 (Konzentrationsmessung) gewählt wurde!**

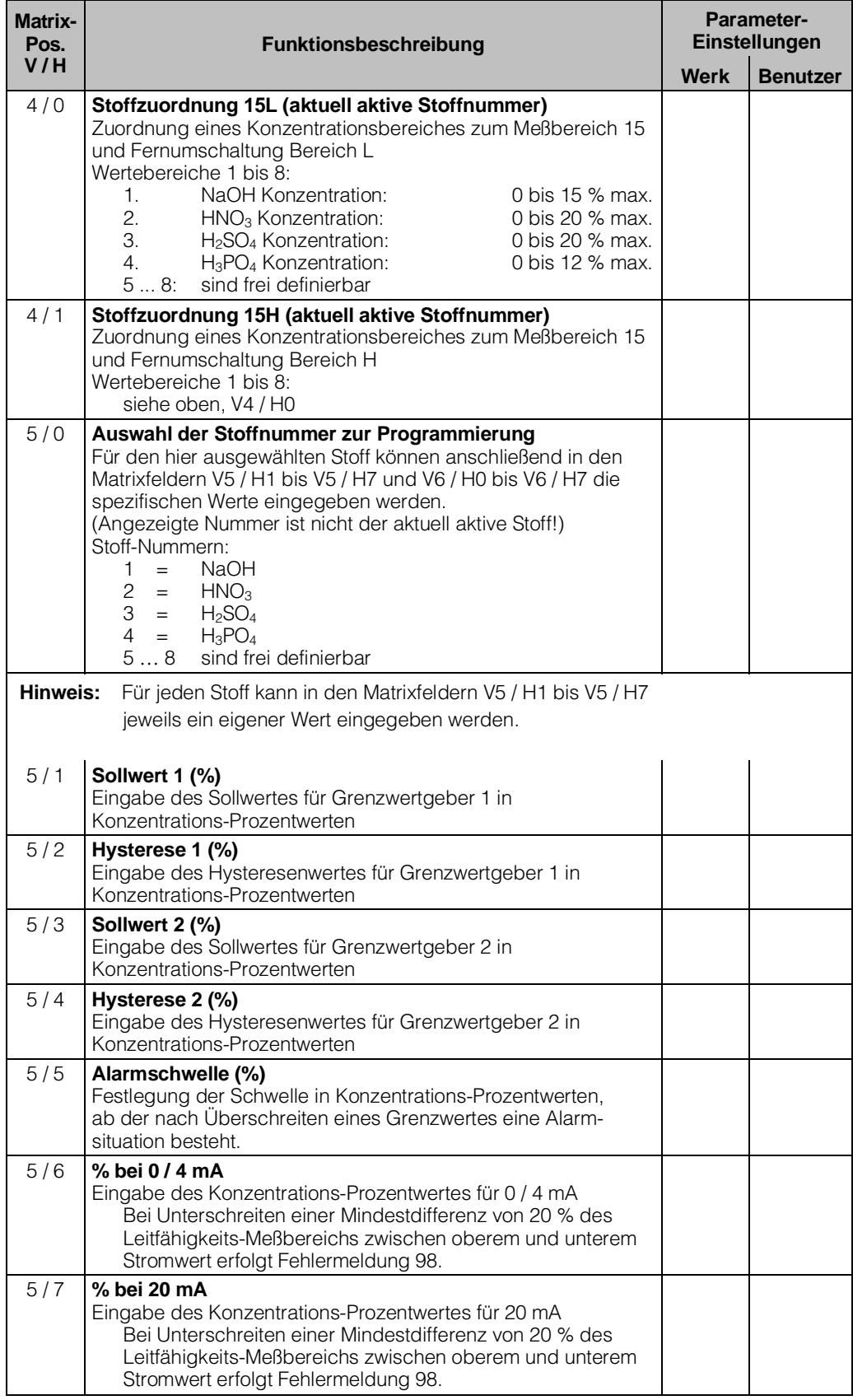

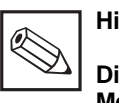

**Hinweis:**

**Die Matrixfelder dieser Seite sind nur zugänglich, wenn Meßbereich Nr. 15 (Konzentrationsmessung) gewählt wurde!**

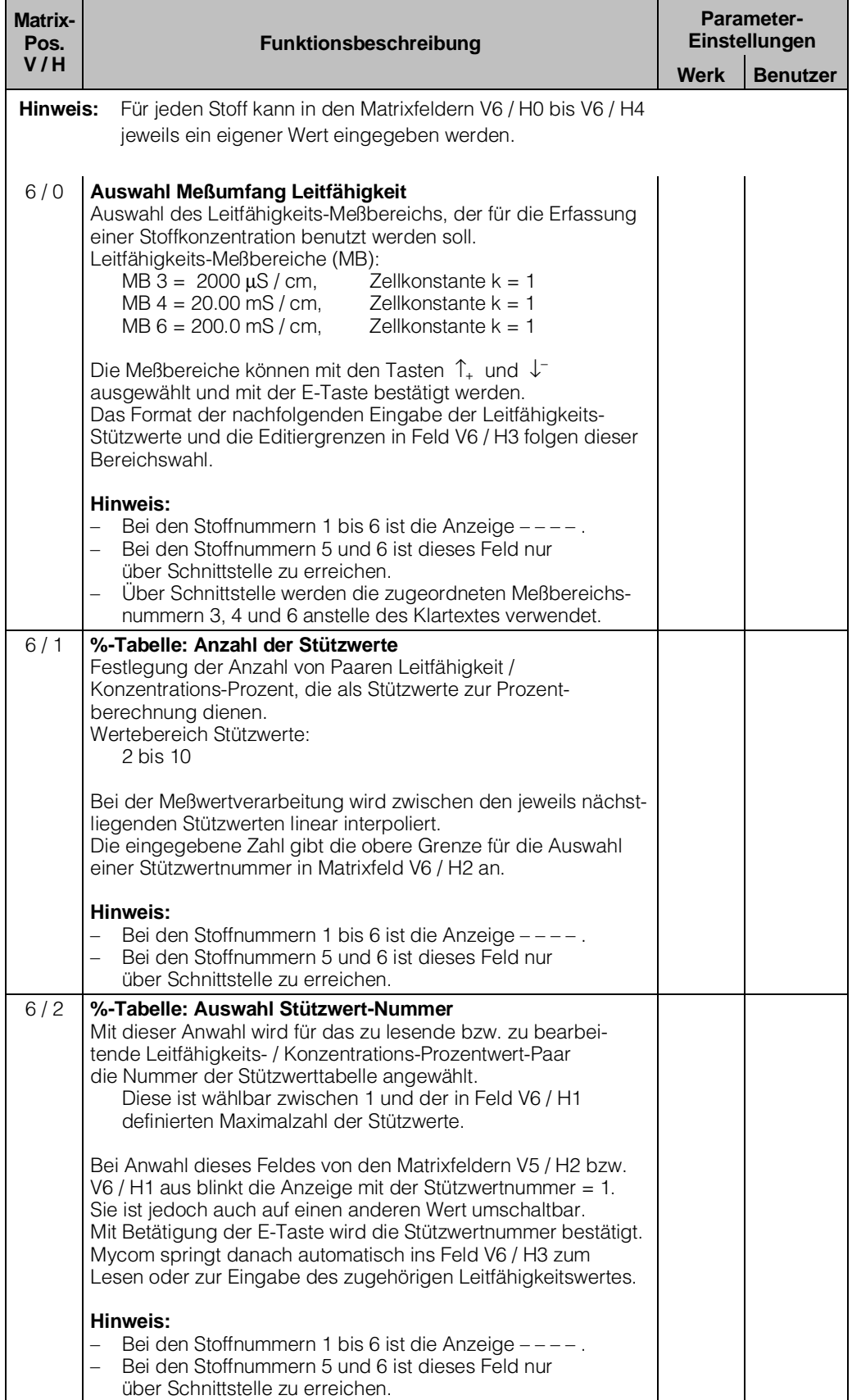

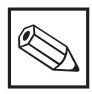

# **Hinweis:**

**Die Matrixfelder dieser Seite sind nur zugänglich, wenn Meßbereich Nr. 15 (Konzentrationsmessung) gewählt wurde!**

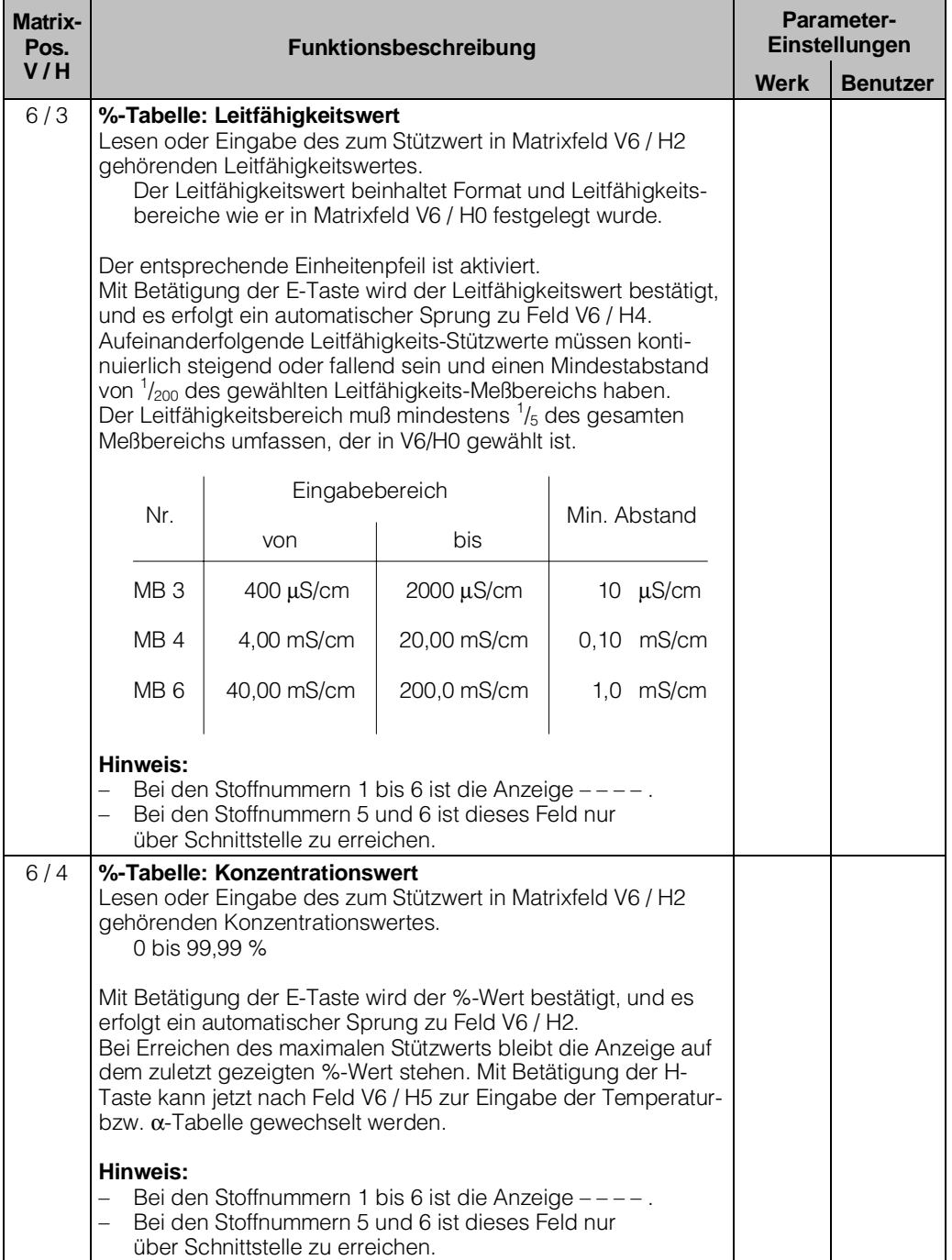

BD5LM151.CHP

#### **Beschreibung der Bedienfunktionen**

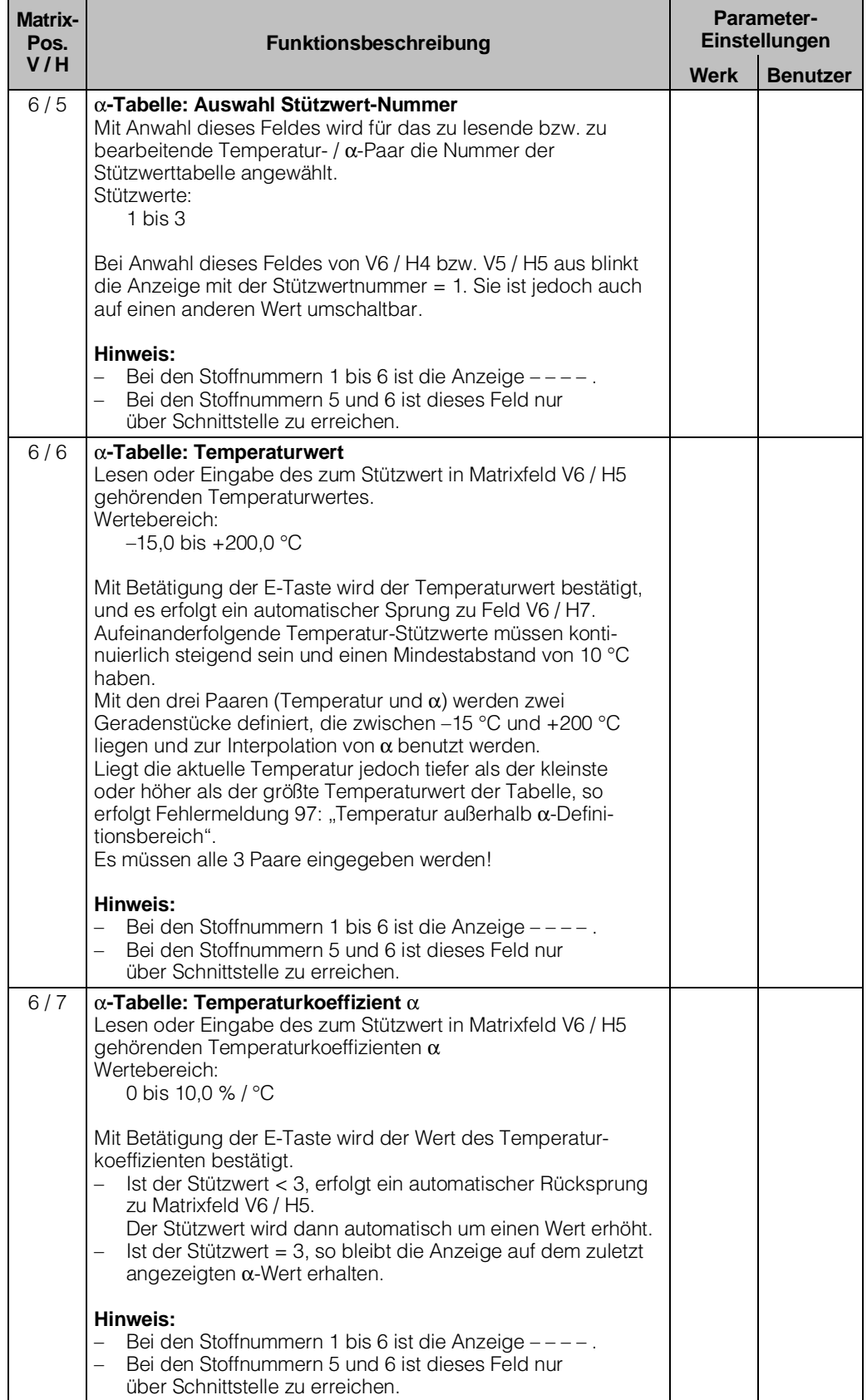

BD5LM151.CHP

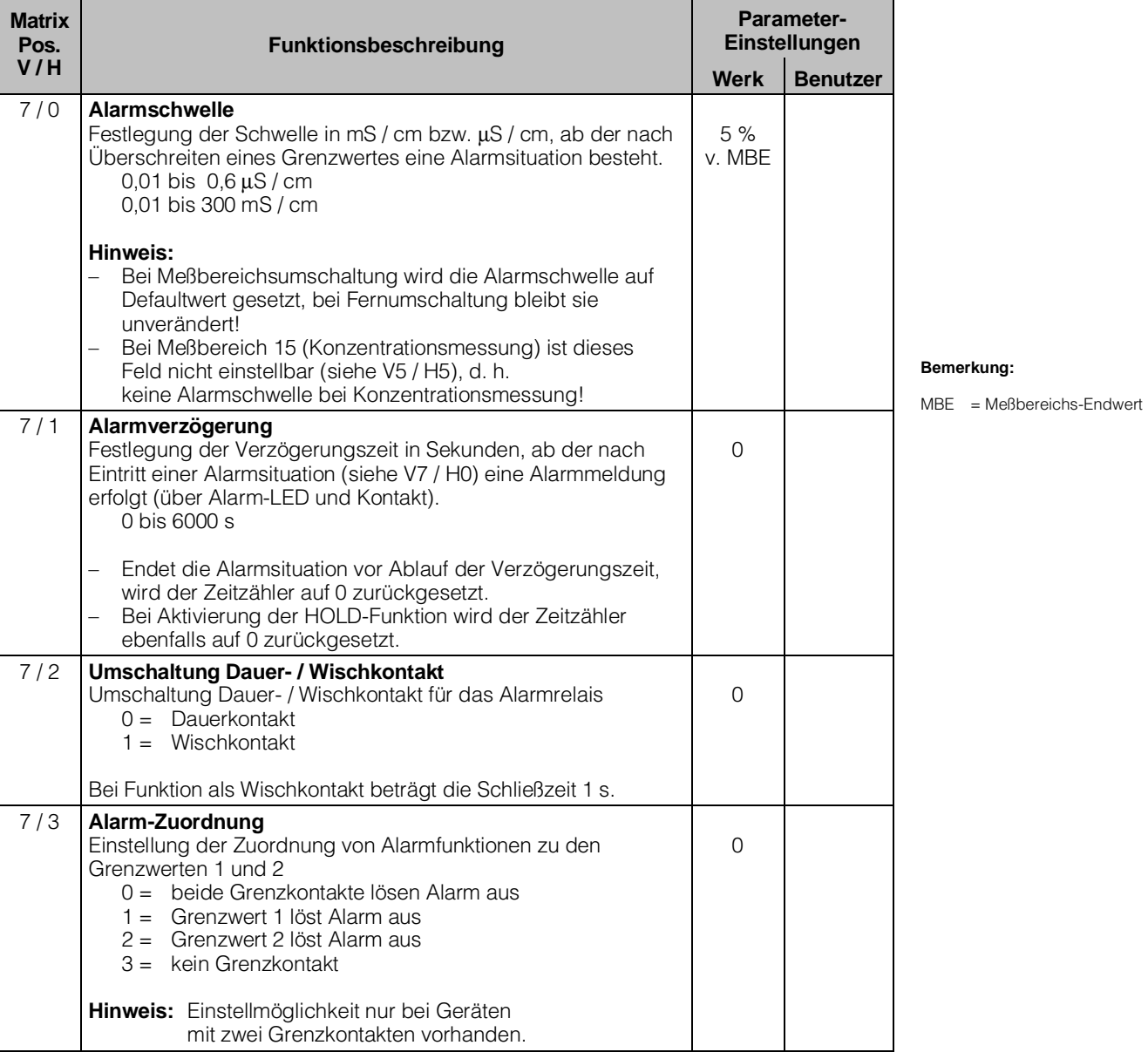

#### **Beschreibung der Bedienfunktionen**

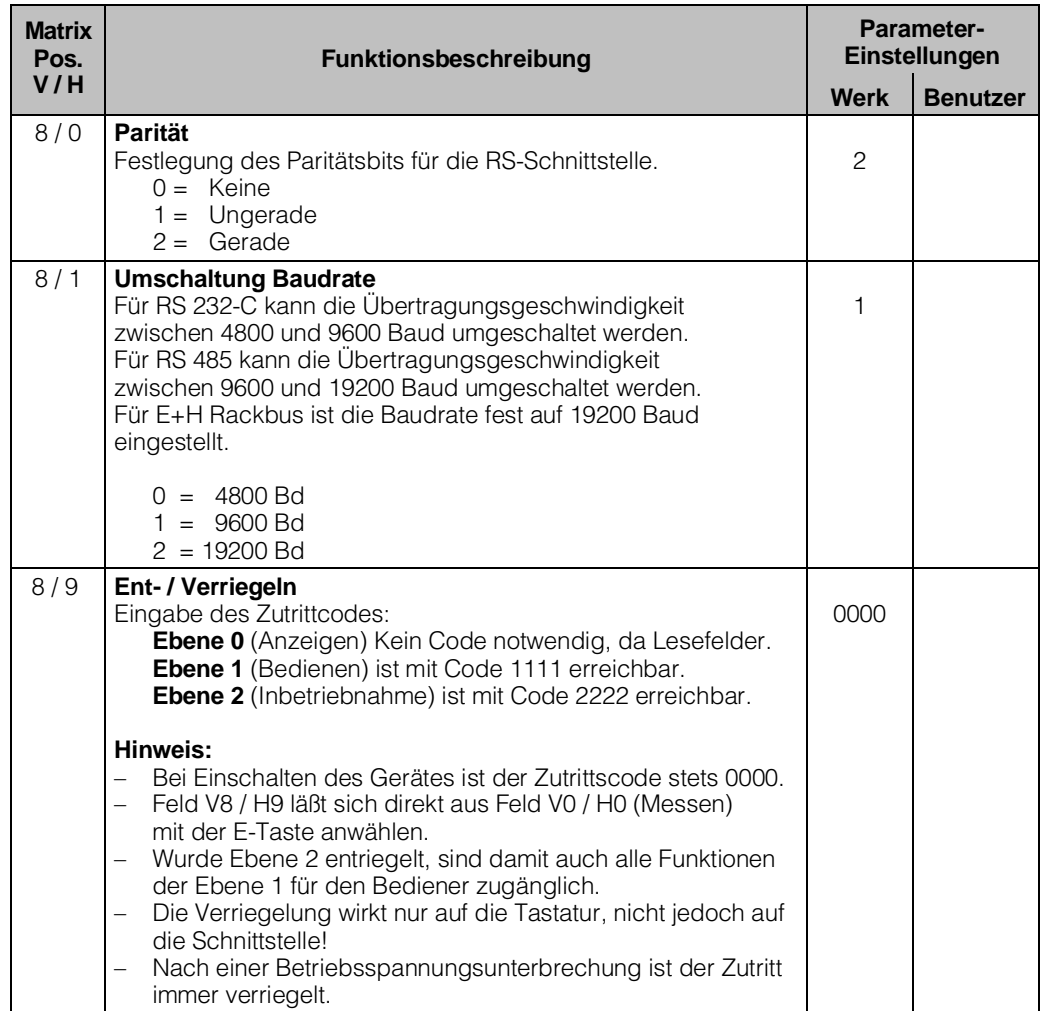

BD5LM151.CHP

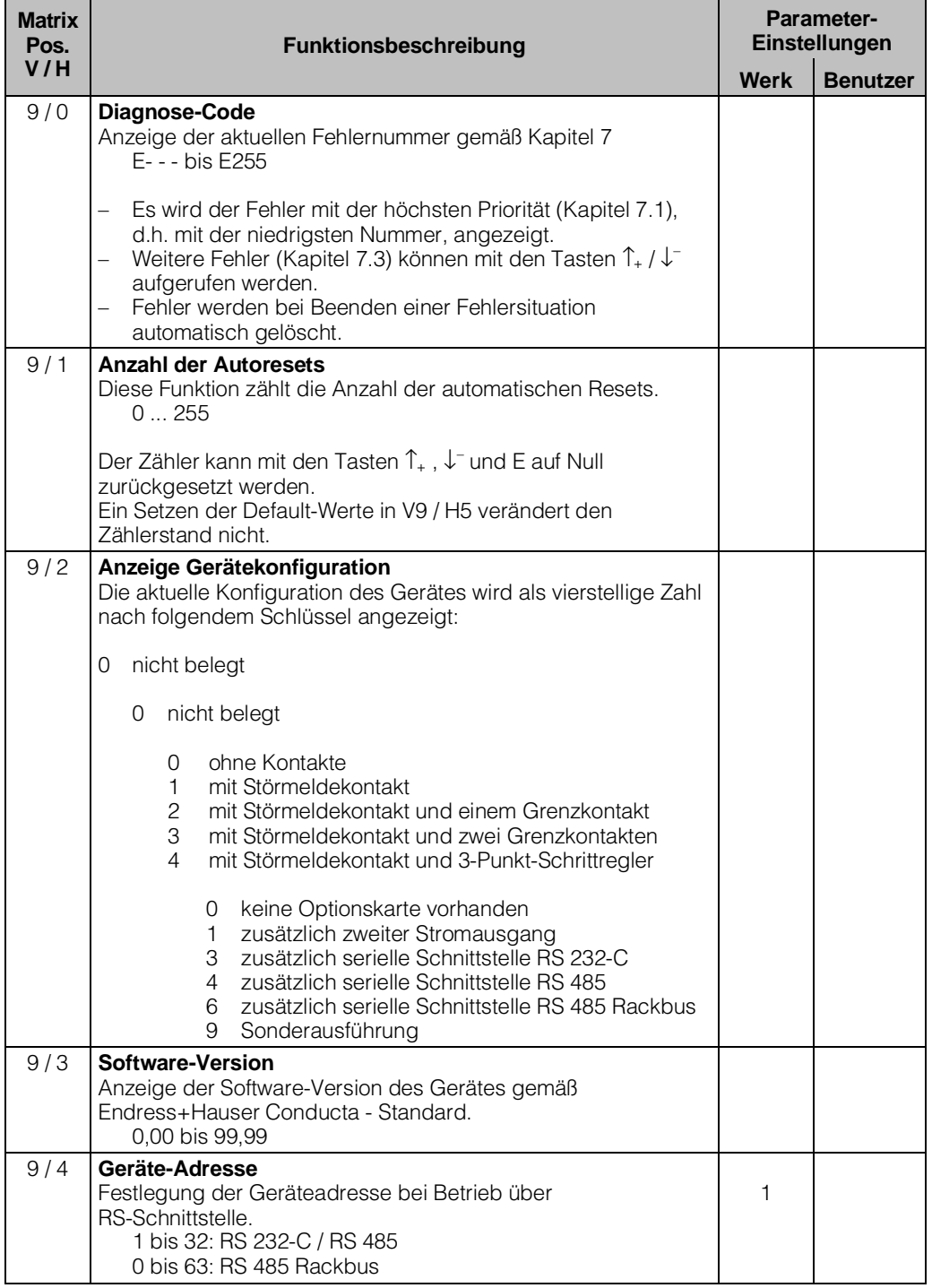

#### **Beschreibung der Bedienfunktionen**

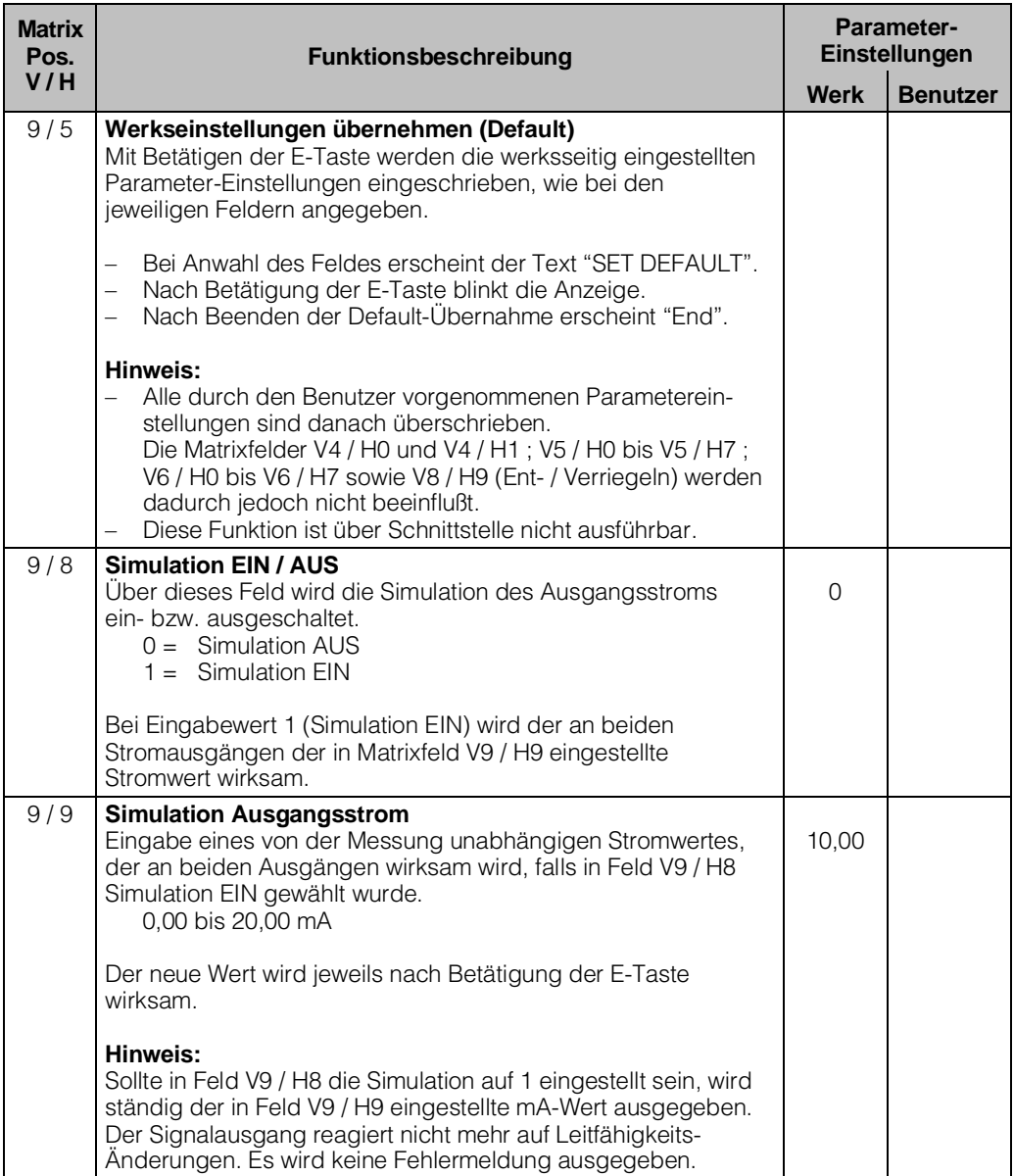

BD5LM151.CHP

#### **Beschreibung der Bedienfunktionen**

**Meßbereichvariante MM ( Reinstwassermessung )**

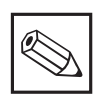

#### **Hinweis:**

Die Bedienfunktionen für alle nachfolgend nicht aufgeführten Matrixpositionen sind identisch mit den Bedienfunktionen der Meßbereichvariante CD.

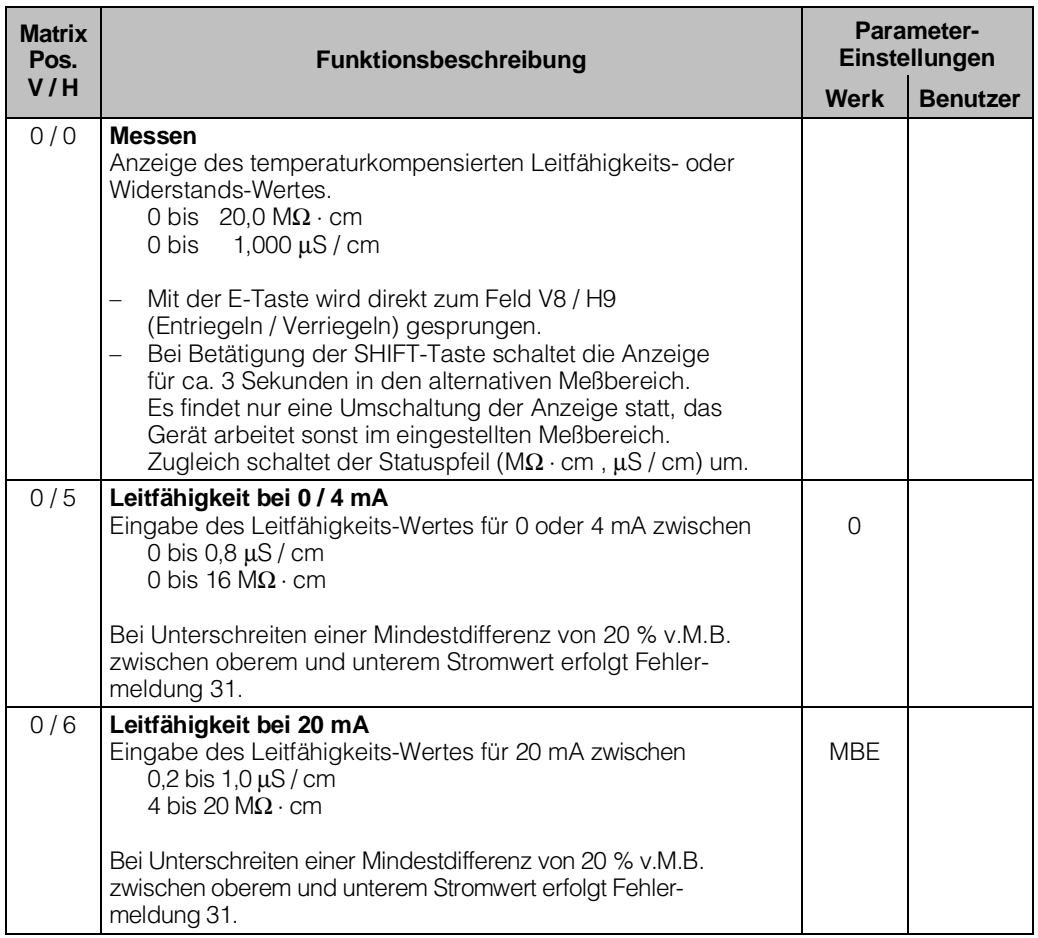

#### **Bemerkung:**

MBE = Meßbereichs-Endwert

#### **Beschreibung der Bedienfunktionen**

# **Meßbereichvariante MM ( Reinstwassermessung )**

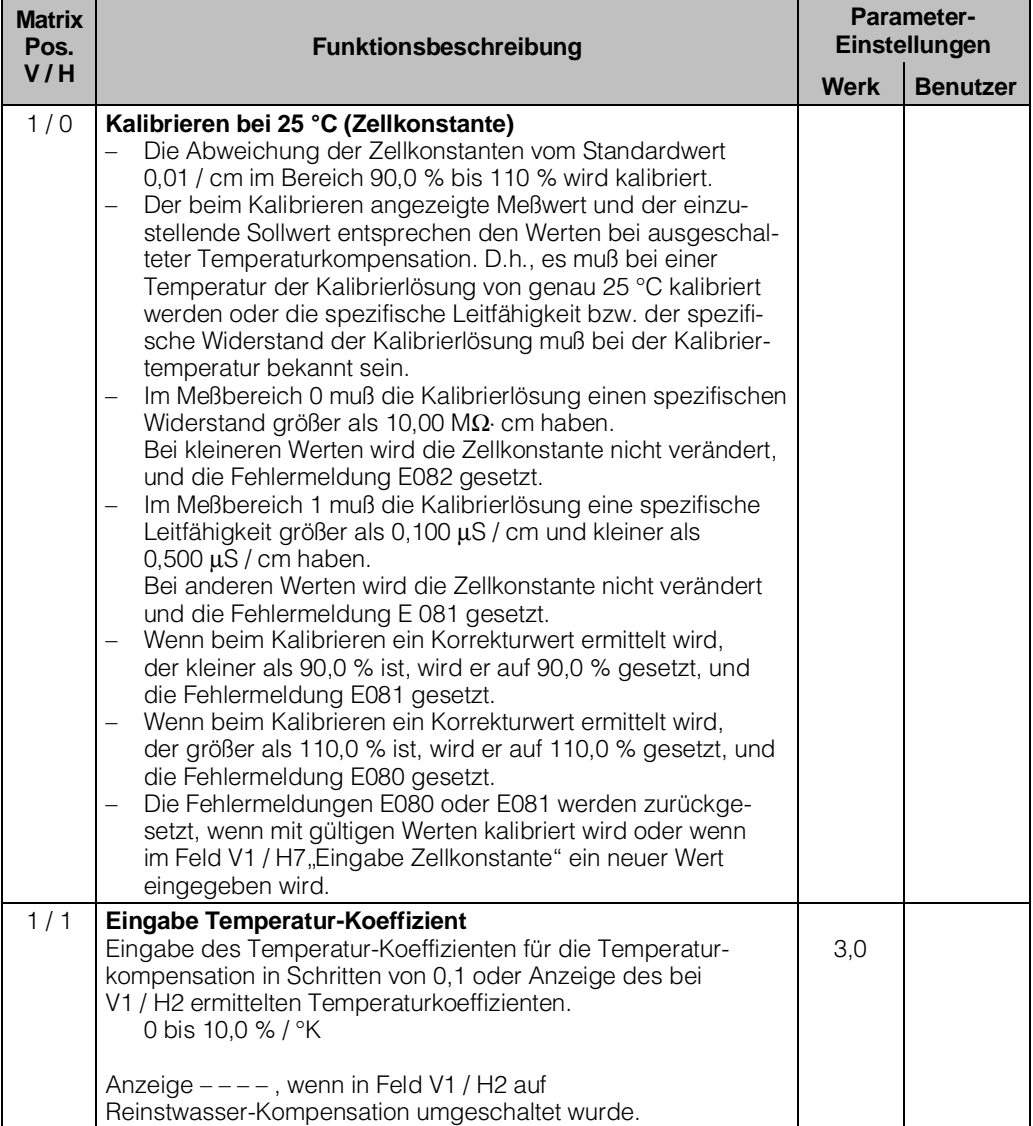

BD5LM151.CHP

#### **Meßbereichvariante MM ( Reinstwassermessung )**

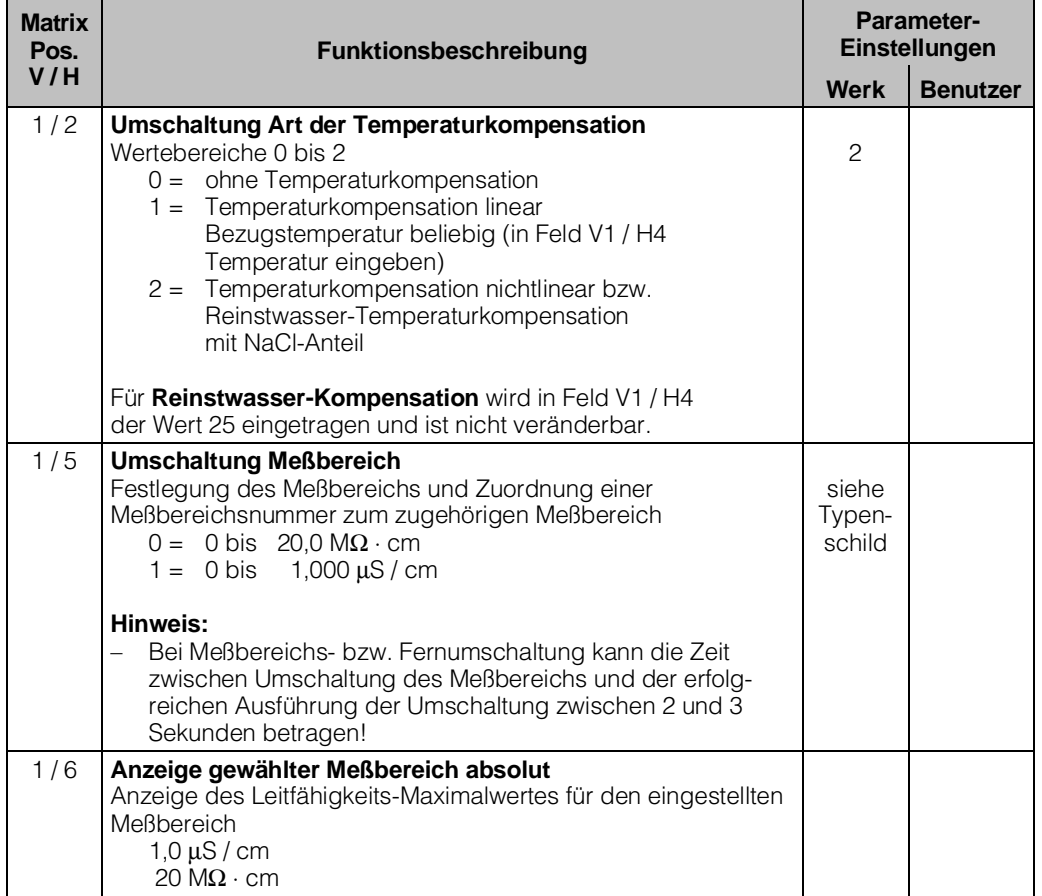

# **Beschreibung der Bedienfunktionen**

#### **Meßbereichvariante MM ( Reinstwassermessung )**

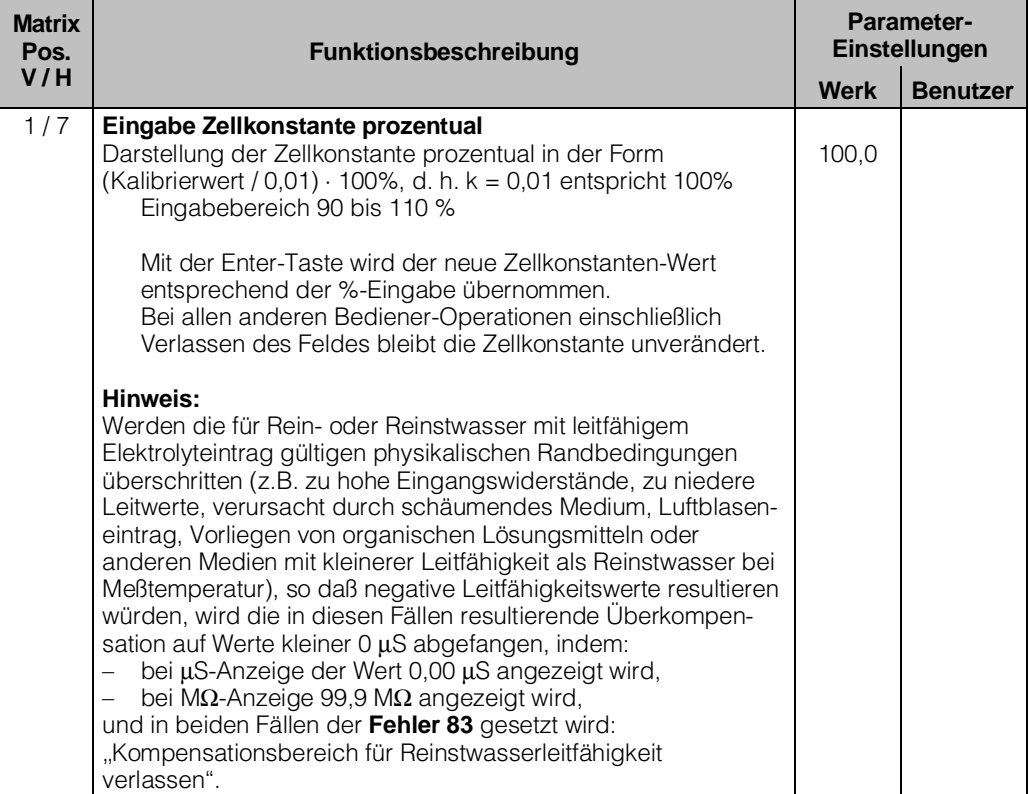

BD6LM121.CHP

## **6.7 Grenzwertgeber**

# **6.7.1 Funktion**

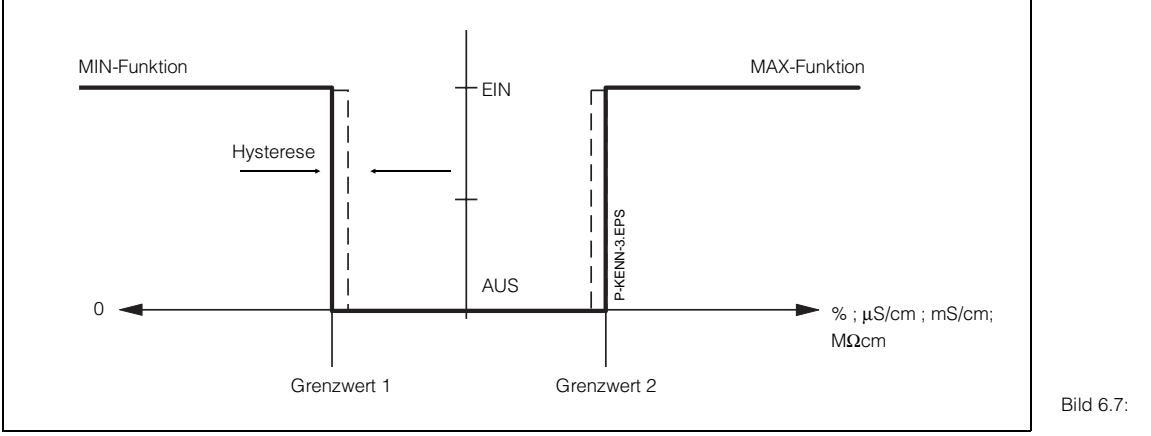

Bild 6.7: Kennlinie des Grenzwertgebers

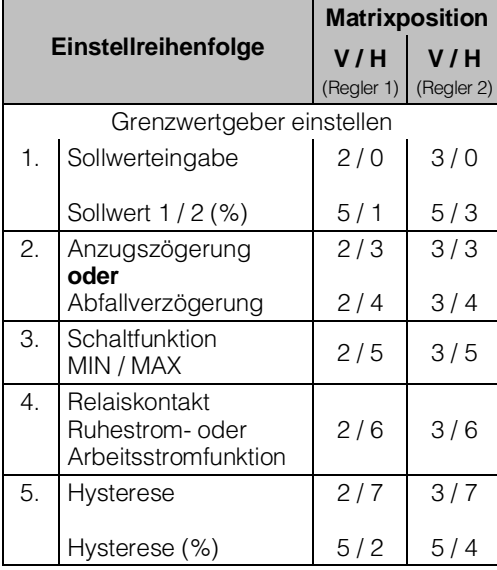

# **6.7.2 LED - Funktion**

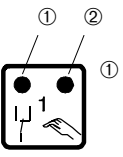

➀ LED rot / grün für Schaltzustand Grenzwertgeber:

- grün = Ruhestellung = AUS
- rot = Arbeitsstellung = EIN
- ➁ LED rot für Handbetrieb
	- Automatik-Betrieb: LED AUS
	- Hand-Betrieb: LED EIN

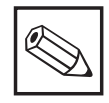

#### **Hinweis:**

Sollwert (%) und Hysterese (%) beziehen sich auf Konzentrationsmessung.

# **6.7.3 Betriebszustände**

Für die Grenzwertgeberfunktion des Gerätes sind alle Betriebszustände dargestellt. Der Meß- bzw. Anzeigewert (Istwert) bewegt sich zwischen ca. 0 % (< Sollwert MIN) und ca. 100 % (> Sollwert MAX).

Abhängig von der Schaltfunktion (MIN / MAX) und der Arbeitsweise des Ausgangskontaktes (Ruhe- / Arbeitsstromschaltung) wird sich eine unterschiedliche Kontaktposition der Schaltkontakte ergeben.

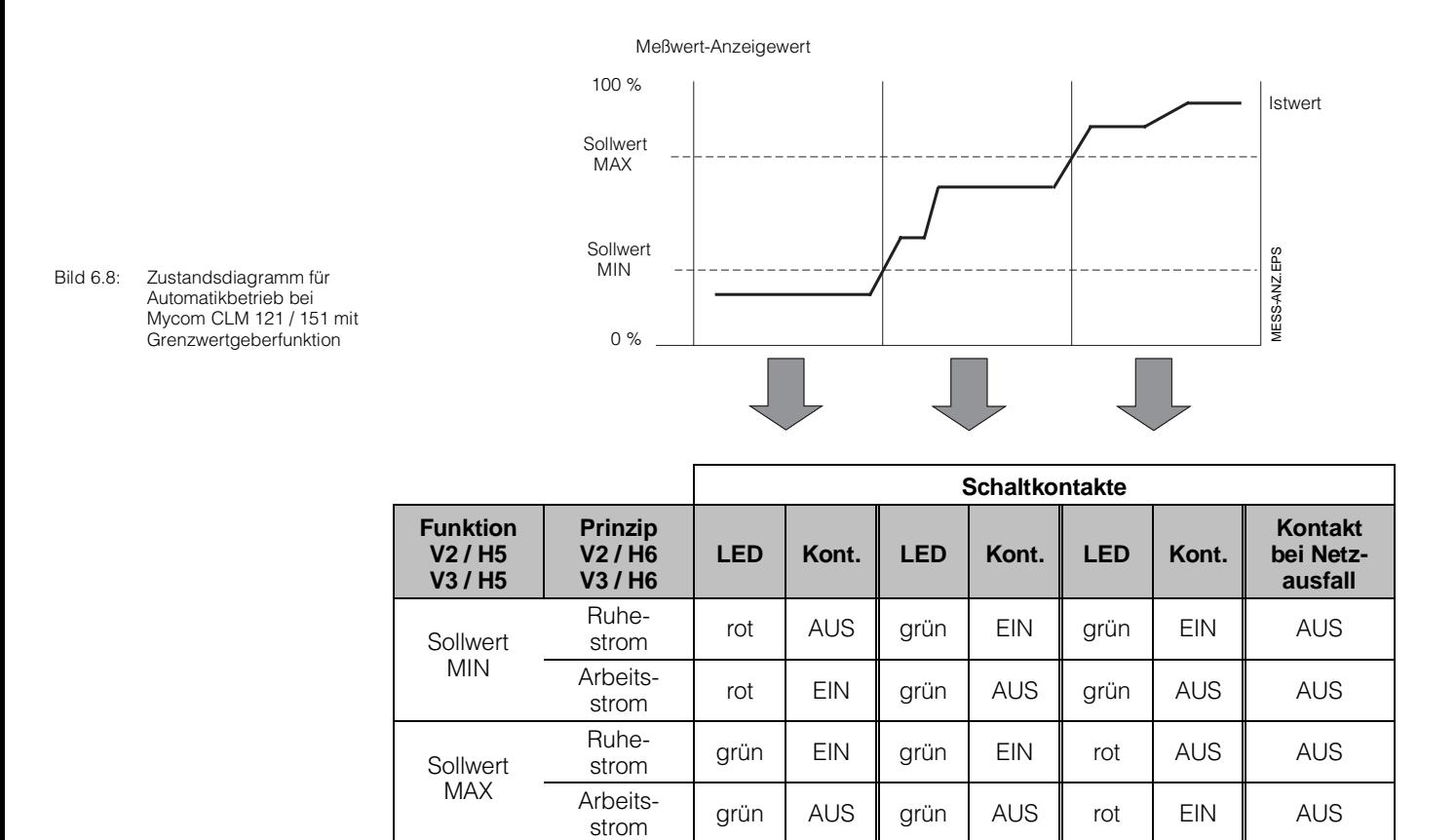

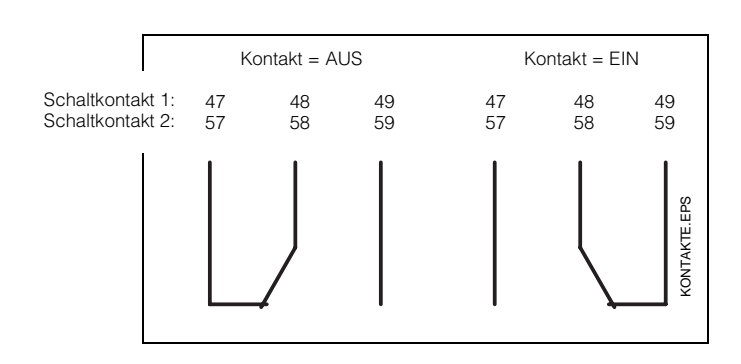

Bild 6.9: Kontaktlagen der Schaltkontakte mit entsprechender Klemmenbelegungen (gem. Bild 4.3, Kapitel 4.4)

BD6LM121.CHP

#### **6.7.4 Alarmfunktion / Störmeldekontakt**

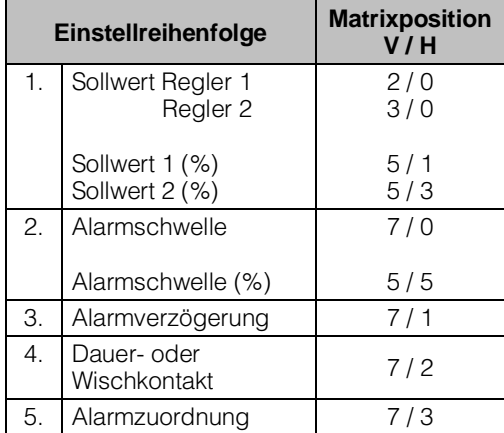

#### **Alarmsituation:**

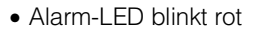

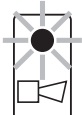

• Störmeldekontakt EIN • Fehlernummer in Matrixfeld V9 / H0 (siehe Fehlerliste in Kapitel 7.3).

#### **Störmeldekontakt:**

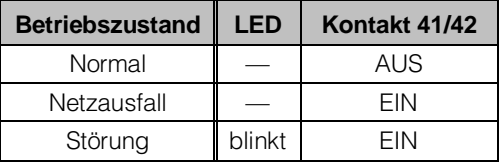

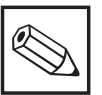

### **Hinweis:**

Sollwert (%) und Alarmschwelle (%) beziehen sich auf Konzentrationsmessung.

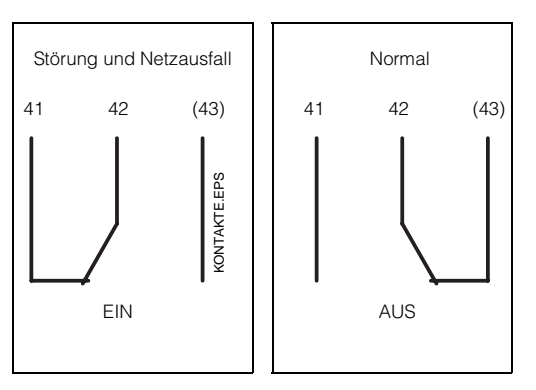

Bild 6.10: Kontaktlagen des Störmeldekontakts mit entsprechender Klemmenbelegung (gem. Bild 4.3, Kapitel 4.4)

(Kontakt 43 nur bei CLM 151)

# **7. Fehlerbehandlung und Wartung**

#### **7.1 Fehlerklassen und Fehlernummern**

Es gibt 3 Fehlerklassen:

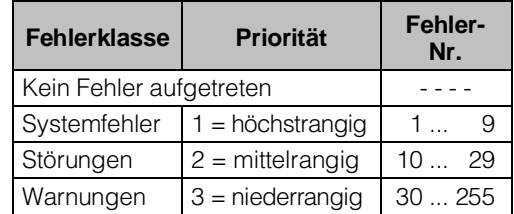

#### **Systemfehler**

sind Fehlersituationen, bei denen die Funktion der Gesamtmeßstelle nicht mehr gewährleistet ist (z.B. Parameterspeicher EEPROM nicht korrekt lesbar).

Systemfehler bedingen eine Reparatur des Gerätes im Werk bzw. einen Austausch, da sie nicht löschbar sind.

#### **Störungen**

sind Fehlersituationen, bei denen:

a) der zu messende und ggf. zu regelnde Prozeßparameter vorgegebene Grenzbedingungen überschreitet

#### **oder**

b) Anzeige und / oder Stromausgang außerhalb der spezifizierten Genauigkeit liegen können

#### **oder**

c) inkorrekte Signale an den Meßumformer-Anschlüssen bestehen.

Störungsmeldungen werden bei Ende der Fehlersituation gelöscht.

#### **Warnungen**

sind Fehlersituationen, bei denen:

a) eine Fehlbedienung zu berichtigen ist **oder**

b) eine Wartung erforderlich wird.

Warnungsmeldungen werden bei Ende der Fehlersituation gelöscht.

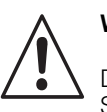

#### **Warnung:**

Das Ignorieren einer Warnung kann Störungen nach sich ziehen.

#### **7.2 Fehleranzeige und Bedienung**

Jeder der nachfolgend beschriebenen Fehler wird in eine nach aufsteigenden Fehlernummern geordnete Fehlerliste eingetragen. Die Fehlerliste (siehe Kapitel 7.3) enthält genau einen Platz je Fehlernummer. Ein mehrfach auftretender Fehler wird daher nur einmal gemeldet.

Alle auftretenden Fehler aktivieren die Alarm-LED, die im Sekundenrhythmus blinkt. Die Systemfehler und Störungen aktivieren zusätzlich den Alarmkontakt (einstellbar als Dauer- oder Wischkontakt).

Im Display wird bei Anwahl von Feld V9 / H0 die Nummer des niedrigsten aufgetretenen Fehlers im Format ,,E001" ... "E255" angezeigt. Die Fehlerliste kann nach weiteren aufgetretenen Fehlern mit folgenden Tasten durchsucht werden:

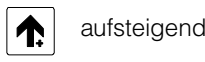

und

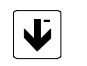

absteigend

Diese Fehlermeldungen werden bei Ende der Fehlersituation aus der Fehlerliste gelöscht. Ist die Fehlerliste leer, so wird ,,E - - -" angezeigt.

# mycom CLM 121 / 151 - CD/MM **7. Fehlerbehandlung und Wartung**

# **7.3 Fehlerliste**

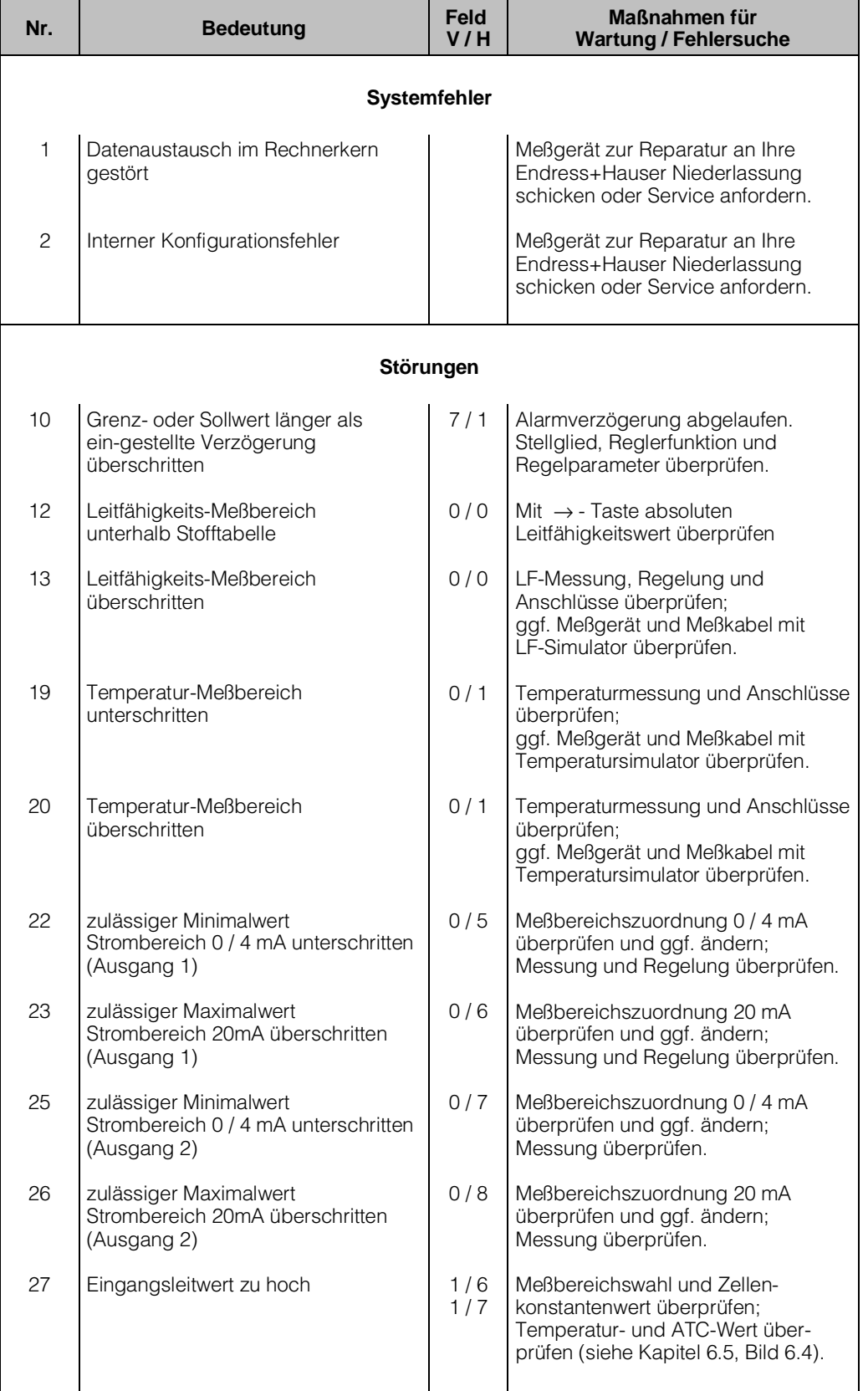

#### **Nr.** Bedeutung Feld **Feld V / H Maßnahmen für Wartung / Fehlersuche Warnungen** 30 31 32 34 80 81 82 83 84 85 86 87 88 89 Simulation Stromausgang eingeschaltet Parameterbereich für Stromausgang 1 zu klein Parametergrenzen für Stromausgang 1 vertauscht (fallende Zuordnung) Temperaturbereich für Stromausgang 2 zu klein Kalibrierbereich überschritten Kalibrierbereich unterschritten Gemessene Leitfähigkeit beim Kalibrieren zu klein Temperatur-Kompensationsbereich überschritten ATC-Bereich unterschritten Abbruch: Ermittlung Temperaturkoeffizient – Temperaturdifferenz zu klein Abbruch: Ermittlung Temperaturkoeffizient – Gemessene Leitfähigkeit gleich Null Abbruch: Ermittlung Temperaturkoeffizient – Zulässiger Bereich für Temperaturkoeffizient unterschritten Abbruch: Ermittlung Temperaturkoeffizient – Zulässiger Bereich für Temperaturkoeffizient überschritten Leitungswiderstand der Meßleitung für gewählten Meßbereich zu groß 9 / 8  $0/5$  $0/6$  $0/5$ 0 / 6  $0/7$ 0 / 8  $1/0$  $1/0$  $1/0$  $1/1$  $1/1$  $1/2$  $1/2$  $1/2$  $1/2$ 1 / 8 Simulation auf AUS setzen Differenz vergrößern (min. 20 % vom Meßbereich). Werte tauschen, d.h. Wert von V0 / H5 muß kleiner als Wert von V0 / H6 sein z.B. 4,00 bis 20,00 mS. Differenz vergrößern (min. 50 K) Kalibrierung wiederholen, Kalibrierlösung überprüfen; ggf. Meßzelle tauschen bzw. Zellkonstante überprüfen; Meßkabel auf Kurzschluß überprüfen. Kalibrierung wiederholen; Gerät mit Simulator überprüfen; Meßzelle bzw. Meßkabel auf Unterbrechung überprüfen. Vergleichslösung und Zellkonstanten-Einstellung überprüfen, da evtl. Meßzelle verschmutzt. Temperatur und Art der **Temperaturkompensation** überprüfen. Eingegebene Werte und gemessene Temperatur auf Plausibilität überprüfen. Minimale Temperaturdifferenz muß größer 30 K sein. Anfangsleitfähigkeit zur Temperaturkoeffizenten-Ermittlung muß größer 0 sein. Ermittlung des Temperaturkoeffizienten wiederholen, da möglicherweise α-Bereich zu klein. Versuch bei anderen Temperaturwerten wiederholen; Grenzkurve bei ATC-Bereich beachten. Meßbereich auf kleineren Bereichsendwert umschalten bzw. Meßleitung mit größerem Leitungsquerschnitt verwenden.

# **Fehlerliste ( Fortsetzung )**

# mycom CLM 121 / 151 - CD/MM **7. Fehlerbehandlung und Wartung**

BD7LM151.CHP

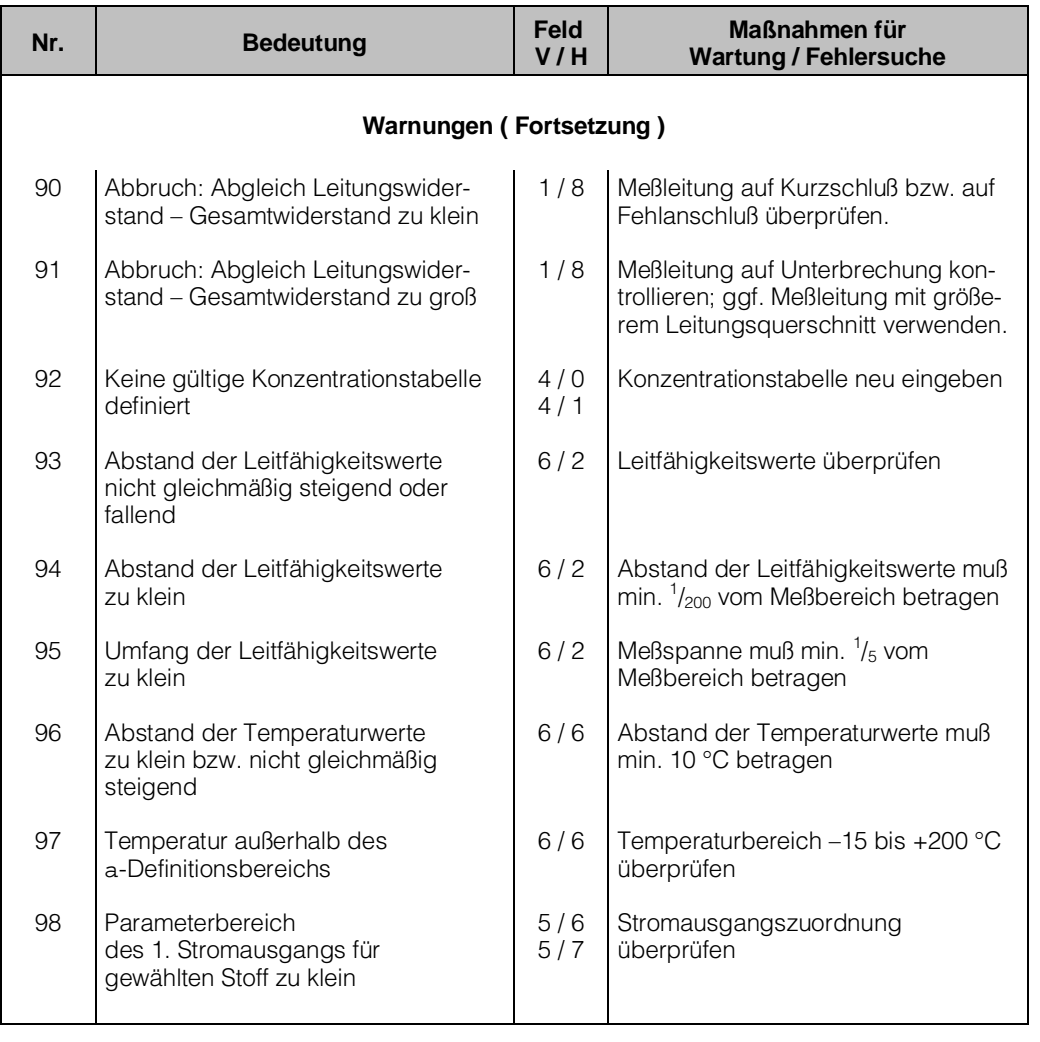

### **7.4 Wartung**

### **7.4.1 Reinigung**

Zur Reinigung der Gerätefront empfehlen wir die Verwendung handelsüblicher Reinigungsmittel.

Die Gerätefront ist beständig (Testmethode DIN 42115) gegen:

- Alkohol
- verdünnte Laugen
- Ester
- Kohlenwasserstoffe
- Ketone
- Haushaltsreiniger

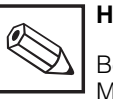

#### **Hinweis:**

Bei Verwendung von konzentrierten Mineralsäuren oder Laugen, Benzylalkohol, Methylenchlorid und Hochdruckdampf übernehmen wir keine Gewähr.

#### **7.4.2 Wartungshinweise zu Leitfähigkeitsmeßzellen**

In Abhängigkeit von der Zusammensetzung der Meßlösung, der darin enthaltenen Schwebstoffe und auch der Fließgeschwindigkeit des Mediums besteht bei kontinuierlicher Messung die Gefahr der Elektrodenverschmutzung der Meßzellen und einer dadurch bedingten mehr oder weniger großen Fehlmessung.

Für eine störungsfreie Messung ist deshalb die regelmäßige Kontrolle der Meßzelle notwendig.

• Bei starken Ablagerungen von Carbonaten oder ähnlichen elektrisch nicht leitenden Belägen ist beispielsweise mit einem starken Zurückgehen des Anzeigewertes zu rechnen.

Nach mechanischer Vorreinigung lassen sich solche Ablagerungen meist mit Salzsäure (und einer Bürste) gut beseitigen.

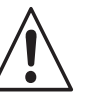

#### **Warnung:**

Vorschriften zum Umgang mit Säuren müssen beachtet werden!

• Organische Verschmutzungen können je nach Verschmutzungsgrad mit starken Oxidationsmitteln und / oder Fettlösern gereinigt werden.

• Werden die Meßzellen im CIP-Bereich bei der Medientrennung eingesetzt, so ist die Gefahr der Elektrodenverschmutzung sehr gering, da durch den ständigen Wechsel von Lauge und Säure eine Belagsbildung nicht möglich ist.

# **7.4.3 Hinweise zur Geräteprüfung**

- Im Störungsfalle kann durch direktes Anklemmen eines ohm'schen Widerstandes am Meßzelleneingang des Gerätes geprüft werden, ob der Fehler an der Meßzelle bzw. dem Kabel oder am Meßgerät liegt. Es ist jedoch unbedingt die Zellkonstante zu beachten (siehe Geräte-Typenschild, Kapitel 1, Bild 1.1)!
- Simulationswiderstand anstelle einer 2-Elektroden-Leitfähigkeitsmeßzelle an die Klemmen 84 und 83 anklemmen (siehe Bild 4.3, Kapitel 4.4) und angezeigten Meßwert überprüfen.
- Soll zusätzlich eine Kalibrierung mit dem Leitfähigkeitssimulator bzw. Simulationswiderstand durchgeführt werden, muß dies mit dem entsprechenden Tabellenwert erfolgen (siehe Tabelle unten).
- Bei abgeklemmter Meßzelle mit Temperaturfühler Pt 100 ist bei Geräteüberprüfung der Temperaturfühlereingang auch mit dem entsprechendem Simulationswiderstand 109,73 Ω zu belegen (Klemmen 11 und 12 nach 13).
- Die Zuordnung Leitfähigkeitsmeßbereich / Zellkonstante / Simulationswiderstand kann folgender Tabelle entnommen werden.

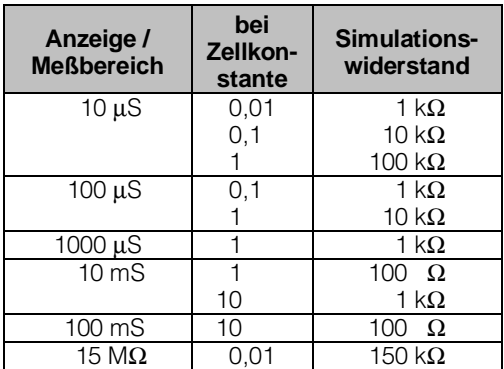

BD7LM151.CHP

# **8. Technische Daten**

# **8.1 Elektrische Daten**

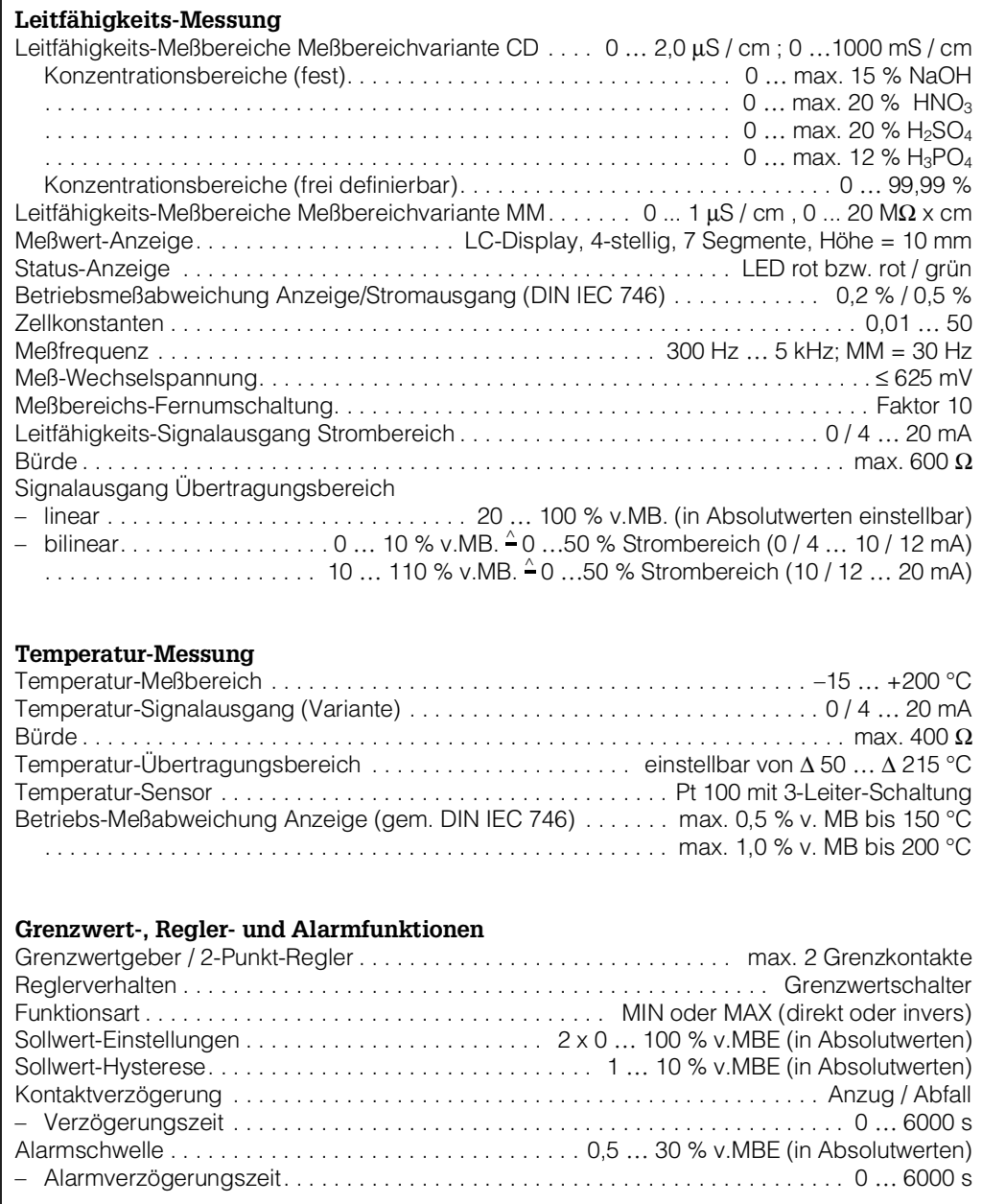

# **Elektrische Daten ( Fortsetzung )**

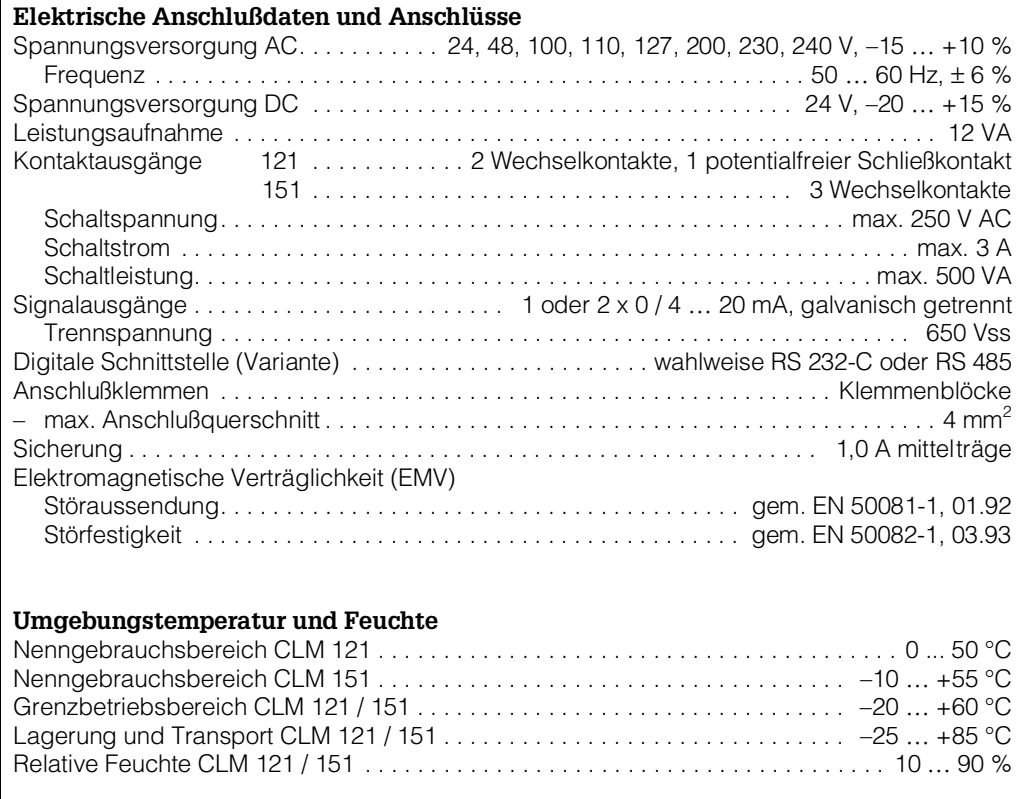

# **8.2 Mechanische Daten**

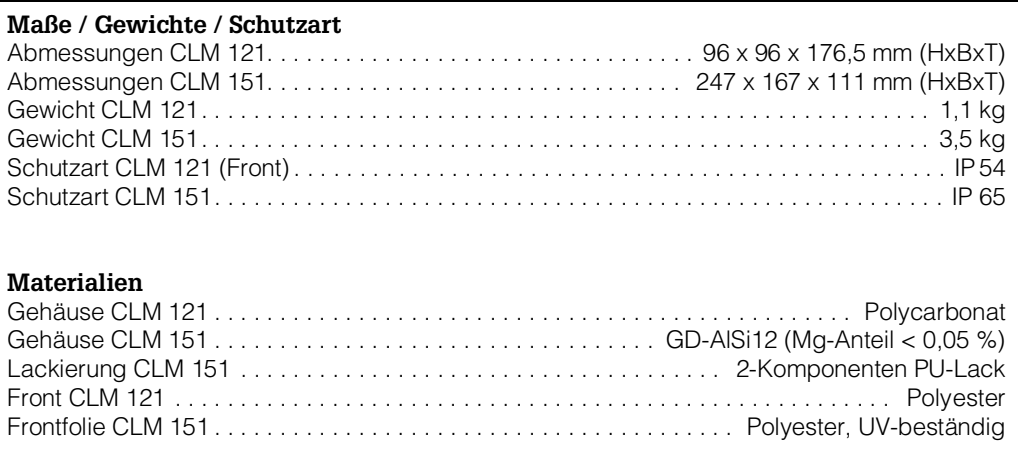

# **9. Anhang**

#### **9.1 Zubehör**

Folgendes Zubehör für Mycom CLM 121 / 151 kann separat bestellt werden:

- Wetterschutzdach CYY 101 Wetterschutzdach zur Montage am Mycom CLM 151; Maße: 320 x 300 x 270 mm (L x B x T) Material: Edelstahl (Best.-Nr. CYY 101)
- Mastbefestigungssatz Nachrüstsatz für die Montage von Mycom CLM 151 an horizontalen oder vertikalen Rohren (max. Ø 70 mm) Material: Stahl, verzinkt (Best.-Nr. 50062121)
- Standsäule VM3 zur Mastbefestigung von Mycom CLM 151 Werkstoff: feuerverzinkter Stahl (Best.-Nr. 50003248)
- Installationsdose VS Installationsdose mit Steckbuchse einschließlich Stecker, Typ SXP für steckbare Verbindung zwischen Leitfähigkeits-Meßzelle und Verbindungsleitung zum Meßgerät. Geeignet für alle Meßzellen und zur Verbindung mit Spezialmeßkabeln SMK, KMK (bei Zellen mit automatischer Temperaturkompensation) oder DMK. Maße:
- ohne SXP-Stecker: 82 x 80 x 55 mm (L x B x H) – mit SXP-Stecker: 160 x 80 x 55 mm (L x B x H) Material: Kunststoff

Schutzart: IP 65 (Best.-Nr. 50001054)

• Flachdichtung

Zur Abdichtung des Schalttafelausschnitts bei Schalttafeleinbau von Mycom CLM 151 (Best.-Nr. 50064975)

- Leitfähigkeits-Meßkabel KMK Kombinations-Meßkabel für 2-Elektroden-Leitfähigkeits-Meßzellen bei Ausrüstung mit Temperatur-Kompensation bzw. Temperaturmessung; PT 100 grundsätzlich in 3-Leiter-Schaltung; Koaxialkabel in rauscharmer Qualität mit 6 Hilfsadern (je 0,5 mm<sup>2</sup>) und Außenschirm, PVC-ummantelt; Kabeldurchmesser: 10,5 mm Länge: min. 5 m (Best.-Nr. 50001419)
- Leitfähigkeits-Meßkabel SMK Spezial-Meßkabel für die Verbindung von 2-Elektroden-Leitfähigkeits-Meßzellen mit den Meßgeräten. Geeignet für alle Meßzellen ohne Temperaturfühler; Länge: min. 5 m (Best.-Nr. 50000598)
- Leitfähigkeits-Meßkabel CYK 7 Spezial-Meßkabel für die Verbindung von Leitfähigkeits-Meßzellen mit Temperaturfühler mit dem Meßgerät Mycom CLM 151; bestehend aus einer Koaxialleitung in rauscharmer Qualität und drei Hilfsadern (je 0,75 mm<sup>2</sup>) mit gemeinsamer Abschirmung; Außendurchmesser: 7 mm Länge: min. 5 m (Best.-Nr. 50041101)
- 2-Elektroden-Leitfähigkeits-Meßzellen CLS 12 bis CLS 30 Ausführliche Informationen in separater Technischer Information:<br>- CLS 12 TI 082C/07/d – CLS 12 TI 082C/07/d – CLS 15 TI 109C/07/d – CLS 19 TI 110C/07/d – CLS 20 TI 084C/07/d
	- CLS 21 TI 085C/07/d – CLS 30 TI 086C/07/d

#### **Ergänzende Dokumentation**

□ Betriebsanleitung BA 090C Mycom-Gerätefamilie Serielle Schnittstellen (Best.-Nr. 50059855)

BD7LM151.CHP

# **9.2 KCl - Kalibrierlösungen**

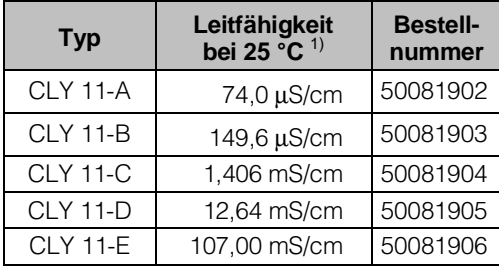

Präzisions-Kalibrierlösungen von Endress+Hauser für Leitfähigkeit, Genauigkeit ± 0,5 % bei 25 °C, bezogen auf SRM von NIST. Flasche mit 500 ml.

<sup>1)</sup> Die Werte können herstellungsbedingt abweichen. Die Genauigkeit gilt für den auf der Flasche angegebenen Wert.

# **9.3 Stichwortverzeichnis**

#### **!** 2-Elektroden-Leitfähigkeits-Meßzelle

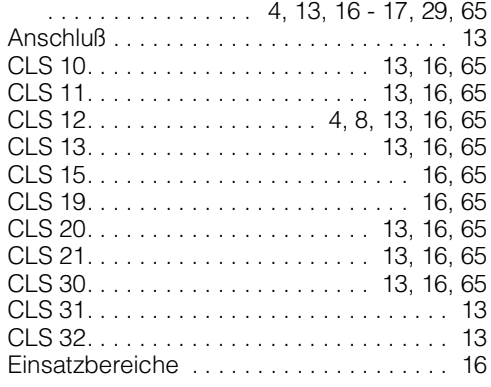

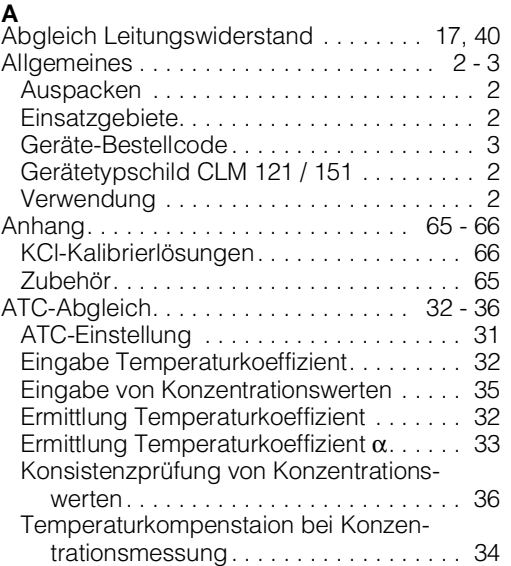

# **B**

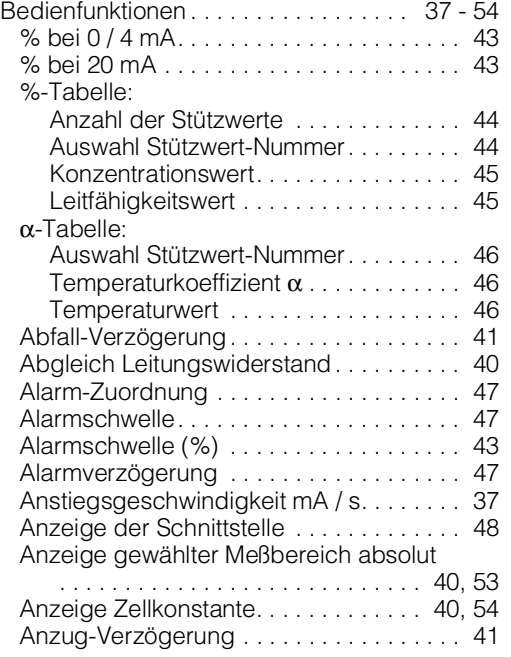

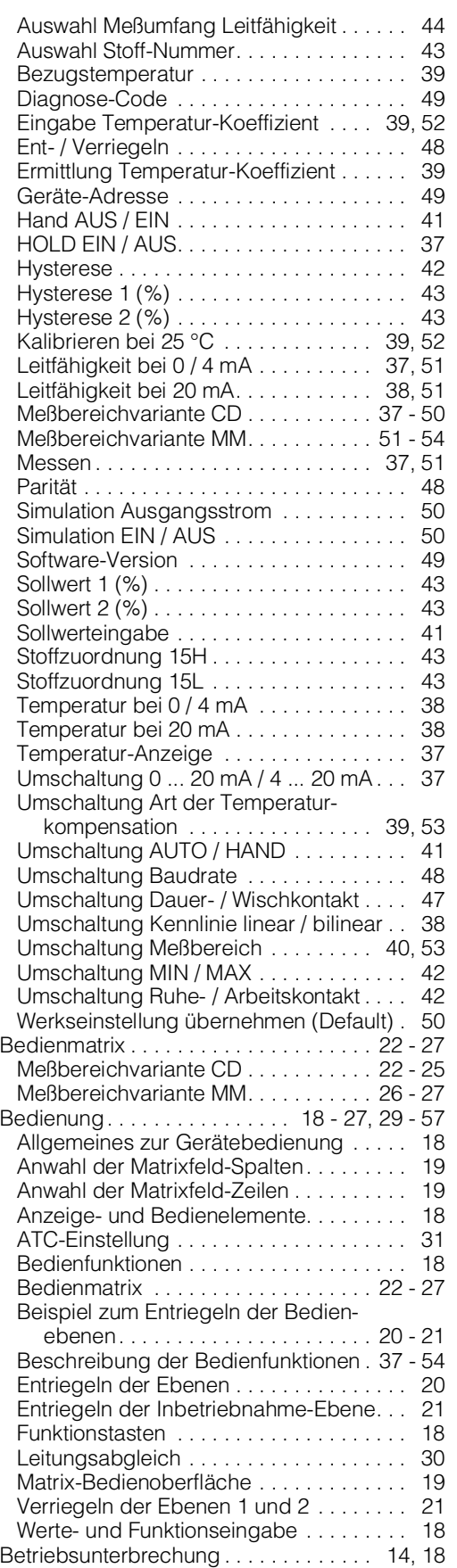

# **Stichwortverzeichnis**

#### **E**

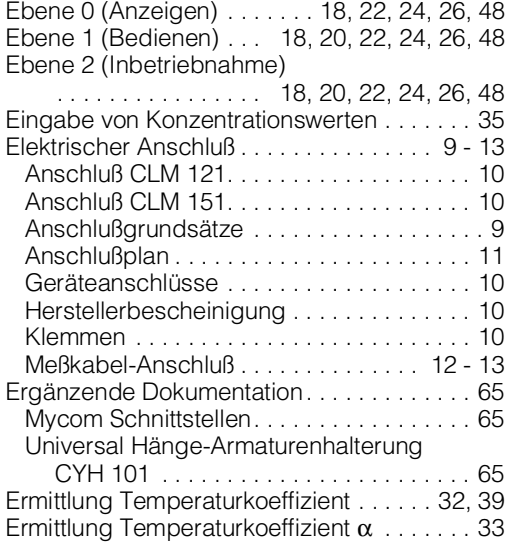

# **F**

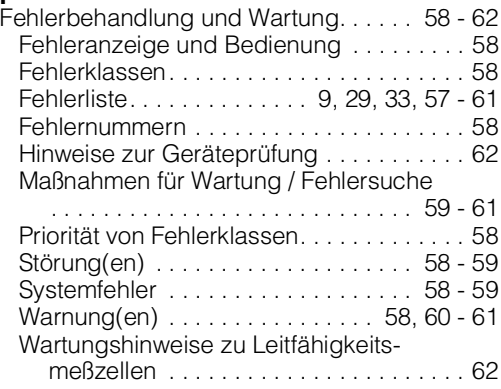

# **G**

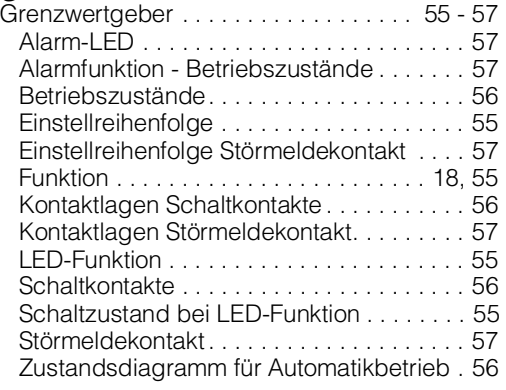

# **H**

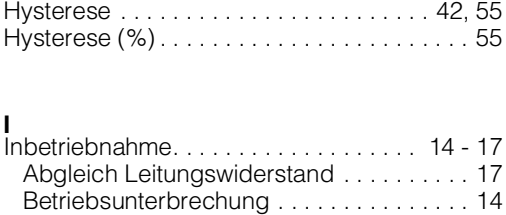

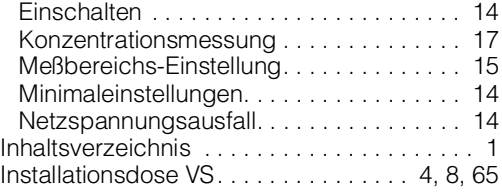

#### **K**

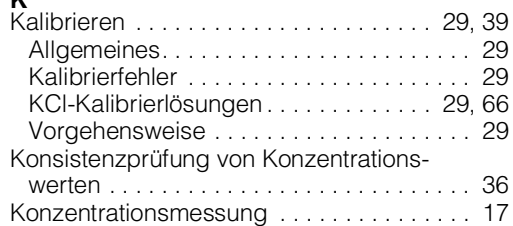

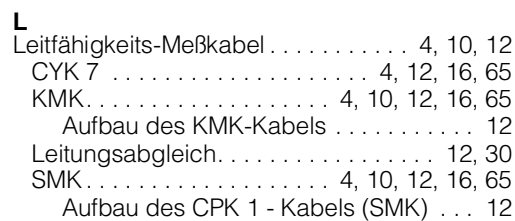

#### **M**

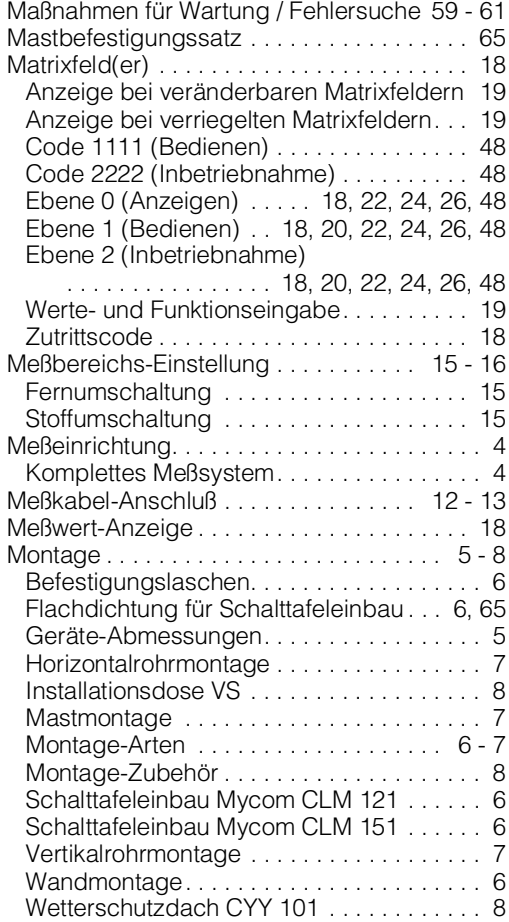

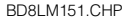

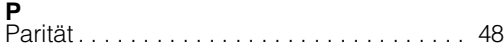

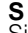

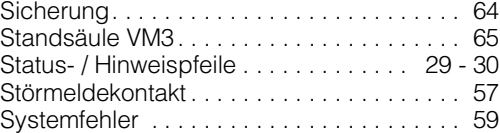

# **T**

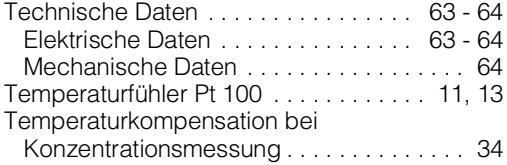

#### **W**

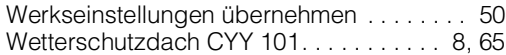

#### **Z**

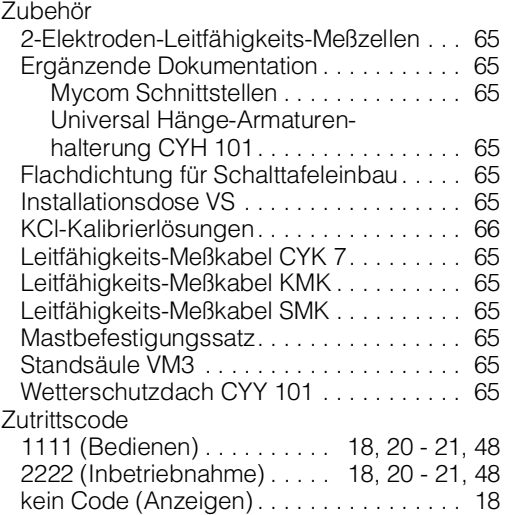

#### **Europe**

**Austria**<br>❑ Endress+Hauser Ges.m.b.H.<br>Wien Tel. (02 22) 88056-0, Fax (0222) 8 80 56-35

**Belarus** Belorgsintez Minsk Tel. (01 72) 263166, Fax (01 72) 263111

**Belgium / Luxembourg** ❑ Endress+Hauser S.A./N.V. Brussels Tel. (02) 2480600, Fax (02) 2 48 05 53

**Bulgaria** INTERTECH-AUTOMATION Sofia Tel. (02) 652809, Fax (02) 652809

**Croatia** Endress+Hauser GmbH+Co.  $\frac{L}{Z}$ agre Tel. (01) 660 14 18, Fax (01) 660 14 18

**Cyprus** I+G Electrical Services Co. Ltd. Nicosia

Tel. (02) 484788, Fax (02) 484690

**Czech Republic**<br>❑ Endress+Hauser GmbH+Co.<br>Ostrava Tel. (069) 6 61 19 48, Fax (069) 6612869

**Denmark** ❑ Endress+Hauser A/S Søborg Tel. (31) 673122, Fax (31) 673045

**Estonia** Elvi-Aqua-Teh Tartu Tel. (07) 422726, Fax (07) 422727

**Finland** r imanu<br>❑ Endress+Hauser Ov Espoo Tel. (90) 8596155, Fax (90) 8 59 60 55

**France** ❑ Endress+Hauser Huningue Tel. (03) 89696768, Fax (03) 89694802

**Germany** ❑ Endress+Hauser Meßtechnik GmbH+Co. Weil am Rhein Tel. (07621) 9 75-01, Fax (07621) 975-555

**Great Britain** ❑ Endress+Hauser Ltd. Manchester

Tel. (01 61) 2865000, Fax (0161) 9 98 18 41

**Greece** I & G Building Services Automation S.A. Athens Tel. (01) 9241500, Fax (01) 9 22 17 14

**Hungary** Mile Ipari-Elektro Budapest Tel. (01) 2615535, Fax (01) 2 61 55 35

**Iceland** Vatnshreinsun HF Reykjavik Tel. (00354) 889616, Fax (00354) 88 96 13

**Ireland** Flomeaco Company Ltd. Kildare Tel. (045) 868615, Fax (045) 86 81 82

**Italy**<br>❑ Endress+Hauser Italia S.p.A.<br>Cernusco s/N Milano Cernusco s/N Milano<br>Tel. (02) 9210 64 21, Fax (02) 92 10 71 53

**Latvia** Raita Ltd. Riga Tel. (02) 264023, Fax (02) 264193

**Lithuania** Agava Ltd. Kaunas Tel. (07) 202410, Fax (07) 207414 **Netherlands** ❑ Endress+Hauser B.V.

Naarden Tel. (035) 6958611, Fax (0 35) 6958825

**Norway** ❑ Endress+Hauser A/S Tranby

Tel. (032) 85 10 85, Fax (032) 851112 **Poland** ❑ Endress+Hauser Polska Sp. z o.o.

Warsaw Tel. (022) 6510174, Fax (0 22) 6510178

**Portugal** Tecnisis - Tecnica de Sistemas Industriais Linda-a-Velha Tel. (01) 4 17 26 37, Fax (01) 4185278 **Romania**

Romconseng SRL Bucharest Tel. (01) 4 10 16 34, Fax (01) 4101634

**Russia** Avtomatika-Sever Ltd. St. Petersburg Tel. (0812) 5 56 13 21, Fax (0812) 5561321

**Slovak Republic** Transcom Technik s.r.o. Bratislava Tel. (07) 5 21 31 61, Fax (07) 5213181

**Slovenia** ❑ Endress+Hauser D.O.O. Ljubljana Tel. (061) 1592217, Fax (0 61) 1592298

**Spain** ❑ Endress+Hauser S.A. **Barcelona** 

Tel. (93) 4 73 46 44, Fax (93) 4733839

**Sweden**<br>❑ Endress+Hauser AB<br>Sollentuna Tel. (08) 6 26 16 00, Fax (08) 6269477

**Switzerland** ❑ Endress+Hauser AG Reinach/BL 1 Tel. (061) 7156222, Fax (0 61) 7111650

**Turkey** Intek Endüstriyel Ölcü ve Kontrol Sistemleri Istanbul

Tel. (0212) 2 75 13 55, Fax (0212) 2662775 **Ukraine** Industria Ukraïna

Kiev Tel. (044) 2685213, Fax (044) 2685213

#### **Africa**

**Morocco** Oussama S.A. Casablanc Tel. (02) 241338, Fax (02) 402657

**South Africa**<br>□ Endress+Hauser Pty. Ltd.<br>Sandton Tel. (11) 4 44 13 86, Fax (11) 4441977

**Tunisia** Controle, Maintenance et Regulation

Tunis Tel. (01) 793077, Fax (01) 788595

# **America**

#### **Argentina** Servotron SACIFI

Buenos Aires Tel. (01) 7 02 11 22, Fax (01) 3340104 **Bolivia** Tritec S.R.L. Cochabamba Tel. (042) 56993, Fax (0 42) 50981 **Brazil** Servotek Sao Paulo

Tel. (011) 5363455, Fax (0 11) 5363067

**Canada** ❑ Endress+Hauser Ltd. Burlington, Ontario Tel. (905) 6819292, Fax (905) 6 81 94 44

**Chile** DIN Instrumentos Ltda. Santiago Tel. (02) 2050100, Fax (02) 2258139

**Colombia**<br>Colsein Ltd.<br>Santafe de Bogota D.C. Tel. (01) 2367659, Fax (01) 6107868

**Costa Rica** EURO-TEC S.A. San Jose Tel. (0506) 2961542, Fax (0506) 2961542

**Ecuador** Insetec Cia. Ltda. Quito Tel. (02) 46 18 33, Fax (02) 46 18 33

**Guatemala** ACISA Automatiziacion Y Control Ciudad de Guatemala, C.A. Tel. (02) 3345985, Fax (02) 3327431 **Mexico**

Endress+Hauser Instruments International Mexico City Office, Mexico D.F. Tel. (05) 5689658, Fax (05) 5684183

**Paraguay** INCOEL S.R.L. Asuncion Tel. (021) 203465, Fax (0 21) 26583

**Peru** Esim S.A. Lima Tel. (01) 4714661, Fax (01) 4710993

**Uruguay** Circular S.A. Montevideo Tel. (02) 92 57 85, Fax (02) 92 91 51

**USA** ❑ Endress+Hauser Inc. Greenwood, Indiana Tel. (0317) 535-7138, Fax (0317) 535-14 89

**Venezuela** H. Z. Instrumentos C.A. Caracas Tel. (02) 9798813, Fax (02) 9799608

#### **Asia**

# **China** ❑ Endress+Hauser Shanghai Shanghai Tel. (021) 64646700, Fax (021) 64747860 **Hong Kong** ❑ Endress+Hauser (H.K.) Ltd.

Hong Kong Tel.(0852) 25283120, Fax (0852) 28654171

**India**<br>❑ Endress+Hauser India Branch Office<br>Mumbay Tel. (022) 6 04 55 78, Fax (022) 6 04 02 11 **Indonesia**

PT Grama Bazita Jakarta Tel. (021) 7 97 50 83, Fax (021) 7 97 50 89

**Japan**<br>□ Sakura Endress Co., Ltd.<br>Tokyo Tel. (422) 540611, Fax (4 22) 550275

**Malaysia**<br>❑ Endress+Hauser (M) Sdn. Bhd.<br>Petaling Jaya, Selangor Darul Ehsan<br>Tel. (03) 7334848, Fax (03) 7338800

**Pakistan** Speedy Automation Karachi Tel. (021) 772 2953, Fax (021) 773 6884 **Philippines** Brenton Industries Inc. Makati Metro Manila Tel. (2) 8430661, Fax (2) 8175739

**Singapore**<br>❑ Endress+Hauser (S.E.A.) Pte., Ltd. Singapore Tel. 4688222, Fax 4666848

**South Korea** Hitrol Co. Ltd. Bucheon City Tel. (032) 6723131, Fax (032) 6720090

**Taiwan** Kingjarl Corporation Taipei R.O.C. Tel. (02) 7183938, Fax (02) 7134190

**Thailand** ❑ Endress+Hauser Ltd. Bangkok Tel. (02) 9 967811-20, Fax (02) 9 96 78 10

**Vietnam** Tan Viet Bao Co. Ltd. Ho Chi Minh City Tel. (08) 8335225, Fax (08) 8335227 **Iran**

**.**<br>ephone Technical Services Co. Ltd. Tehran Tel. (0 21) 874675054, Fax(021) 8 73 72 95

**Israel** Instrumetrics Industrial Control Ltd. Tel-Aviv Tel. (03) 6480205, Fax (03) 6471992

**Jordan** A.P. Parpas Engineering S.A. Amman Tel. (06) 559283, Fax (06) 559205

**Kingdom of Saudi Arabia** Anasia Jeddah Tel. (03) 6710014, Fax (03) 6725929

**Kuwait**<br>Kuwait Maritime & Mercantile Co. K.S.C.<br>Safat

Kuwan manara<br>Safat<br>Tel. (05) 2434752, Fax (05) 2441486 **Lebanon** Network Engineering Co.

Jbeil Tel. (01) 325 40 52, Fax (01) 9944080

**Sultanate of Oman**<br>Mustafa & Jawad Sience & Industry Co.<br>L.L.C.

Ruwi Tel. (08) 602009, Fax (08) 607066

**United Arab Emirates** Descon Trading EST. Dubai Tel. (04) 359522, Fax (04) 359617

**Yemen** Yemen Company for Ghee and Soap Industry Taiz Tel. (04) 230665, Fax (04) 212338

#### **Australia + New Zealand**

**Australia** GEC Alsthom LTD. Sydney Tel. (02) 6450777, Fax (02) 96450818

**New Zealand** EMC Industrial Instrumentation Auckland Tel. (09) 4449229, Fax (09) 4441145

#### **All other countries**

❑ Endress+Hauser GmbH+Co. Instruments International Weil am Rhein, Germany Tel. (0 76 21) 975-02, Fax (07621) 975345

❑ Unternehmen der Endress+Hauser-Gruppe

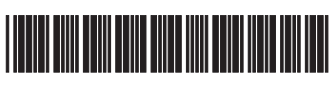

50063019

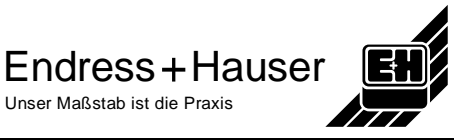